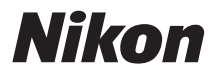

### ЦИФРОВАЯ ФОТОКАМЕРА

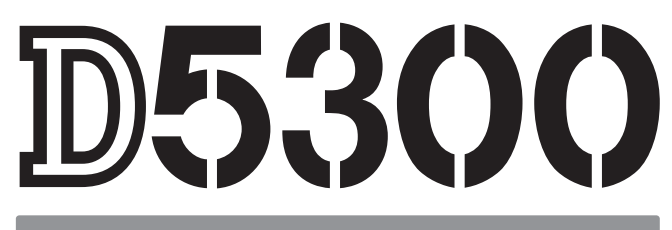

# Руководство пользователя

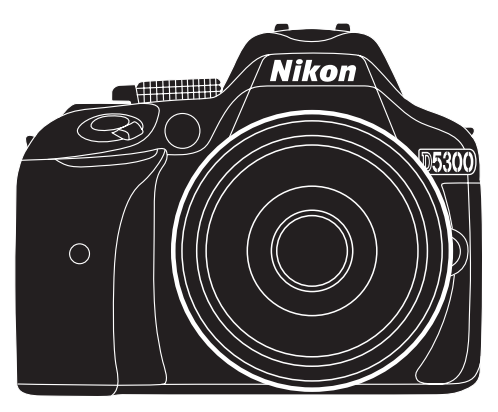

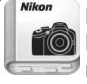

Nikon Manual Viewer 2 Используйте приложение Nikon Manual Viewer 2 для просмотра руководств в любое время и в любом месте на своем смартфоне или планшетном компьютере.

# **Документация к изделию**

Документация к данному изделию состоит из Руководства пользователя (данного буклета) и Подробного руководства пользователя (pdf). Чтобы наилучшим образом использовать все возможности фотокамеры, внимательно прочтите все инструкции и сохраните их в таком месте, где с ними смогут ознакомиться все пользователи данного изделия в дальнейшем.

Для получения информации об основных операциях фотокамеры см. Руководства пользователя (данный буклет). Для получения полной информации об изделии см. Подробного руководства пользователя, которое можно загрузить в виде файла pdf с веб-сайта, указанного ниже, и просматривать с помощью программы Adobe Reader или Adobe Acrobat Reader 5.0 или более поздней версии.

- **1** На Вашем компьютере запустите веб-браузер и откройте следующий сайт: http://downloadcenter.nikonimglib.com/
- **2** Выберите язык и загрузите Подробного руководства пользователя.
- **3** Дважды нажмите на загруженный файл.

#### **Символы и обозначения**

Для упрощения поиска необходимой информации используются следующие символы и обозначения:

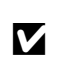

Этим символом обозначены предупреждения; с данной информацией необходимо ознакомиться перед тем, как приступить к использованию, чтобы избежать повреждения фотокамеры.

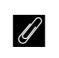

**А Этим символом обозначены примечания; с данной информацией необходимо** ознакомиться перед началом работы с фотокамерой.

0 Этот символ обозначает ссылки на другие страницы данного руководства.

Элементы меню, параметры и сообщения, отображаемые на мониторе фотокамеры, набраны **жирным шрифтом**.

#### **Настройки фотокамеры**

Объяснения в данном руководстве даны с учетом использования заводских настроек.

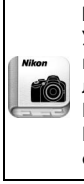

#### **Nikon Manual Viewer 2**

Установите приложение Nikon Manual Viewer 2 на Ваш смартфон или планшетный компьютер для просмотра руководств к цифровым фотокамерам Nikon в любое время и в любом месте. Nikon Manual Viewer 2 можно загрузить бесплатное с App Store или Google Play. Загрузка приложения и любых руководств к изделиям требует подключения к Интернету, за которое может взиматься плата вашим поставщиком услуг телефонной связи или услуг сети Интернет.

#### A **Меры безопасности**

Перед началом работы с фотокамерой прочтите сведения о мерах безопасности в разделе «Меры безопасности» (<sup>2 vi[–xii\)](#page-13-0).</sup>

# <span id="page-2-0"></span>**Содержание упаковки**

Проверьте, что в упаковке находятся следующие предметы:

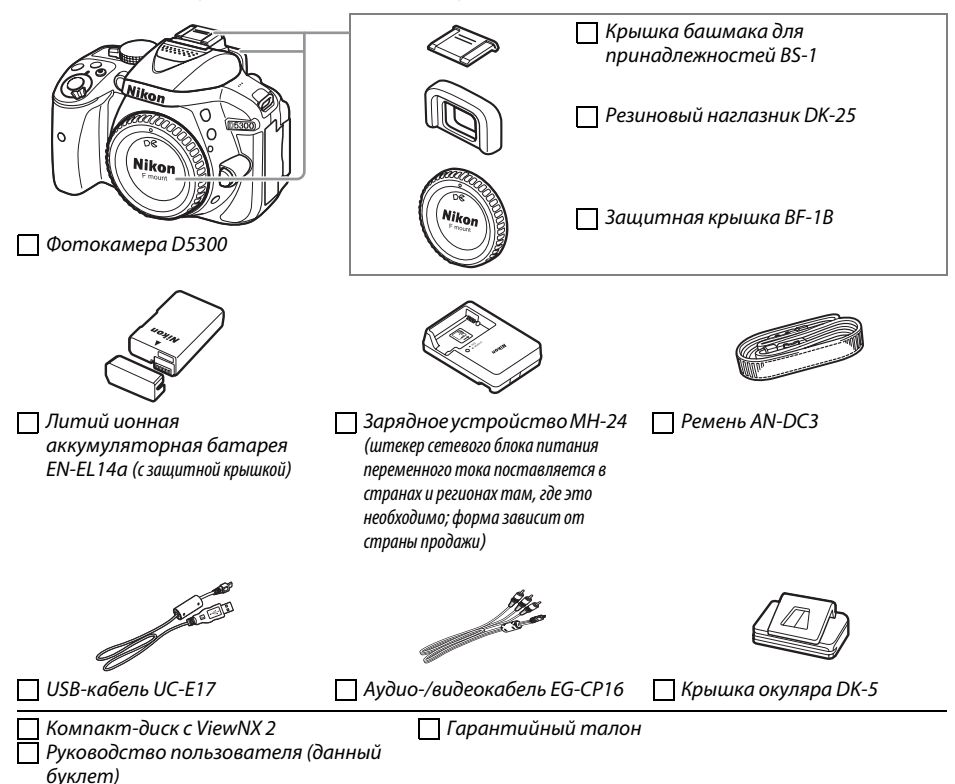

Покупателям версии с комплектом объектива также необходимо проверить наличие объектива в данной упаковке. Карты памяти продаются отдельно ( $\Box$  [66](#page-83-0)). Фотокамеры, приобретаемые в Японии, отображают меню и сообщения только на английском и японском языках; другие языки не поддерживаются. Мы приносим свои извинения за причинение в связи с этим каких-либо неудобств.

# <span id="page-3-0"></span>**Краткое руководство**

Выполните данные шаги, чтобы быстро начать работу с D5300.

### **1** Прикрепите ремень фотокамеры ( $\Box$  9).

Прикрепите ремень, как показано на рисунке. Повторите для второй проушины.

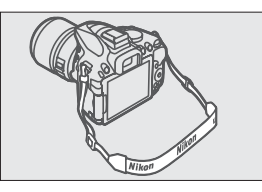

**2** Зарядите батарею ( $\Box$  9).

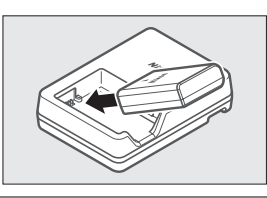

 $3$  Вставьте батарею и карту памяти ( $\Box$  [10\)](#page-27-0).

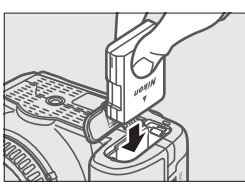

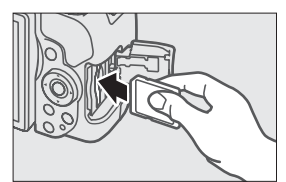

**4** Установите объектив ( $\Box$  [11\)](#page-28-0).

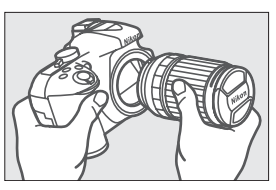

**5** Откройте монитор ( $\Box$  6, [12](#page-29-0)).

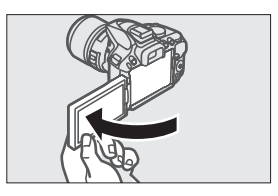

**6** Включите фотокамеру ( $\Box$  [12](#page-29-1)).

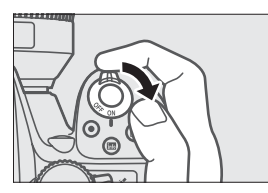

- $7$  **Выберите язык и настройте часы фотокамеры (** $\Box$  **[13](#page-30-0)).**
- **8 Наведите фотографию** ( $\Box$  [18](#page-35-0)).

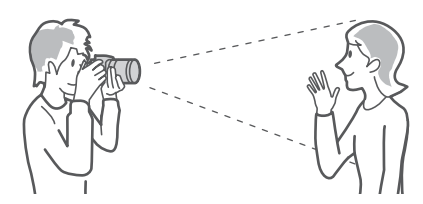

**9** Нажмите спусковую кнопку затвора наполовину ( $\Box$  [19](#page-36-0)).

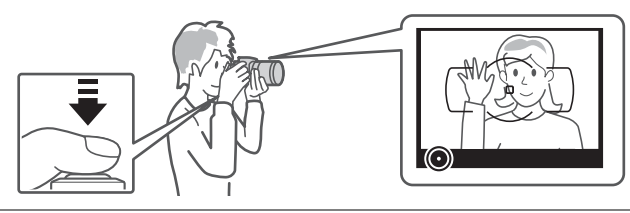

**10** Выполните съемку (□ [19\)](#page-36-1).

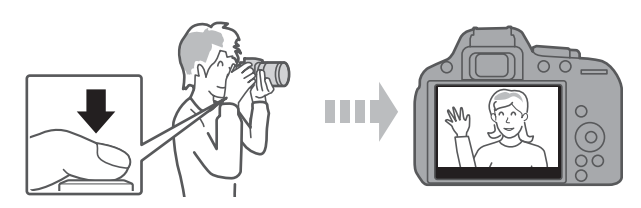

## Оглавление

J

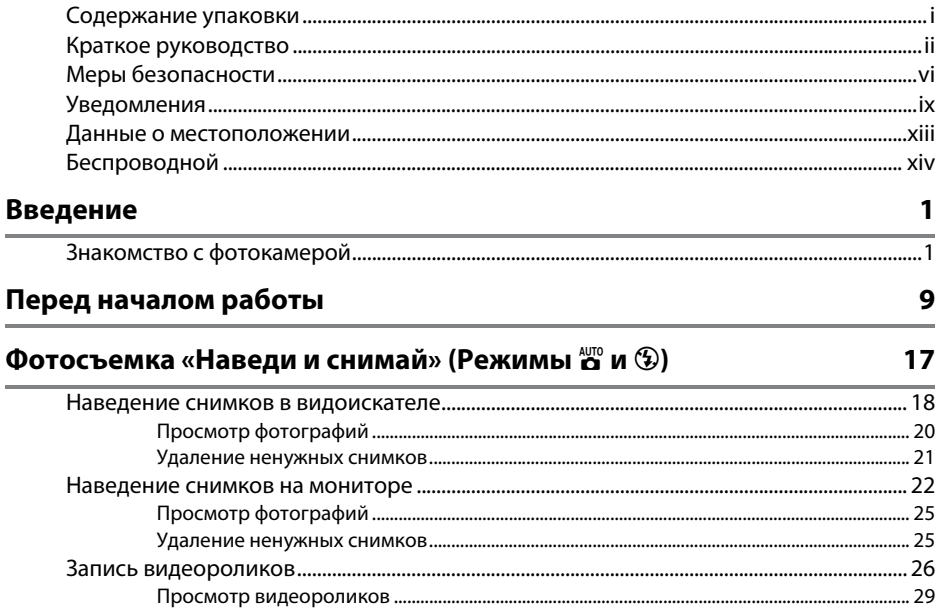

# Выбор настроек в соответствии с объектом или ситуацией<br>(Сюжетный режим)

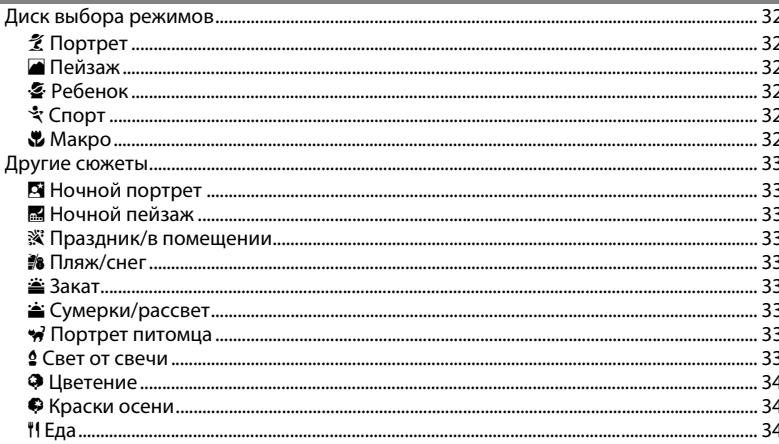

 $31$ 

## Специальные эффекты

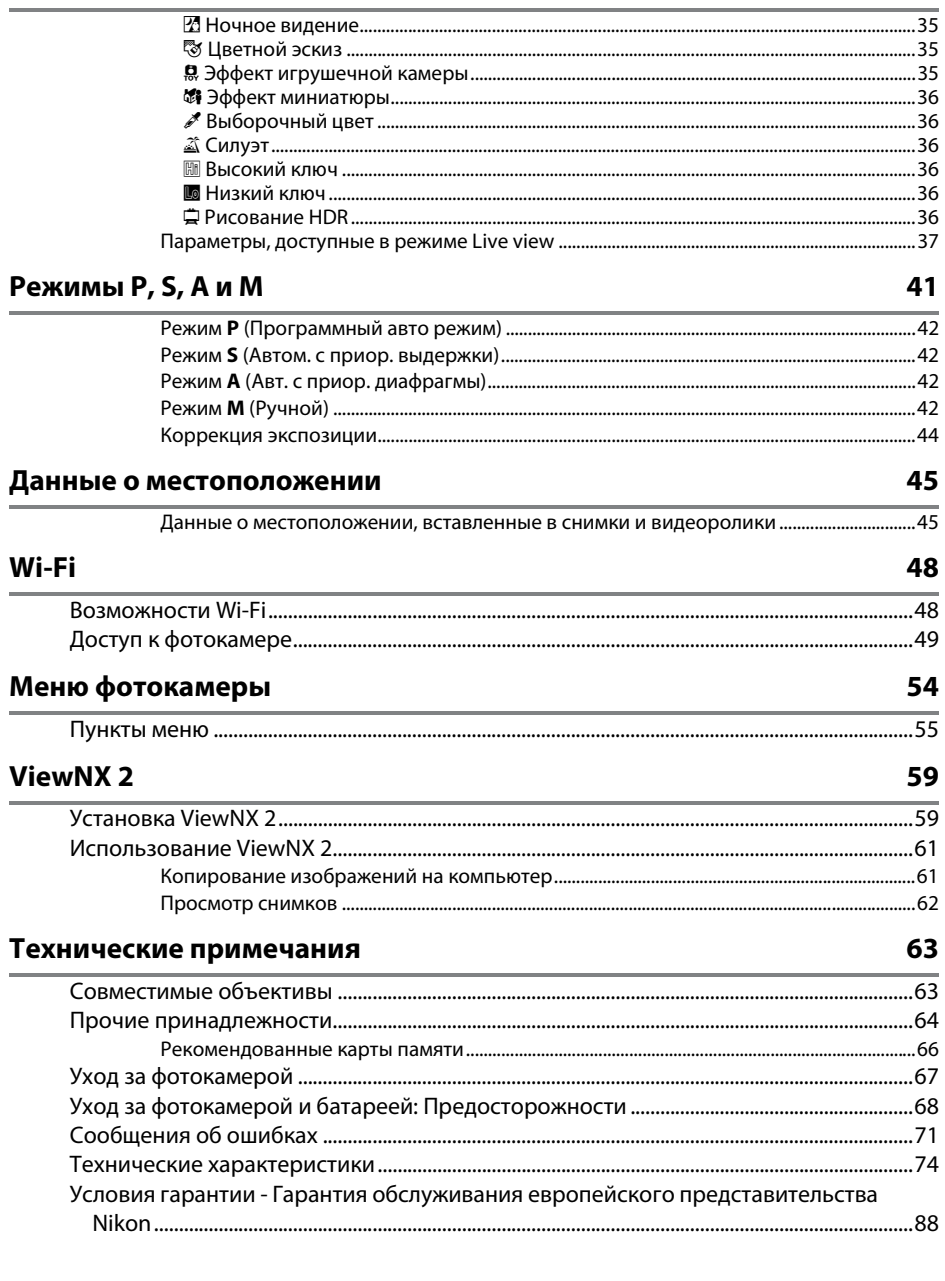

# <span id="page-7-1"></span><span id="page-7-0"></span>**Меры безопасности**

Перед началом работы с данным устройством внимательно изучите следующие меры безопасности во избежание получения травм и повреждения изделия Nikon. Сохраните инструкции по технике безопасности в месте, доступном всем пользователям данного устройства для дальнейшего ознакомления.

Возможные последствия невыполнения указанных мер безопасности, список которых представлен в данном разделе, обозначены следующим символом:

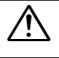

A Этот символ обозначает предупреждение. Во избежание возможных травм прочтите все предупреждения до начала использования данного изделия Nikon.

### ❚❚ *ПРЕДУПРЕЖДЕНИЯ*

A **Не допускайте попадания солнечных лучей в кадр** При съёмке освещенных сзади объектов не допускайте попадания солнечных лучей в кадр. Солнечные лучи, сфокусированные в фотокамеру, когда солнце находится в кадре или рядом с ним, могут стать причиной пожара.

#### ∠́́ $\bigtriangleup$  Не смотрите на солнце через видоискатель Взгляд на солнце или другой яркий

источник света через видоискатель может вызвать необратимое ухудшение зрения.

#### A **Использование регулятора диоптрийной настройки видоискателя**

При использовании регулятора диоптрийной настройки видоискателя в процессе съемки будьте осторожны: не повредите случайно глаз пальцем или ногтем.

#### A **При появлении неисправности немедленно выключите фотокамеру**

При появлении дыма или необычного запаха, исходящих из фотокамеры или сетевого блока питания (приобретается дополнительно), немедленно отсоедините сетевой блок питания от сети и извлеките батарею из фотокамеры, стараясь избежать ожогов. Продолжение эксплуатации может привести к телесному повреждению. Вынув батарею, отнесите устройство в официальный сервисный центр Nikon на проверку.

#### ∠́!́∆ Не пользуйтесь устройством в среде горючих газов Не работайте с электронным оборудованием и с фотокамерой в присутствии горючих газов: это может привести к взрыву или пожару.

#### A **Храните устройство в недоступном для детей месте** Несоблюдение этого требования может привести к травме. Кроме того, имейте в виду, что при проглатывании мелких деталей ими можно поперхнуться. В случае проглатывания детьми каких-либо деталей данного устройства немедленно обратитесь к врачу.

#### A **Не разбирайте устройство**

Прикосновение к внутренним частям изделия может вызвать телесные повреждения. В случае неисправности ремонт изделия должен выполнять только квалифицированный специалист. Если изделие разбилось в результате падения или при других обстоятельствах, извлеките батарею и/или отключите сетевой блок питания, а затем отнесите изделие для проверки в официальный сервисный центр Nikon.

∠́!́∆ Не надевайте ремень для переноски детям на шею Надевание ремня фотокамеры на шею младенца или ребенка может привести к удушению.

#### A **Не допускайте длительного контакта с фотокамерой, батареей или зарядным устройством, когда они включены или используются** Некоторые части устройства нагреваются. При длительном непосредственном контакте устройства с кожей возможно появление низкотемпературных ожогов.

A **Не оставляйте изделие в местах, подвергающихся воздействию очень высоких температур, например, в закрытом автомобиле или под прямым солнечным светом** Несоблюдение этой меры безопасности может привести к повреждению или возгоранию. A **Не направляйте вспышку на людей, управляющих транспортными средствами** Несоблюдение этого требования может привести к аварии. A **Соблюдайте осторожность при использовании вспышки •** Прикосновение вспышки во время ее срабатывания к коже или другим объектам может привести к ожогам. **•** Использование вспышки на близком расстоянии от глаз объекта съемки может вызвать временное ухудшение зрения. Вспышка должна находиться не менее 1 метра от объекта. Особую осторожность следует соблюдать при фотографировании младенцев. A **Избегайте контакта с жидкокристаллическим веществом** Если монитор фотокамеры разбился, соблюдайте осторожность, чтобы не пораниться осколками стекла и избежать контакта жидкокристаллического вещества с кожей, а также попадания этого вещества в глаза или рот. A **Не переносите штативы с установленным объективом или фотокамерой** Вы можете споткнуться или нечаянно когото ударить, причинив травму. A **Соблюдайте осторожность при обращении с батареями** При неправильном обращении с батареями они могут протекать, перегреваться, разламываться или загораться. Соблюдайте следующие меры предосторожности при обращении с батареями для использования шпильками или украшениями. разряженные батареи. место. или деформацию.

- в данном изделии: **•** Используйте с данным изделием только рекомендованные батареи.
- **•** Не разбирайте батарею и не замыкайте ее контакты.
- **•** Не подвергайте батарею или фотокамеру, в которой установлена батарея, сильным механическим ударам.
- **•** Перед извлечением батареи убедитесь, что фотокамера выключена. Если используется сетевой блок питания, убедитесь, что он отключен от сети.
- **•** При установке батареи соблюдайте правильную ориентацию.
- **•** Не подвергайте батарею сильному нагреву или воздействию открытого огня.
- **•** Не погружайте батареи в воду и не допускайте попадания на них воды.
- **•** При транспортировке батареи закройте контакты защитной крышкой. Не храните и не транспортируйте батареи вместе с металлическими предметами, например
- **•** Полностью разряженные батареи имеют тенденцию протекать. Во избежание повреждения изделия извлекайте из него
- **•** Если батарея не используется, закройте ее контакты защитной крышкой и поместите батарею на хранение в сухое прохладное
- **•** Батарея может быть горячей сразу после использования или при длительной работе изделия от батареи. Перед извлечением батареи, выключите фотокамеру и дайте батарее остыть.
- **•** Немедленно прекратите использовать батарею, если заметили в ней какие-либо изменения, например, изменение окраски
- A **Соблюдайте необходимые меры предосторожности при работе с зарядным устройством**
	- **•** Берегите устройство от влаги. Несоблюдение этого требования может привести к возгоранию или поражению электрическим током.
	- **•** Не допускайте короткого замыкания контактов зарядного устройства. Несоблюдение этого требования может привести к перегреву и повреждению зарядного устройства.
	- **•** Пыль на металлических частях сетевой вилки или вокруг них необходимо удалять сухой тканью. Продолжение эксплуатации может привести к возгоранию.
	- **•** Не приближайтесь к зарядному устройству во время грозы. Несоблюдение этого требования может привести к поражению электрическим током.
	- **•** Не прикасайтесь к сетевой вилке или зарядному устройству мокрыми руками. Несоблюдение этого требования может привести к поражению электрическим током.
	- **•** Не используйте с преобразователями напряжения или преобразователями постоянного тока. Несоблюдение этого указания может привести к повреждению изделия, а также к его перегреву или возгоранию.

#### A **Используйте соответствующие кабели**

При подключении кабелей к входным и выходным разъёмам и гнездам фотокамеры используйте только специальные кабели Nikon, поставляемые вместе с фотокамерой или продаваемые отдельно.

#### A **Компакт-диски**

Запрещается воспроизводить компактдиски с программным обеспечением и руководствами, прилагаемые к изделию, на проигрывателях компакт-дисков. Воспроизведение компакт-дисков с данными на проигрывателе может привести к потере слуха или повреждению оборудования.

#### <span id="page-9-0"></span>A **Следуйте указаниям персонала больниц и авиалиний**

Извлеките карты Eye-Fi, выключите Wi-Fi и выберите **Выкл.** для **Данные о местоположении** > **Зап. данные о местопол.** перед посадкой в самолет и выключите изделие во время взлета и посадки или по требованию персонала авиалинии или больницы. Радиоволны, излучаемые устройством, могут мешать работе бортового навигационного или медицинского оборудования.

# <span id="page-10-0"></span>**Уведомления**

- **•** Никакая часть руководств, включенных в комплект поставки изделия, не может быть воспроизведена, передана, переписана, сохранена в информационно-поисковой системе или переведена на любой язык, в любой форме, любыми средствами без предварительного письменного разрешения компании Nikon.
- **•** Компания Nikon оставляет за собой право в любое время без предварительного уведомления изменять внешний вид и технические характеристики устройств и программного обеспечения, описанных в данных руководствах.
- **•** Компания Nikon не несет ответственности за какой-либо ущерб, вызванный эксплуатацией данного изделия.
- **•** Были приложены все усилия, чтобы обеспечить точность и полноту приведенной в руководствах информации. Компания Nikon будет благодарна за любую информацию о замеченных ошибках и упущениях, переданную в ближайшее представительство компании (адрес предоставляется по запросу).

#### **ВНИМАНИЕ**

СУЩЕСТВУЕТ РИСК ВЗРЫВА, ЕСЛИ УСТАНОВЛЕН НЕВЕРНЫЙ ТИП БАТАРЕИ. ЛИКВИДИРУЙТЕ ИСПОЛЬЗОВАННЫЕ БАТАРЕИ СОГЛАСНО ИНСТРУКЦИЯМ.

Данный символ означает, что электрическое и электронное оборудование должно утилизироваться отдельно.

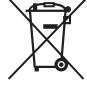

Следующие замечания касаются только пользователей в европейских странах:

- **•** Данное изделие предназначено для раздельной утилизации в соответствующих пунктах утилизации. Не выбрасывайте его вместе с бытовыми отходами.
- **•** Раздельные сбор и утилизация помогают сберегать природные ресурсы и предотвращают отрицательные последствия для здоровья людей и окружающей среды, которые могут возникнуть из-за неправильной утилизации.
- **•** Подробные сведения можно получить у продавца или в местной организации, ответственной за вторичную переработку отходов.

Этот символ на батарее указывает на то, что данная батарея подлежит раздельной утилизации.

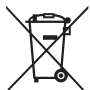

Следующие замечания касаются только пользователей в европейских странах:

- **•** Все батареи, независимо от того, обозначены ли они этим символом или нет, подлежат раздельной утилизации в соответствующих пунктах сбора. Не выбрасывайте их вместе с бытовыми отходами.
- **•** Подробные сведения можно получить у продавца или в местной организации, ответственной за вторичную переработку отходов.

#### *Уведомление о запрещении копирования или репродукции*

Необходимо помнить, что даже простое обладание материалом, скопированным или воспроизведенным цифровым способом с помощью сканера, цифровой фотокамеры или другого устройства, может преследоваться по закону.

**• Материалы, копирование или воспроизведение которых запрещено законом**

Не копируйте и не воспроизводите денежные банкноты, монеты, ценные бумаги, ценные государственные бумаги и ценные бумаги органов местного самоуправления, даже если такие копии и репродукции отмечены штампом «образец».

Запрещено копирование и репродукция денежных банкнот, монет и ценных бумаг других государств.

Запрещено копирование и репродукция негашеных почтовых марок и почтовых открыток, выпущенных государством, без письменного разрешения государственных органов.

Запрещено копирование и репродукция печатей государственных учреждений и документов, заверенных в соответствии с законодательством.

- **• Предупреждения на копиях и репродукциях** Копии и репродукции ценных бумаг, выпущенных частными компаниями (акции, векселя, чеки, подарочные сертификаты и т. д.), проездных билетов или купонов помечаются предупреждениями согласно требованиям государственных органов, кроме минимального числа копий, необходимых для использования компанией в деловых целях. Не копируйте и не воспроизводите государственные паспорта; лицензии, выпущенные государственными учреждениями и частными компаниями; удостоверения личности и такие документы, как пропуски или талоны на питание.
- **• Уведомления о соблюдении авторских прав** Копирование или репродукция продуктов интеллектуального труда, защищенных авторским правом – книг, музыкальных произведений, произведений живописи, гравюр, печатной продукции, географических карт, чертежей, фильмов и фотографий – охраняется государственным и международным законодательством об авторском праве. Не используйте изделие для изготовления незаконных копий, нарушающих законодательство об авторском праве.

#### <span id="page-12-0"></span>*Утилизация устройств хранения данных*

Следует учитывать, что при удалении изображений или форматировании карт памяти или других устройств хранения данных исходные данные уничтожаются не полностью. В некоторых случаях файлы, удаленные с отслуживших свой срок устройств хранения данных, можно восстановить с помощью имеющихся в продаже программных средств. Информацией личного характера могут воспользоваться злоумышленники. Обеспечение конфиденциальности таких данных является обязанностью пользователя.

Прежде чем утилизировать неиспользуемые устройства хранения данных или передать право собственности на них другому лицу, выберите **Выкл.** для **Данные о местоположении** > **Зап.**  данные о местопол. ( $\Box$  [46\)](#page-63-0) в меню настройки и удалите всю информацию с помощью имеющегося в продаже специального программного обеспечения или отформатируйте устройство, а затем заполнить его изображениями, не содержащими личной информации (например, видами чистого неба). Не забудьте также заменить снимки, выбранные для ручной настройки. Чтобы удалить данные журнала слежения на карте памяти, выберите **Данные о местоположении** > **Список журналов** и удалите все журналы. Настройки Wi-Fi можно сбросить на значения по умолчанию, выбрав **Wi-Fi** > **Настройки сети** > **Сброс настроек сети** в меню настройки. При физическом уничтожении устройств хранения данных следует соблюдать осторожность, чтобы не пораниться.

#### *AVC Patent Portfolio License*

Данный продукт имеет лицензию AVC Patent Portfolio License для личного и некоммерческого использования клиентом в целях (i) кодирования видео в соответствии со стандартом AVC («видеосодержимое AVC») и/или (ii) декодирования видеосодержимого AVC, закодированного клиентом в рамках личной и некоммерческой деятельности и/или полученного от поставщика видеосодержимого, имеющего лицензию на предоставление видеосодержимого AVC. Эта лицензия не распространяется на любое другое использование, а также не подразумевается для такого использования. Дополнительную информацию можно получить от MPEG LA, L.L.C. См. веб-сайт http://www.mpegla.com

#### *Используйте только электронные принадлежности компании Nikon*

Фотокамеры Nikon изготавливаются по высочайшим стандартам с установкой сложных электронных схем. Только фирменные электронные принадлежности Nikon (в том числе зарядные устройства, батареи, сетевые блоки питания и вспышки), одобренные компанией Nikon специально для использования с данной моделью цифровой фотокамеры, полностью соответствуют необходимым эксплуатационным параметрам и требованиям техники безопасности для данной электронной схемы.

Использование электронных принадлежностей сторонних производителей может повредить фотокамеру и аннулировать гарантию Nikon. Использование аккумуляторных литий-ионных батарей сторонних производителей, на которых нет голографического знака Nikon (см. справа), может привести к нарушению работы

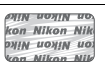

фотокамеры, а также к сильному нагреванию, воспламенению, разрушению или протечке батарей.

Для получения сведений о дополнительных принадлежностях Nikon обратитесь к официальному местному дилеру компании Nikon.

#### D **Пользуйтесь только фирменными принадлежностями Nikon**

Только фирменные принадлежности Nikon, одобренные компанией Nikon специально для использования с Вашей моделью цифровой фотокамеры, полностью соответствуют необходимым эксплуатационным параметрам и требованиям техники безопасности. Использование принадлежностей, не произведенных компанией Nikon, может повредить фотокамеру и послужить причиной аннулирования гарантии Nikon.

#### A **Перед съёмкой важных событий**

Перед съёмкой важных событий, например свадьбы, или перед тем, как взять фотокамеру в путешествие, сделайте пробный снимок, чтобы убедиться в правильности работы фотокамеры. Компания Nikon не несет ответственность за убытки или упущенную выгоду, возникшие в результате неправильной работы изделия.

#### <span id="page-13-0"></span>A **Постоянное совершенствование**

В рамках развиваемой компанией Nikon концепции «постоянного совершенствования» пользователям регулярно предоставляются обновляемая информация о поддержке выпущенных продуктов и учебные материалы на следующих сайтах:

- **• Для пользователей в США**: http://www.nikonusa.com/
- **• Для пользователей в Европе и Африке**: http://www.europe-nikon.com/support/
- **• Для пользователей в странах Азии, Океании и Ближнего Востока**: http://www.nikon-asia.com/

Посетите один из этих сайтов, чтобы получить последнюю информацию об изделиях, ответы на часто задаваемые вопросы, а также общие рекомендации по фотосъёмке и обработке цифровых изображений. Дополнительные сведения можно получить у региональных представителей компании Nikon. Контактную информацию см. на сайте: http://imaging.nikon.com/

# <span id="page-14-0"></span>**Данные о местоположении**

**Журналы слежения:** Данные о местоположении будут записываться со снимками, снятыми при выборе Вкл. для Данные о местоположении > Зап. данные о местопол. ( $\Box$  [45\)](#page-62-2). Кроме того, при выборе **Запуск** для **Данные о местоположении** > **Создать журнал** > **Записывать данные о местоп.** в меню настройки фотокамера продолжает записывать данные о местоположении, даже когда она выключена. Радиоволны, излучаемые устройством, могут повлиять на работу медицинского оборудования и бортовых навигационных систем; в ситуациях, в которых использование спутниковых навигационных устройств ограничено или запрещено, например в больницах или самолетах, обязательно выберите **Выкл.** для **Зап. данные о местопол.** и выключите фотокамеру.

**Обмен данными о местоположении:** Имейте в виду, что адреса и другую личную информацию можно получить из данных о местоположении, сохраненных в журналах слежения или вставленных в изображения. Будьте внимательны при обмене изображениями и журналами слежения или при загрузке их в Интернет или другие места, где они могут просматриваться третьими сторонами. См. «Утилизация устройств хранения данных» ( $\Box$  xi) для получения информации об удалении данных о местоположении перед утилизацией фотокамеры или карт памяти.

**Навигации:** Положение, высота и другие данные о местоположении, получаемые устройством, являются приблизительными и не предназначены для геодезической съемки или навигации. Обязательно берите соответствующие карты или другие навигационные устройства, когда Вы используете данное изделие во время активного отдыха, такого как альпинизм или пешие прогулки.

**Ограничения использования:** Функция данных о местоположении может не работать, как ожидается, в некоторых странах и регионах, включая (по состоянию на ноябрь 2013) Китай и районы вблизи китайской границы. В некоторых странах, включая Китай, несанкционированное использование спутниковой навигации и других устройств данных о местоположении запрещено; перед поездкой получите информацию у своего туристического агента, в посольстве или совете по туризму стран, которые Вы собираетесь посетить. В местах, где использование запрещено, выберите **Выкл.** для **Зап. данные о местопол.**

# <span id="page-15-0"></span>**Беспроводной**

Данное изделие, которое содержит программное обеспечение для шифрования, разработанное в Соединенных Штатах, контролируется Правилами экспортного контроля США, и не может быть экспортировано или реэкспортировано в какую-либо страну, на которую Соединенными Штатами наложено эмбарго. На данный момент эмбарго распространяется на следующие страны: Куба, Иран, Северная Корея, Судан и Сирия.

#### *Памятка для пользователей в Европе*

Настоящим компания Nikon заявляет, что D5300 соответствует всем основным требованиям и другим соответствующим положениям Директивы 1999/5/EC. Декларацию соответствия можно посмотреть на http://imaging.nikon.com/support/pdf/DoC\_D5300.pdf

#### *Защита*

Хотя одним из преимуществ данного изделия является то, что оно позволяет другим лицам свободно подключаться для беспроводного обмена данными в любом месте в пределах радиуса действия, если не установлена защита, то может произойти следующее:

- **•** Хищение данных: Злоумышленники могут перехватить данные при беспроводной передаче с целью кражи идентификаторов, паролей и другой личной информации.
- **•** Несанкционированный доступ: Несанкционированные пользователи могут получить доступ к сети и изменить данные или выполнить другие злоумышленные действия. Имейте в виду, что изза конструкции беспроводных сетей определенные атаки могут позволить осуществить несанкционированный доступ даже при включенной функции защиты.

# **FRIT**

#### **Информация для декларации Таможенного Союза / сертификата**

**Дата изготовления:** См. заднюю обложку руководства пользователя **Изготовитель:** Никон Корпорейшн Шин-Юракучо Билдинг, 12-1, Юракучо 1-тёме, Тийода-ку, Токио 100-8331, Япония Телефон: +81-3-3214-5311

**Импортер:** ООО «Никон»

Российская Федерация, Москва, 105120, 2-й Сыромятнический пер., д.1 Телефон: +7 (495) 663-77-64

#### **D5300**

**Страна изготовления:** Таиланд **Сертификат /декларация соответствия:** ТС № RU Д-JP.АЯ46.B.60831 **Срок действия:** с 24.07.2013 по 22.07.2016 **Орган по сертификации:** ФГУ "РОСТЕСТ-МОСКВА"

#### **Зарядное устройство MH-24**

**Страна изготовления:** Малайзия **Сертификат /декларация соответствия:** № ТС RU C-MY.АГ21.B.00227 **Срок действия:** с 25.07.2013 по 24.07.2018 **Орган по сертификации:** АНО "Центр "ГОСТ АЗИЯ РУС"

#### **Литий-ионная аккумуляторная батарея EN-EL14a**

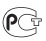

# <span id="page-18-0"></span>**Введение**

## <span id="page-18-1"></span>**Знакомство с фотокамерой**

Ознакомьтесь с элементами управления фотокамерой и средствами отображения информации. При необходимости отметьте этот раздел закладкой и обращайтесь к нему во время чтения остальных разделов руководства.

### **Корпус фотокамеры**

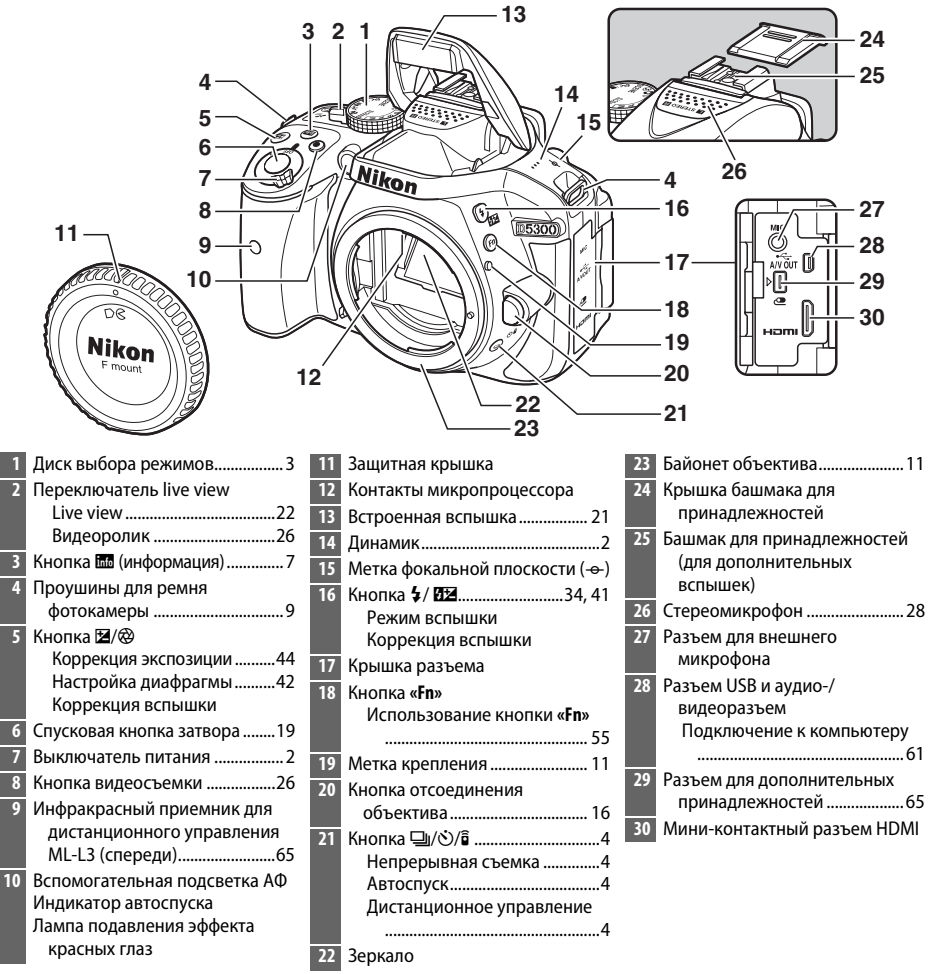

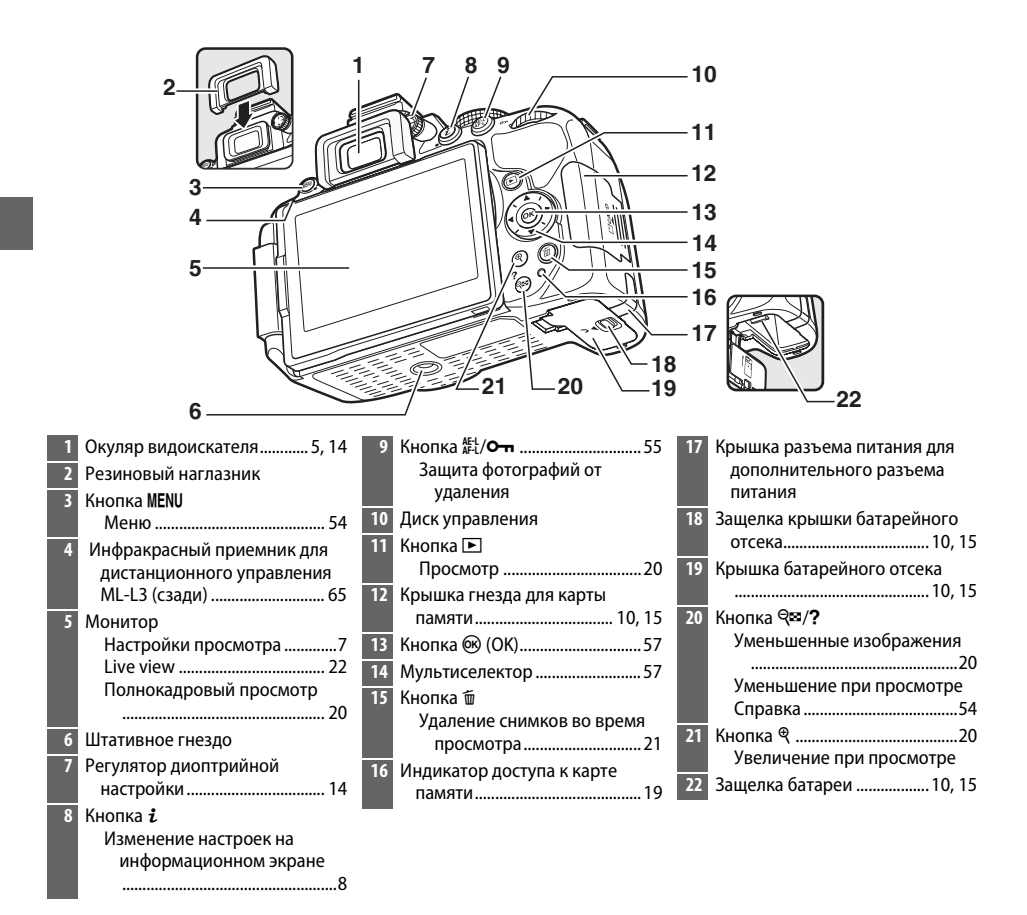

#### <span id="page-19-1"></span>D **Динамик**

Не помещайте динамик близко к магнитным устройствам. В результате несоблюдения данного предостережения могут быть повреждены данные, записанные на магнитных устройствах.

#### <span id="page-19-0"></span>A **Выключатель питания**

Поверните выключатель питания, как показано на рисунке, чтобы включить фотокамеру.

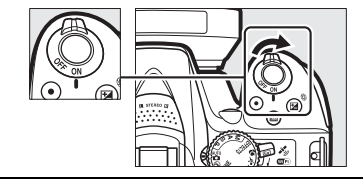

Поверните выключатель питания, как показано на рисунке, чтобы выключить фотокамеру.

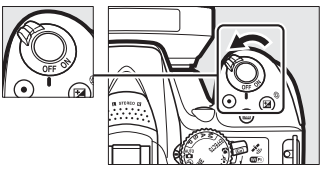

### <span id="page-20-0"></span>**Диск выбора режимов**

Фотокамера имеет следующие режимы съемки:

#### **Режимы P, S, A и M**

Выберите эти режимы для получения полного управления настройками фотокамеры.

- Р-Программный автоматический режим ( $\Box$  [42\)](#page-59-5)
- **• S Автоматический режим с приоритетом выдержки** (11[42\)](#page-59-6)
- **• A Автоматический режим с приоритетом диафрагмы** (1[42](#page-59-7))
- **М** Ручной ( $\Box$  [42](#page-59-4))

#### **Режимы спецэффектов**

Используйте специальные эффекты во время съемки.

- $\mathbb{Z}$  **Ночное видение** ( $\Box$  [35\)](#page-52-4)
- **В Цветной эскиз** (11 [35](#page-52-5), [37\)](#page-54-1)
- **Эффект игрушечной камеры** ( $\Box$  [35,](#page-52-6) [38](#page-55-0))
- **36 Эффект миниатюры** ( $\Box$  [36,](#page-53-6) [38](#page-55-1))
- **Выборочный цвет** (□ [36,](#page-53-7) [39](#page-56-0))
- $\mathbb{Z}$  Силуэт ( $\Box$  [36](#page-53-8))
- **Высокий ключ** ( $\Box$  [36\)](#page-53-9)
- **•** 3 **Низкий ключ** (0 [36\)](#page-53-10)
- $\Box$  Рисование HDR ( $\Box$  [36\)](#page-53-11)

#### **Автоматические режимы**

Выберите эти режимы для выполнения простой фотосъемки типа «наведи и снимай».

- $\bullet$  **in** Abto ( $\Box$  [17\)](#page-34-1)
- **Э Авто (вспышка выключена)** ( $\Box$  [17\)](#page-34-1)

#### **Сюжетные режимы**

Фотокамера автоматически оптимизирует настройки в соответствии с сюжетом, выбранным с помощью диска выбора режимов. Сделайте выбор в соответствии с фотографируемым сюжетом.

- *<u><b> k* Портрет ( $\Box$  [32\)](#page-49-6)</u>
- Пейзаж (**Q** [32\)](#page-49-7)
- **•** p **Ребенок** (0 [32](#page-49-8))
- $\sqrt[4]{\mathsf{CNOT}}$  (1 32)
- **Ш** Макро (2[32\)](#page-49-10)
- **SCENE Другие сюжеты** ( $\Box$  [33](#page-50-9))

## <span id="page-21-0"></span> $K$ нопка □ ( $\circ$ / $\hat{a}$ )

Чтобы выбрать способ спуска затвора (режим съемки), нажмите кнопку 델 (ಲ̀/ਛ̂), затем выделите нужный параметр и нажмите  $\mathcal{D}$ .

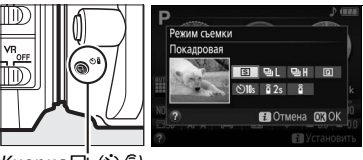

Кнопка 델 (Ö/ G)

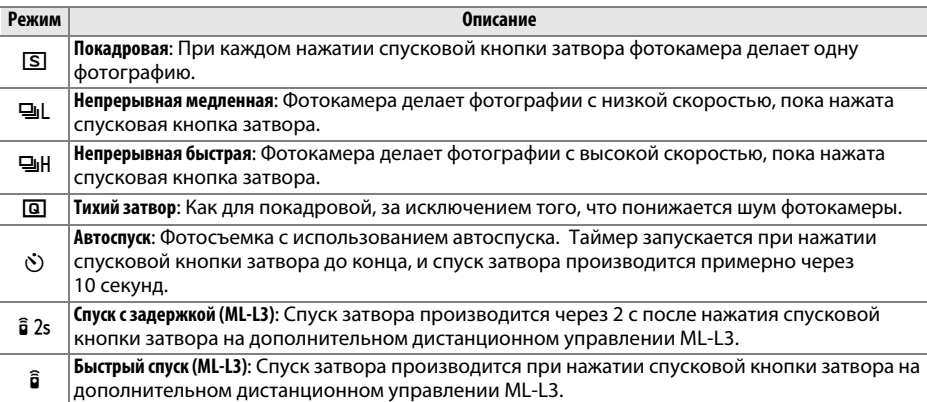

### <span id="page-22-0"></span>**Видоискатель**

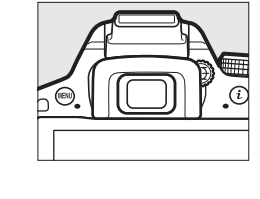

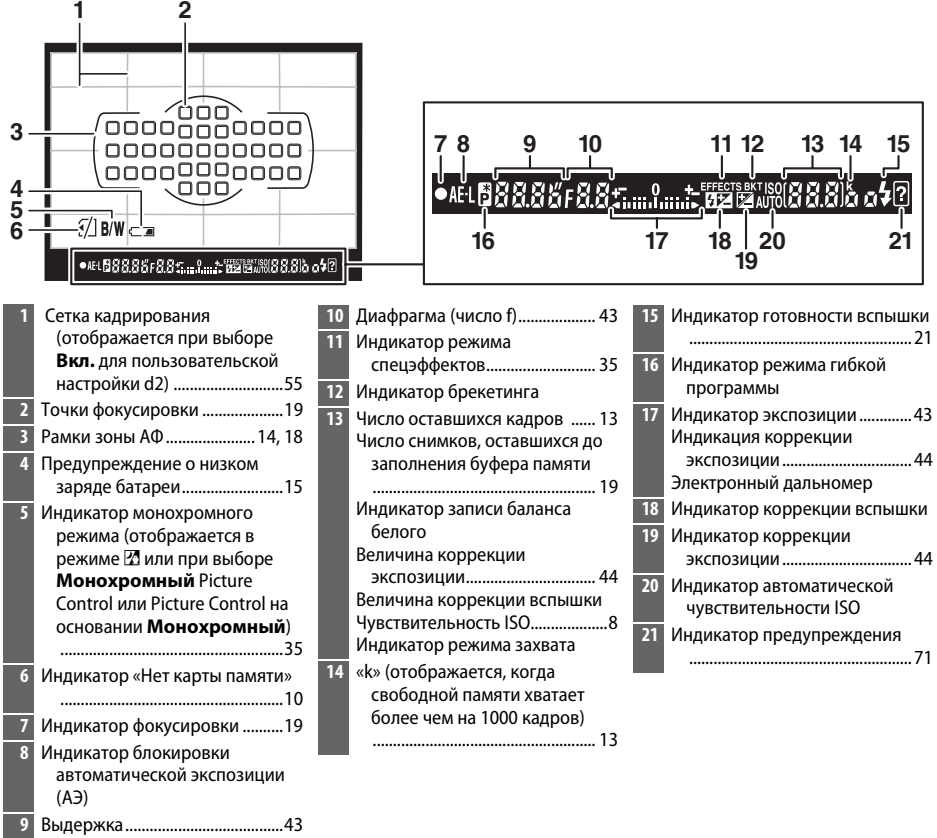

**Примечание**: Дисплей, на котором горят все индикаторы, показан для иллюстративных целей.

#### D **Видоискатель**

Время реакции и яркость индикации в видоискателе могут изменяться в зависимости от окружающей температуры.

### <span id="page-23-0"></span>**Монитор**

Монитор можно наклонять и вращать, как показано ниже.

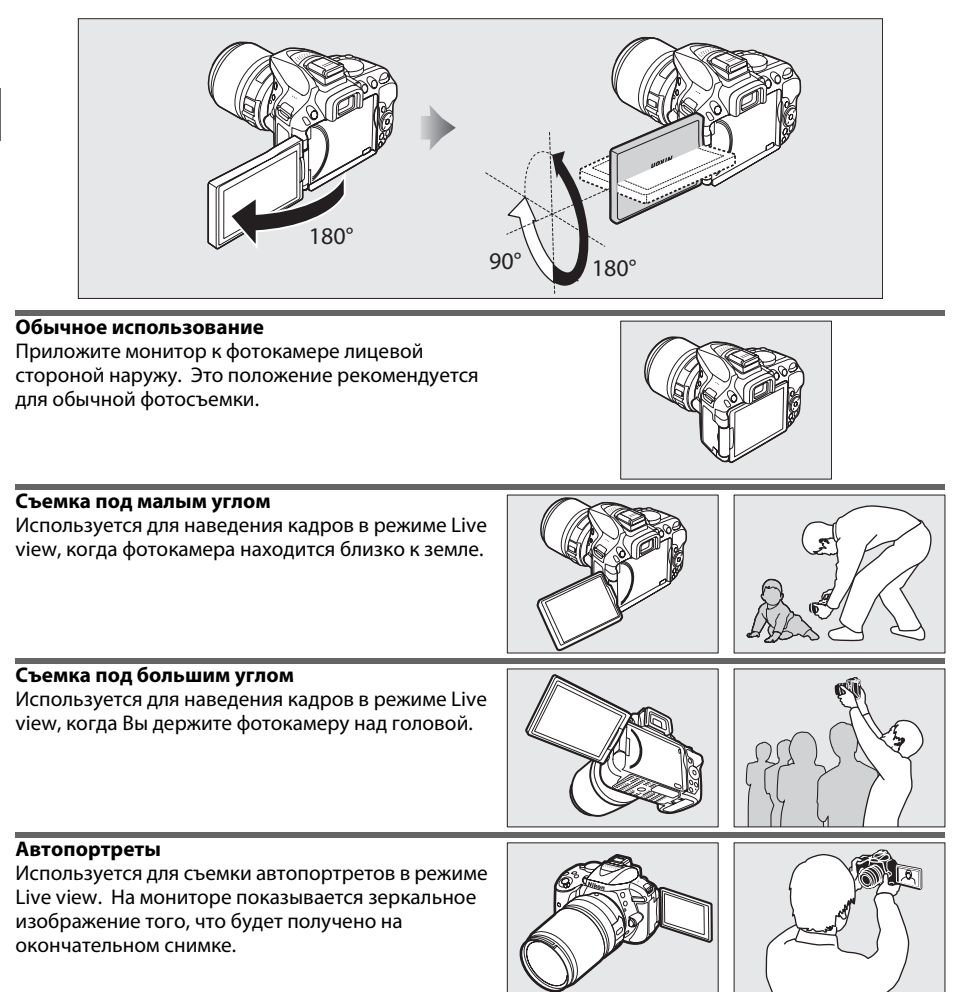

#### **24 Использование монитора**

Аккуратно поворачивайте монитор в пределах указанного диапазона. Не прилагайте усилия. Несоблюдение этих мер предосторожности может привести к повреждению соединения между монитором и корпусом фотокамеры. Чтобы предохранить монитор, когда фотокамера не используется, приложите его к корпусу фотокамеры лицевой стороной вниз.

### <span id="page-24-0"></span>**Информационный экран**

**Просмотр настроек**: Для просмотра информационного экрана нажмите кнопку **M.** 

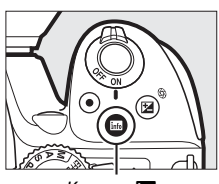

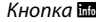

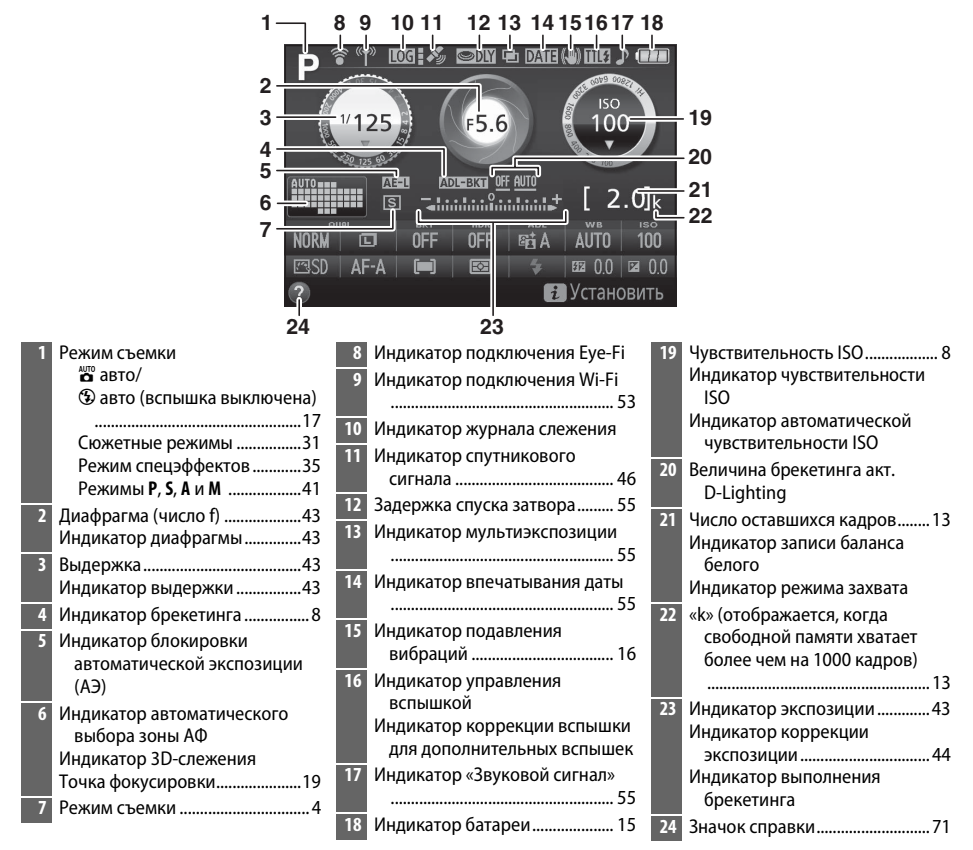

**Примечание**: Дисплей, на котором горят все индикаторы, показан для иллюстративных целей.

#### A **Выключение монитора**

Чтобы убрать съемочную информацию с монитора, нажмите кнопку  $\overline{\mathbf{m}}$  или нажмите спусковую кнопку затвора наполовину. Монитор отключается автоматически, если не производятся никакие действия в течение 8 секунд (пользовательская настройка c2, **Таймеры авт. выключения**, может использоваться для выбора продолжительности включенного состояния монитора).

<span id="page-25-0"></span>**Изменение настроек**: Чтобы изменить настройки в нижней части дисплея, нажмите кнопку  $\boldsymbol{i}$ , затем выделите пункты с помощью мультиселектора и нажмите ® для просмотра параметров для выделенного пункта.

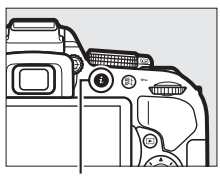

Кнопка $\boldsymbol{i}$ 

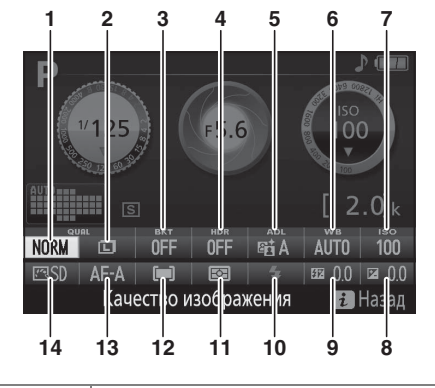

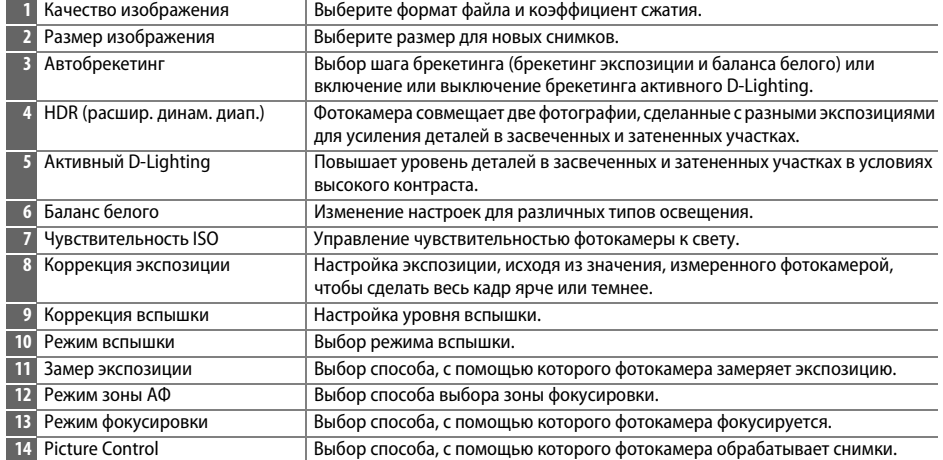

# <span id="page-26-2"></span>**Перед началом работы**

Всегда выключайте фотокамеру перед установкой или извлечением батарей или карт памяти.

### <span id="page-26-0"></span>**1 Прикрепите ремень.**

Прикрепите ремень, как показано на рисунке. Повторите для второй проушины.

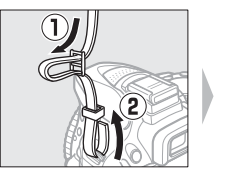

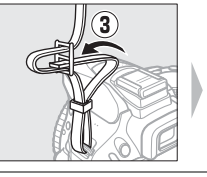

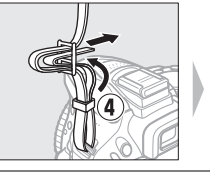

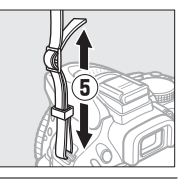

### <span id="page-26-1"></span>**2 Зарядите батарею.**

Если используется штекер сетевого блока питания переменного тока, поднимите штепсельную вилку и подсоедините штекер сетевого блока питания переменного тока, как показано на рисунке ниже слева, убедитесь, что штекер вставлен до упора. Вставьте батарею и вставьте зарядное устройство в розетку. Разряженная батарея будет полностью заряжена приблизительно через 1 час 50 минут.

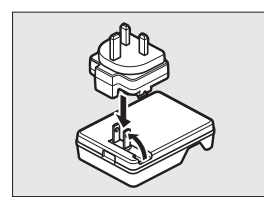

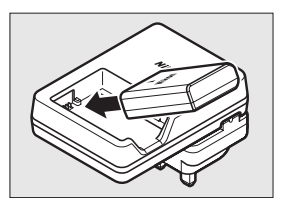

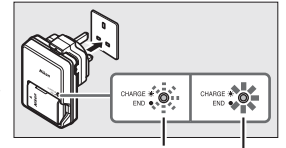

Батарея заряжается Зарядка закончена

#### D **Во время зарядки**

Не перемещайте зарядное устройство и не касайтесь батареи во время зарядки. В некоторых редких случаях несоблюдение данного правила может привести к тому, что индикатор будет указывать на полную зарядку, когда батарея заряжена лишь частично. Выньте и еще раз вставьте батарею, чтобы начать зарядку снова.

### <span id="page-27-0"></span>**3 Вставьте батарею и карту памяти.**

Вставьте батарею так, как показано, сдвигая батареей оранжевую защелку батареи в сторону. Защелка удерживает батарею, когда батарея полностью вставлена.

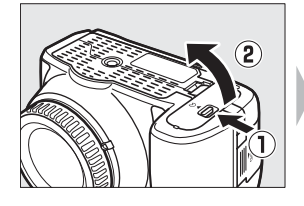

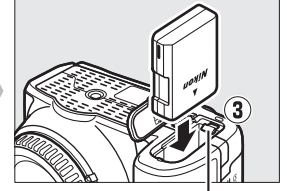

Защелка батареи

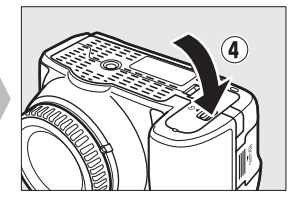

#### Вставьте карту памяти до щелчка.

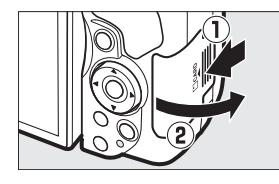

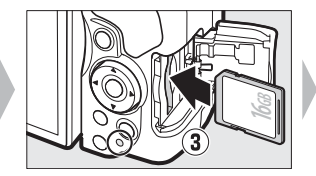

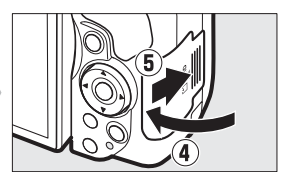

#### A **Переключатель защиты от записи**

Карты памяти SD имеют переключатель защиты от записи для предотвращения случайной потери данных. Когда переключатель находится в положении «lock», то записывать или удалять снимки, а также форматировать карту памяти нельзя (при попытке спустить затвор прозвучит звуковой сигнал). Чтобы снять блокировку с карты памяти, поставьте переключатель в положение «write».

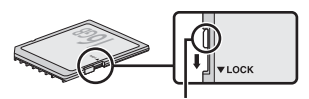

Переключатель защиты от записи

### D **Карты памяти**

- **•** Карты памяти могут нагреваться во время работы. Будьте осторожны при извлечении карты памяти из фотокамеры.
- **•** Отключите питание перед установкой или извлечением карт памяти. Не извлекайте карту памяти из фотокамеры, не выключайте фотокамеру и не отключайте источник питания во время форматирования, или в процессе записи или копирования данных на компьютер, а также их удаления с компьютера. Несоблюдение этих мер предосторожности может привести к потере данных или повреждению фотокамеры или карты памяти.
- **•** Не прикасайтесь к контактам карты памяти пальцами или металлическими предметами.
- **•** Не сгибайте, не бросайте и не подвергайте карту памяти сильным механическим нагрузкам.
- **•** Не нажимайте сильно на корпус карты памяти. Несоблюдение этого правила может повредить карту памяти.
- **•** Не подвергайте воздействию воды, теплового излучения, высокой влажности или прямого солнечного света.
- **•** Не форматируйте карты памяти на компьютере.

### <span id="page-28-0"></span>**4 Установите объектив.**

Следите, чтобы при снятом объективе или снятой защитной крышке фотокамеры внутрь фотокамеры не попала пыль.

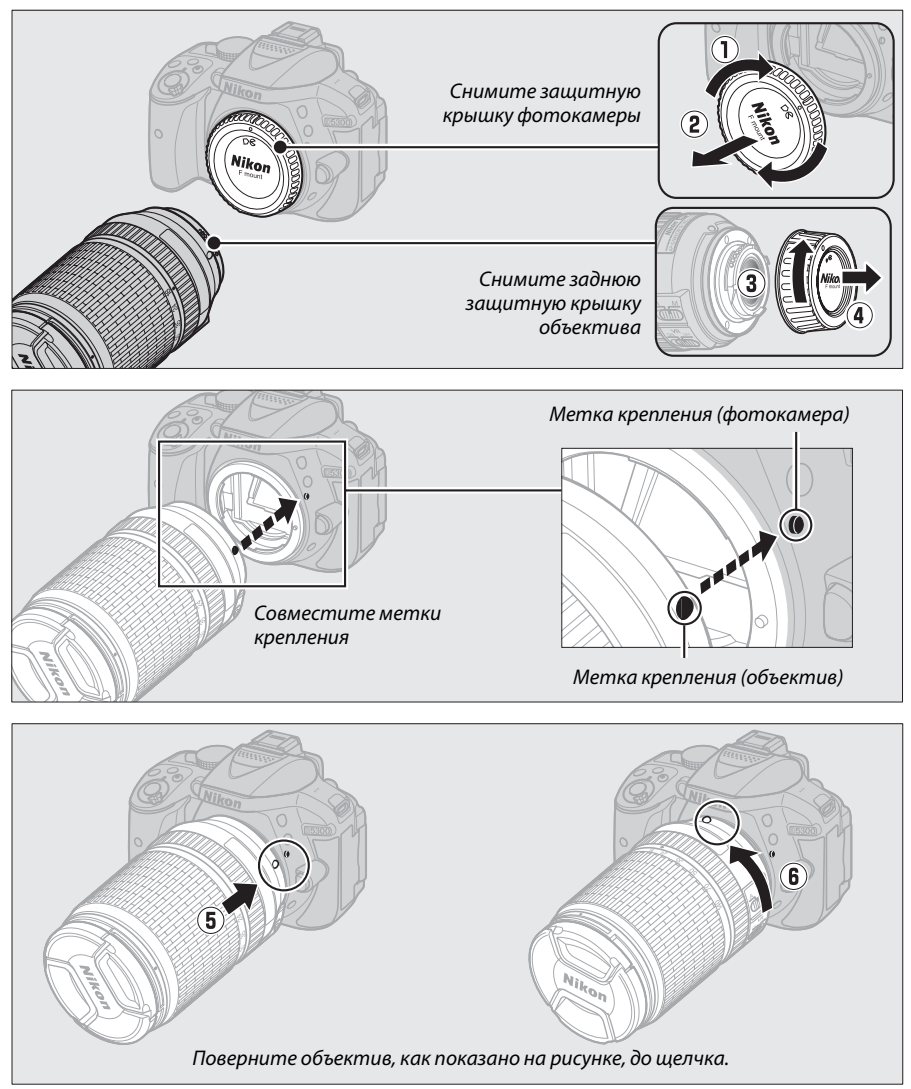

Не забудьте снять крышку объектива перед съемкой.

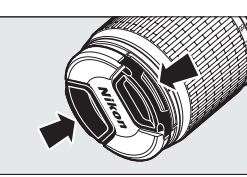

### <span id="page-29-0"></span>**5 Откройте монитор.**

Откройте монитор, как показано на рисунке. Не прилагайте усилия.

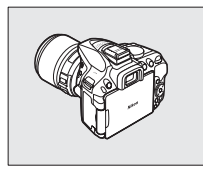

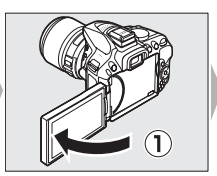

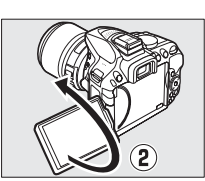

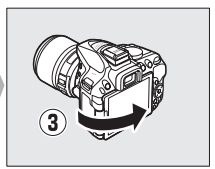

### <span id="page-29-1"></span>**6 Включите фотокамеру.**

Появится диалоговое окно выбора языка.

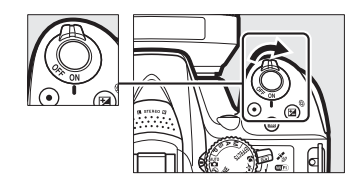

### <span id="page-29-2"></span>A **Объективы с кнопками выдвижения/втягивания на корпусе объектива**

Прежде чем приступить к использованию фотокамеры, снимите блокировку и выдвиньте кольцо зуммирования. Удерживая нажатой кнопку выдвижения/втягивания на корпусе объектива (1), поверните кольцо зуммирования, как показано на рисунке (2).

Съемка будет невозможна при втянутом объективе; если отображается сообщение об ошибке в результате включения фотокамеры при втянутом объективе, поворачивайте кольцо зуммирования до тех пор, пока сообщение не исчезнет.

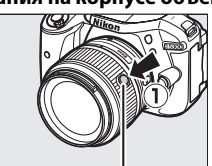

Кнопка выдвижения/ втягивания на корпусе объектива

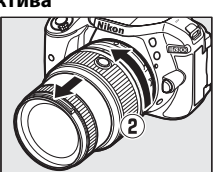

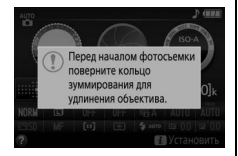

<span id="page-30-0"></span>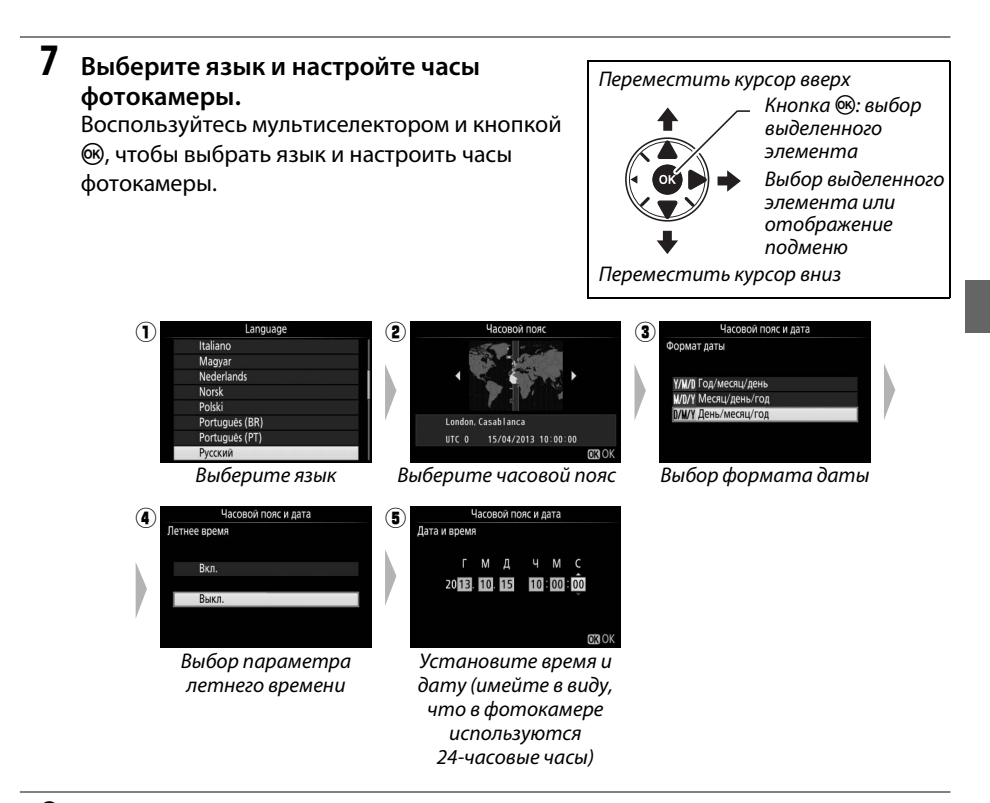

<span id="page-30-1"></span>**8 Проверьте уровень заряда батареи и число оставшихся кадров.**

Нажмите кнопку Ши проверьте уровень заряда батареи и число оставшихся кадров. Для оставшихся кадров значения, превышающие 1000, показываются в тысячах и обозначаются буквой «k».

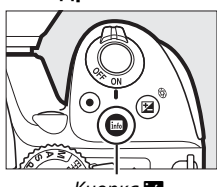

Кнопка **R** 

Уровень заряда батареи ( $\Box$  [15\)](#page-32-3)

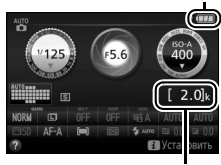

Число оставшихся кадров

### <span id="page-31-0"></span>**9 Сфокусируйте видоискатель.**

После снятия крышки объектива, поворачивайте регулятор диоптрийной настройки до тех пор, пока рамки зоны АФ не будут резко сфокусированы. При использовании регулятора, когда глаз находится у видоискателя, будьте осторожны: случайно не попадите в глаз пальцем или ногтем.

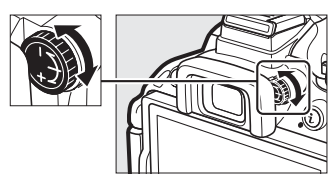

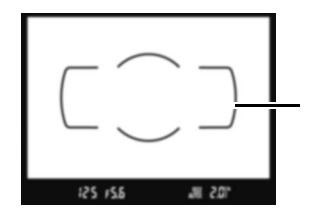

Видоискатель не сфокусирован Видоискатель сфокусирован

#### D **Зарядка батареи**

Прочтите и соблюдайте все предупреждения, приведенные на страницах [vi–](#page-7-0)[viii](#page-9-0) и [68–](#page-85-1)[70](#page-87-0) данного руководства. Заряжайте батарею в помещении при температуре окружающей среды 5 °C–35 °C. Не используйте батарею при температуре окружающей среды ниже 0 °C или выше 40 °C; несоблюдение данной меры предосторожности может привести к повреждению батареи или ухудшить ее работу. Емкость батареи может снизиться, а время зарядки может увеличиться при температуре батареи от 0 °C до 15 °C и от 45 °C до 60 °C. Батарея не зарядится, если ее температура будет ниже 0 °C или выше 60 °C. Если быстро мигает индикатор **CHARGE** (примерно восемь раз в секунду) во время зарядки, проверьте, что температура находится в допустимом диапазоне, а затем отключите зарядное устройство из сети, выньте и еще раз вставьте батарею. Если описанные действия не решили проблему, незамедлительно отключите устройство и отнесите батарею и зарядное устройство дилеру или в сервисный центр компании Nikon.

Рамки зоны АФ

Используйте зарядное устройство только для зарядки совместимых с ним батарей. Отключайте от сети зарядное устройство, если оно не используется.

#### <span id="page-32-3"></span><span id="page-32-2"></span>A **Уровень заряда батареи**

Уровень заряда батареи показывается на информационном экране (если батарея разряжена, то предупреждение также будет отображаться в видоискателе). Если информационный экран не появляется при нажатии кнопки Ш, батарея полностью разряжена и ее необходимо зарядить.

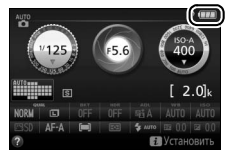

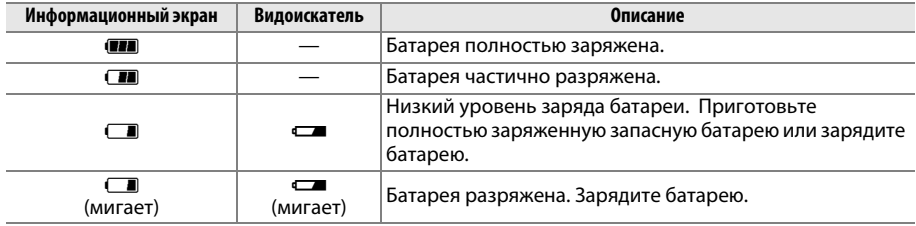

#### <span id="page-32-1"></span>A **Извлечение батареи**

Чтобы извлечь батарею, выключите фотокамеру и откройте крышку батарейного отсека. Нажмите на защелку батареи в направлении, показанном стрелкой, чтобы освободить батарею, а затем выньте ее рукой.

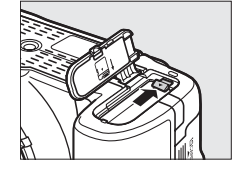

#### A **Форматирование карт памяти**

Если карта памяти используется в фотокамере впервые или форматировалась на другом устройстве, выберите **Форматировать карту памяти** в меню настройки и следуйте инструкциям на экране, чтобы отформатировать карту памяти ( $\Box$  [55](#page-72-8)). Имейте в виду, что это безвозвратно удаляет любые данные, которые могут содержаться на карте памяти. Не забывайте копировать снимки и другие данные, которые Вы хотите сохранить, на компьютер перед началом процесса форматирования.

#### <span id="page-32-0"></span>A **Извлечение карт памяти**

После того, как погаснет индикатор доступа к карте памяти, выключите фотокамеру, откройте крышку гнезда для карты памяти и нажмите на карту памяти, чтобы ее извлечь (1). Теперь карту памяти можно вынуть рукой  $(\overline{2})$ .

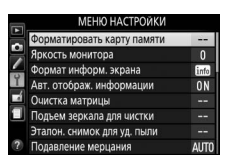

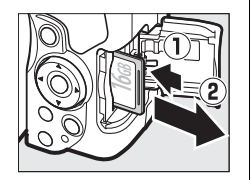

#### A **Переключатели A-M, M/A-M и A/M-M**

При использовании автофокусировки с объективом, оборудованным переключателем режима **A-M**, переместите переключатель в положение **A** (если объектив имеет переключатель **M/A-M** или **A/M-M**, выберите **M/A** или **A/M**). Для получения информации о других объективах, которые могут использоваться с данной фотокамерой, см. стр. [63.](#page-80-2)

#### <span id="page-33-1"></span>A **Подавление вибраций (VR)**

Функцию подавления вибраций можно включить, выбрав **Вкл.** для **Оптический VR** в меню режима съемки, если объектив поддерживает этот параметр, или переведя переключатель подавления вибраций объектива в положение **ON**, если объектив оборудован переключателем подавления вибраций. Индикатор подавления вибраций появляется на информационном экране, когда функция подавления вибраций включена.

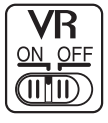

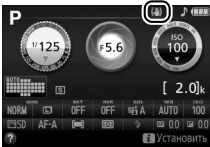

#### <span id="page-33-0"></span>A **Снятие объектива**

Перед снятием или заменой объектива убедитесь, что фотокамера выключена. Чтобы снять объектив, поворачивайте его по часовой стрелке  $(2)$ , удерживая нажатой кнопку отсоединения объектива (1). После снятия объектива поставьте на место крышку объектива и защитную крышку фотокамеры.

#### A **Втягивание объективов с кнопками выдвижения/втягивания на корпусе объектива**

Чтобы втянуть объектив, когда фотокамера не используется, держите нажатой кнопку выдвижения/втягивания на корпусе объектива (1) и поверните кольцо зуммирования в положение «L» (блокировка), как показано на рисунке (2). Втяните объектив перед тем, как снять его с фотокамеры, и будьте осторожны, чтобы не нажать кнопку выдвижения/ втягивания на корпусе объектива во время установки или отсоединения объектива.

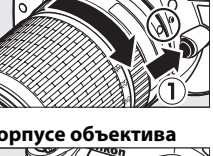

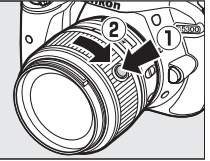

#### A **Часы фотокамеры**

Встроенные часы фотокамеры менее точны, чем большинство наручных и бытовых часов. Регулярно сверяйте показания встроенных часов с более точными часами, и при необходимости подстраивайте время.

#### A **Батарея для часов**

Часы фотокамеры работают от отдельной аккумуляторной батареи, которая заряжается при необходимости, когда в фотокамеру установлена основная батарея. Трех дней зарядки достаточно для обеспечения работы часов примерно в течение месяца. Если при включенной фотокамере на экране появляется предупреждающее сообщение о том, что часы не настроены, это означает, что батарея для часов полностью разряжена, и необходима повторная настройка часов. Установите на часах правильные время и дату.

# <span id="page-34-1"></span><span id="page-34-0"></span>**Фотосъемка «Наведи и снимай»**

# **(Режимы**  $o^{\text{AUTO}}$  **и**  $o(\text{I})$ **)**

В данном разделе описывается, как делать фотографии и видеоролики в режимах  $\ddot{\mathbf{x}}$  и  $\mathcal{D}$ , автоматических режимах «наведи и снимай», в которых большинство настроек выполняется фотокамерой в соответствии с условиями съемки.

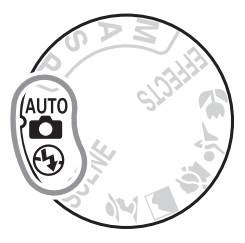

Прежде чем продолжить, включите фотокамеру и поверните диск выбора режимов в положение  $\ddot{\mathbf{a}}$  или  $\mathbf{\textcircled{1}}$ (единственное различием между этими двумя режимами является то, что вспышка не сработает в режиме  $\mathcal{D}$ ).

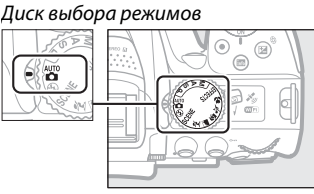

#### Фотосъемка с использованием видоискателя

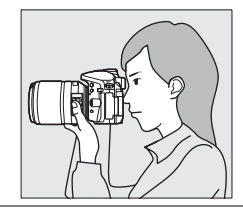

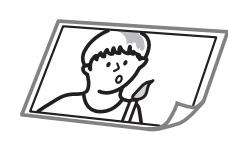

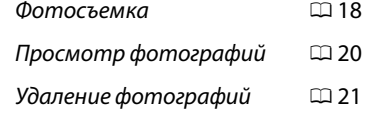

Live view

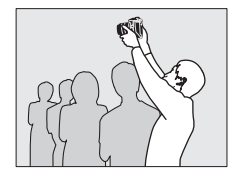

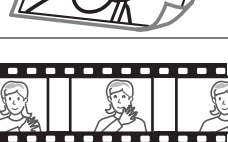

 $\left\langle \cdots \right\rangle$ 

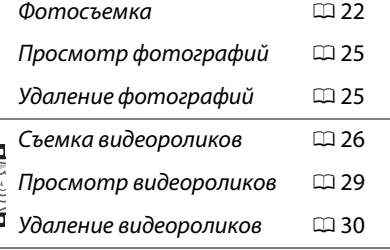

## <span id="page-35-1"></span>**Наведение снимков в видоискателе**

### **1 Подготовьте фотокамеру.**

Во время компоновки кадра в видоискателе правой рукой обхватите рукоятку на фотокамере, а левой рукой поддерживайте корпус или объектив снизу.

При наведении фотографий в портретной (книжной) ориентации держите фотокамеру, как показано справа.

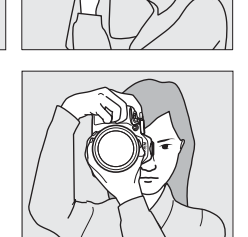

<span id="page-35-0"></span>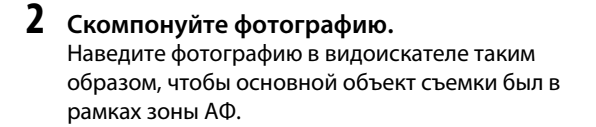

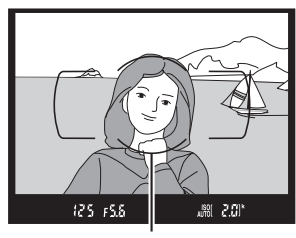

Рамки зоны АФ

#### A **Использование зум-объектива**

Перед фокусировкой, поверните кольцо зуммирования, чтобы настроить фокусное расстояние и навести фотографию. Используйте кольцо зуммирования для увеличения объекта съемки так, чтобы он заполнил большую часть кадра, или для уменьшения, чтобы увеличить область, видимую на окончательной фотографии (выберите большее фокусное расстояние на шкале фокусного расстояния для увеличения, и меньшее — для уменьшения).

Если объектив оборудован кнопкой выдвижения/втягивания на корпусе объектива (<sup>11</sup>2), нажмите и удерживайте кнопку, одновременно поворачивая кольцо зуммирования объектива до тех пор, пока объектив не будет освобожден, и не исчезнет предупреждающее сообщение, показанное справа, а затем отрегулируйте зум с помощью кольца зуммирования.

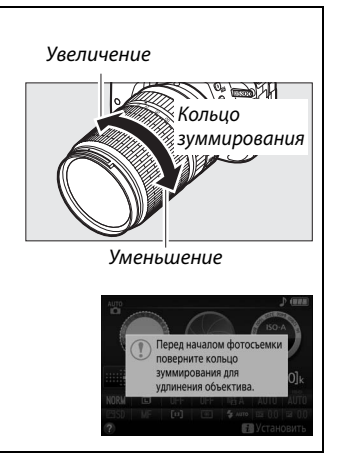
## **3 Нажмите спусковую кнопку затвора наполовину.**

Нажмите спусковую кнопку затвора наполовину для фокусировки (если объект плохо освещен, может подняться вспышка, и может загореться вспомогательная подсветка АФ). По завершении операции фокусировки прозвучит звуковой сигнал (звуковой сигнал может не прозвучать, если объект движется), и в видоискателе появятся активная точка фокусировки и индикатор фокусировки (•).

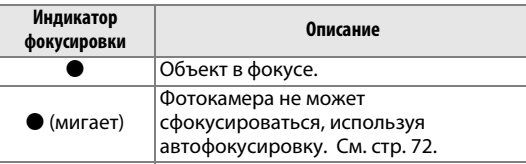

Точка фокусировки

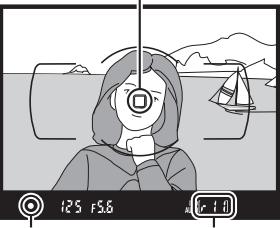

Индикатор фокусировки Емкость буфера

# **4 Снимайте.**

Плавно нажмите спусковую кнопку затвора до конца, чтобы сделать фотографию. Загорится индикатор доступа к карте памяти, и фотография отобразится на мониторе на несколько секунд. Не извлекайте карту памяти и не вынимайте и не отключайте источник питания, пока не погаснет индикатор и не завершится запись.

Индикатор доступа к карте памяти

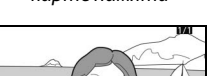

#### <span id="page-36-0"></span>A **Спусковая кнопка затвора**

У фотокамеры двухуровневая спусковая кнопка затвора. Фотокамера фокусируется при нажатии спусковой кнопки затвора наполовину. Чтобы сделать фотографию, нажмите спусковую кнопку затвора до конца.

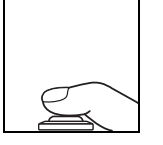

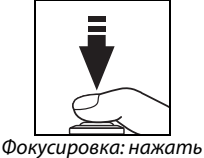

наполовину

Съемка: нажать до конца

При нажатии спусковой кнопки затвора наполовину также заканчивается просмотр, и фотокамера подготавливается к немедленному использованию.

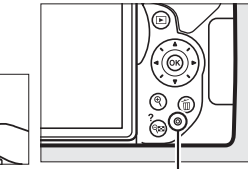

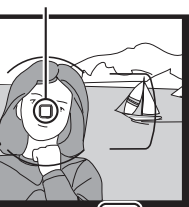

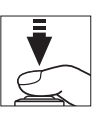

# **Просмотр фотографий**

При нажатии  $\blacktriangleright$  снимок отображается на мониторе.

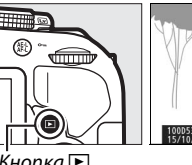

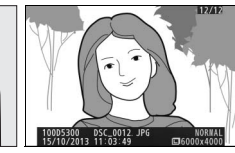

Кнопка **F** 

Нажмите < или ▶ для просмотра других снимков.

#### ❚❚ *Просмотр уменьшенных изображений*

Для просмотра изображений в виде «контактных отпечатков» из четырех, 12 или 80 изображений (просмотр уменьшенных изображений) нажмите кнопку  $\mathbb{R}$  (?). Чтобы выделить нужные изображения, используйте мультиселектор или диск управления. Для полнокадрового отображения выделенного изображения нажмите кнопку  $\circledast$ . Нажмите <sup>®</sup>, чтобы уменьшить количество показываемых изображений.

### ❚❚ *Календарный просмотр*

Для просмотра изображений, сделанных в выделенный день (календарный просмотр), нажмите кнопку  $\mathbb{R}$  (?), когда показываются 80 изображения. Нажмите кнопку Q (?) для переключения между списком дат и списком уменьшенных изображений для выбранной даты. Воспользуйтесь мультиселектором, чтобы выделить даты в списке дат или выделить снимки в списке уменьшенных изображений. Нажмите <sup>®</sup>, когда курсор находится в списке дат, чтобы вернуться к 80 кадровому просмотру.

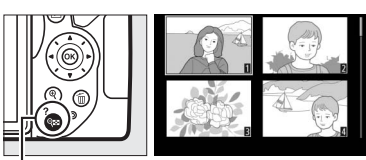

Кнопка  $Q = (2)$ 

Список уменьшенных изображений

| 2013 |     |                         |                |     |    |    |  |
|------|-----|-------------------------|----------------|-----|----|----|--|
|      | Mon | œ                       | more           | Thu | m  |    |  |
| 79   | 30  | F                       | 2              | в   | ø  |    |  |
| 6    | 7   | $\overline{\mathbf{8}}$ | $\overline{q}$ | 10  | m  |    |  |
| 13   | 14  | 弼                       | 16             | 17  | 18 |    |  |
| 20   | 21  | 22                      | 23             | 24  | 25 | 26 |  |
| 27   | 28  | 29                      | 30             | 31  |    |    |  |
|      |     |                         |                |     |    |    |  |
|      |     |                         | ۰              |     |    |    |  |

Список дат

# **Удаление ненужных снимков**

Отобразите фотографию, которую Вы хотите удалить.

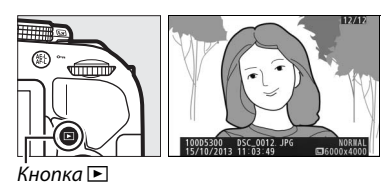

Нажмите  $\tilde{w}$ ; отобразится диалоговое окно подтверждения.

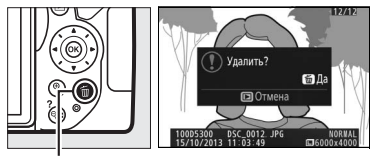

Кнопка ш

Нажмите кнопку ш еще раз, чтобы удалить снимок.

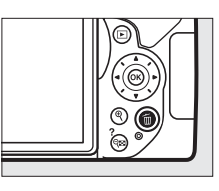

#### A **Таймер режима ожидания**

Видоискатель и информационный экран выключатся, если в течение примерно восемь секунд не будут выполнены никакие операции, снижая расход заряда батареи. Нажмите спусковую кнопку затвора наполовину, чтобы снова включить экран. Время до автоматического истечения таймера режима ожидания можно выбрать с помощью пользовательской настройки c2 (**Таймеры авт.**  выключения;  $\Box$  [55](#page-72-0)).

#### 圖 25°  $125 + 5.5$

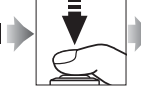

(25 +5.6 **JAN 2.01\*** Экспонометр включен Экспонометр выключен Экспонометр включен

#### A **Встроенная вспышка**

Если для достижения правильной экспозиции в режиме  $\ddot{\ddot{\alpha}}$  требуется дополнительное освещение, автоматически поднимется встроенная вспышка при нажатии спусковой кнопки затвора наполовину ( $\Box$  [19\)](#page-36-0). Если поднята вспышка, фотосъемку можно выполнять, только когда отображается индикатор готовности вспышки ( $\frac{1}{2}$ ). Если индикатор готовности вспышки не отображается, вспышка заряжается; на короткое время уберите палец со спусковой кнопки затвора и повторите попытку.

Когда вспышка не используется, верните ее в закрытое положение, мягко нажав на нее сверху до щелчка.

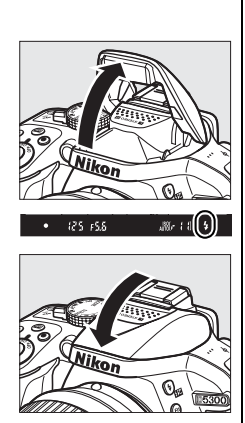

# **Наведение снимков на мониторе**

**1 Поверните переключатель live view.** На мониторе фотокамеры отобразится сцена, видимая через объектив (Live view).

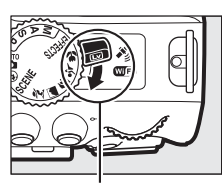

Переключатель live view

**2 Подготовьте фотокамеру.** Правой рукой обхватите рукоятку фотокамеры, а левой рукой поддерживайте корпус или объектив снизу.

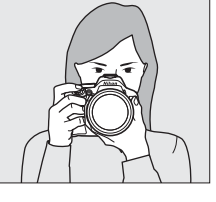

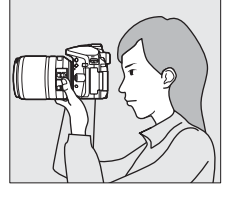

При наведении фотографий в портретной (книжной) ориентации держите фотокамеру, как показано справа.

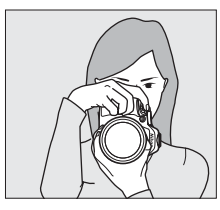

# **3 Выполните фокусировку.**

Нажмите спусковую кнопку затвора наполовину. Точка фокусировки будет мигать зеленым цветом, пока фотокамера фокусируется. Если фотокамера может выполнить фокусировку, точка фокусировки будет показана зеленым цветом; если фотокамера не может выполнить фокусировку, точка фокусировки будет мигать красным цветом.

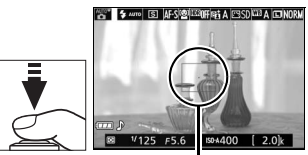

Точка фокусировки

# **4 Сделайте снимок.**

Нажмите спусковую кнопку затвора до конца. Во время записи монитор выключается, и загорается индикатор доступа к карте памяти. Не извлекайте карту памяти и не вынимайте и не отключайте источник питания, пока не погаснет индикатор и не завершится запись. Когда запись закончится, фотография будет отображаться на мониторе в течение нескольких секунд. Чтобы выйти из режима live view, поверните переключатель live view.

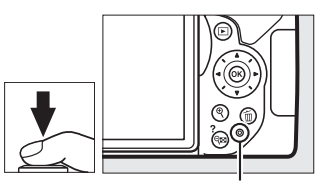

Индикатор доступа к карте памяти

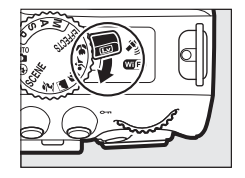

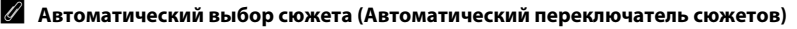

Если live view выбран в режиме  $\mathfrak{B}$  или  $\mathfrak{D}$ , фотокамера будет автоматически анализировать объект съемки и подберет подходящий режим съемки, если включена автофокусировка. Выбранный режим отображается на мониторе.

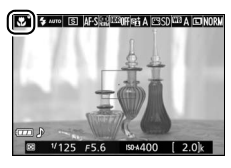

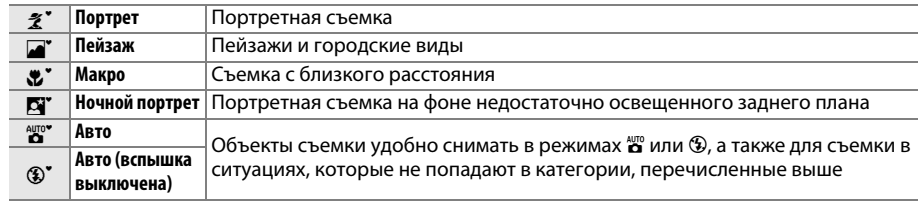

#### **Z** Съемка в режиме Live view

Хотя искажение не появится на окончательном снимке, оно может быть заметно на мониторе, если фотокамера панорамируется по горизонтали, или объект перемещается в кадре с большой скоростью. Яркие источники света могут оставлять остаточные изображения на мониторе при панорамировании фотокамеры. Также могут появляться яркие пятна. Мерцание и полосы, видимые на мониторе при освещении лампами дневного света, ртутными или натриевыми лампами, можно подавить, используя **Подавление мерцания** (□ [55](#page-72-1)), хотя при некоторых выдержках они все равно могут быть видны на конечной фотографии. При съемке в режиме live view не направляйте фотокамеру на солнце и другие источники яркого света. Несоблюдение этого требования может привести к повреждению внутренних схем фотокамеры.

Режим live view заканчивается автоматически, если закрывается монитор (закрытие монитора не заканчивает режим live view на телевизорах и других внешних дисплеях).

Режим live view может закончиться автоматически, чтобы предотвратить повреждение внутренних схем фотокамеры; выйдите из режима live view, если фотокамера не используется. Имейте в виду, что температура внутренних схем фотокамеры может увеличиться, что может привести к появлению шума (яркие пятна, произвольные высвеченные пикселы или неоднородность цветов) в следующих ситуациях (фотокамера также может заметно нагреться, но это не означает наличие неисправности):

- **•** Высокая температура окружающей среды
- **•** Фотокамера использовалась длительное время в режиме live view или записи видео
- **•** Фотокамера использовалась в режиме непрерывной съемки длительное время

Если режим live view не включается при попытке включить live view, подождите, пока остынут внутренние схемы и попробуйте снова.

#### D **Экран обратного отсчета**

За 30 с до автоматического окончания режима live view будет показан обратный отсчет (таймер станет красным за 5 с до окончания таймера автоматического выключения ( $\Box$  [55\)](#page-72-0), или если вскоре завершится режим live view, чтобы защитить внутренние схемы фотокамеры). В зависимости от условий съемки, таймер может появиться сразу, когда будет выбран режим live view.

# **Просмотр фотографий**

При нажатии ► снимок отображается на мониторе.

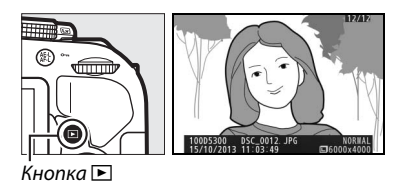

Нажмите ◀ или ▶ для просмотра других снимков.

# **Удаление ненужных снимков**

Отобразите фотографию, которую Вы хотите удалить.

Нажмите  $\tilde{w}$ ; отобразится диалоговое окно

подтверждения.

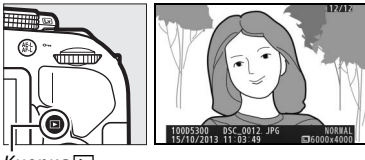

 $\dot{\mathsf{K}}$ нопка  $\blacksquare$ 

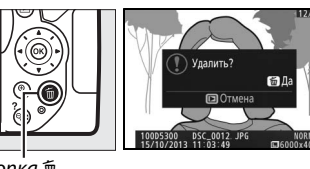

Кнопка ш

Нажмите кнопку ш еще раз, чтобы удалить снимок.

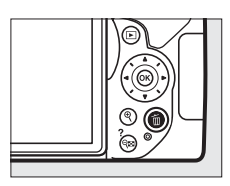

# **Запись видеороликов**

Видеоролики можно записывать в режиме live view.

### **1 Поверните переключатель live view.**

Изображение, видимое через объектив, отобразится на мониторе фотокамеры.

#### **Z** Символ

Символ **3** обозначает, что запись видеороликов невозможна.<br>Переключатель при переключатель при переключатель при переключатель при переключатель

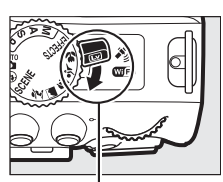

live view

# **2 Подготовьте фотокамеру.**

Правой рукой обхватите рукоятку фотокамеры, а левой рукой поддерживайте корпус или объектив снизу.

# **3 Выполните фокусировку.**

Нажмите спусковую кнопку затвора наполовину, чтобы выполнить фокусировку.

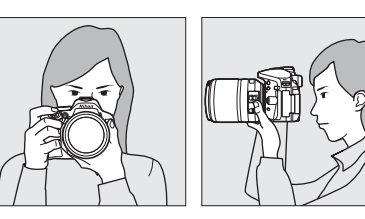

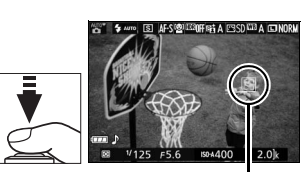

Точка фокусировки

## **4 Начните запись.**

Нажмите кнопку видеосъемки, чтобы начать запись. На мониторе отображается индикатор записи и оставшееся время записи.

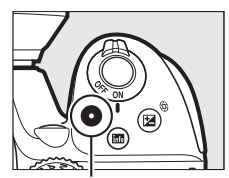

Кнопка видеосъемки

Индикатор записи

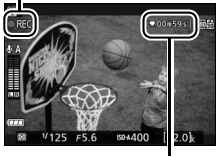

Оставшееся время

# **5 Закончите запись.**

Снова нажмите кнопку видеосъемки, чтобы закончить запись. Запись закончится автоматически, как только будет достигнут максимальный размер видеоролика, заполнена карта памяти, выбран другой режим или закрыт монитор (закрытие монитора не заканчивает запись на телевизорах или других внешних дисплеях). Чтобы выйти из режима live view, поверните переключатель live view.

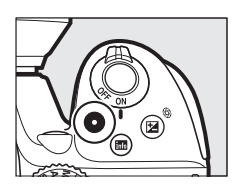

#### A **Максимальная длина**

Максимальный размер отдельных файлов видеороликов составляет 4 ГБ; максимальная длина зависит от параметров, выбранных для **Настройки видео** > **Разм. кадра/част. кадров** и **Качество видео**, как показано ниже. Имейте в виду, что в зависимости от скорости записи карты памяти, съемка может завершить до того, как будет достигнута эта продолжительность ( $\Box$  [66](#page-83-0)).

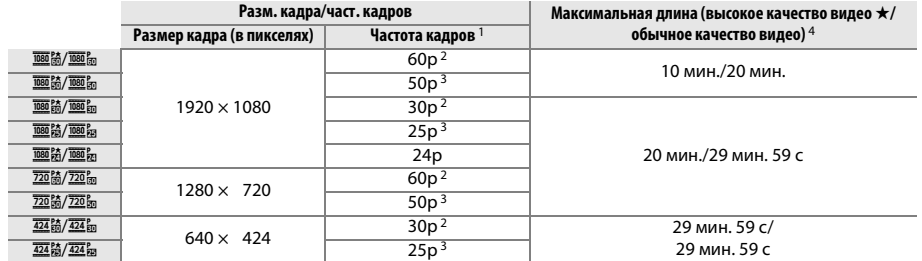

1 Указанное значение. Фактическая частота кадров для 60p, 50p, 30p, 25p и 24p составляет 59,94, 50, 29,97, 25 и 23,976 кадров в секунду соответственно.

2 Доступно при выборе NTSC для Режим видеовыхода ( $\Box$  [55\)](#page-72-2).

3 Доступно при выборе **PAL** для **Режим видеовыхода**.

4 Видеоролики, записанные в режиме эффекта миниатюры, имеют длину до трех минут при воспроизведении.

#### D **Запись видеороликов**

Мерцание, искажение и полосы могут быть видны на мониторе и окончательном видеоролике при освещении лампами дневного света, ртутными или натриевыми лампами, а также при горизонтальном панорамировании фотокамеры или при быстром движении объекта в кадре (мерцание и полосы можно уменьшить с помощью **Подавление мерцания**;  $\Box$  [55](#page-72-1)). Яркие источники света могут оставлять остаточные изображения при панорамировании фотокамеры. Также возможно появление зубчатых границ, псевдоцветов, муара и ярких пятен. Высвеченные полосы могут появляться в некоторых частях кадра, если объект на короткое время освещается вспышкой или иным ярким мгновенным источником света. Когда снимаете видеоролики, не направляйте фотокамеру на солнце и другие источники яркого света. Несоблюдение этого требования может привести к повреждению внутренних схем фотокамеры.

Фотокамера может записывать и видео, и звук; не закрывайте микрофон во время записи. Имейте в виду, что встроенный микрофон может записывать шум объектива во время автофокусировки или подавления вибраций.

Освещение вспышкой не может использоваться во время записи видеоролика.

Режим live view может закончиться автоматически, чтобы предотвратить повреждение внутренних схем фотокамеры; выйдите из режима live view, если фотокамера не используется. Имейте в виду, что температура внутренних схем фотокамеры может увеличиться, что может привести к появлению шума (яркие пятна, произвольные высвеченные пикселы или неоднородность цветов) в следующих ситуациях (фотокамера также может заметно нагреться, но это не означает наличие неисправности):

- **•** Высокая температура окружающей среды
- **•** Фотокамера использовалась длительное время в режиме live view или записи видео
- **•** Фотокамера использовалась в режиме непрерывной съемки длительное время

Если режим live view не включается при попытке включить live view или запись видеоролика, подождите, пока остынут внутренние схемы и попробуйте снова.

#### D **Индикация обратного отсчета**

Отсчет будет отображаться в течение 30 с, прежде чем режим live view закончится автоматически. В зависимости от условий съемки, таймер может появиться сразу, когда начнется запись видеоролика. Имейте в виду, что независимо от количества оставшегося времени записи, режим live view выключится автоматически по истечении таймера. Подождите, пока остынут внутренние схемы фотокамеры, прежде чем возобновить запись видеороликов.

# **Просмотр видеороликов**

Нажмите ►, чтобы начать просмотр, а затем прокрутите снимки до тех пор, пока не отобразится видеоролик (обозначается значком ,).

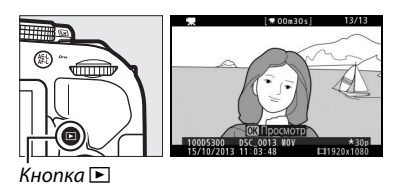

Нажмите ®, чтобы начать просмотр; текущее положение указывается с помощью индикатора выполнения видеоролика.

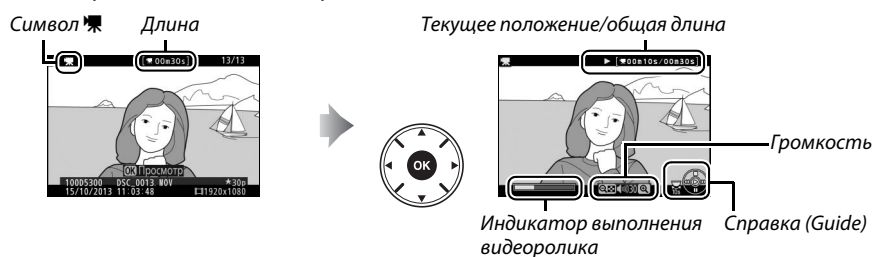

Можно выполнять следующие действия:

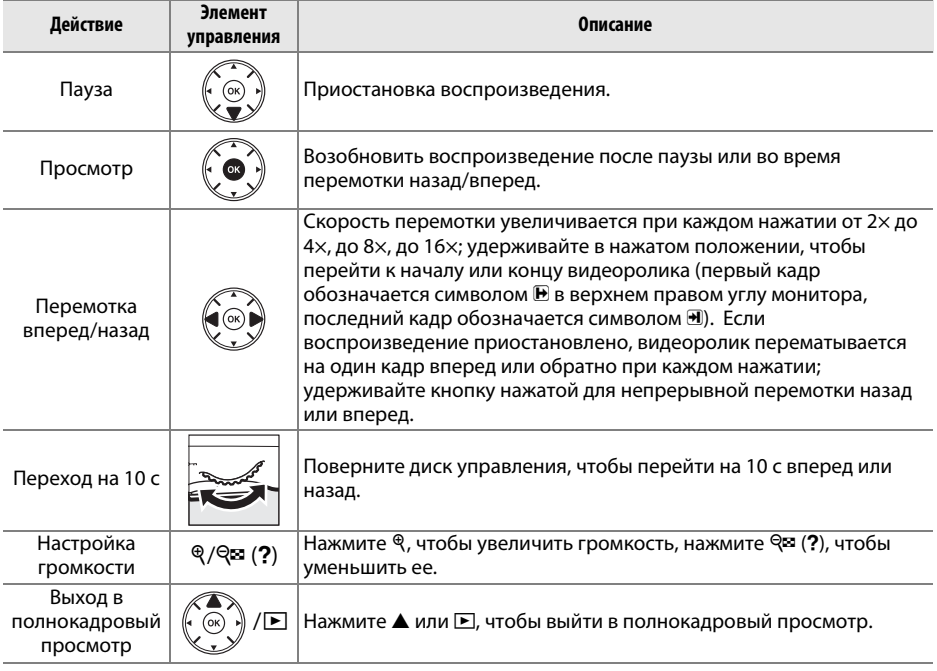

# **Удаление ненужных видеороликов**

Отобразите видеоролик, который Вы хотите удалить (видеоролики обозначаются символами \).

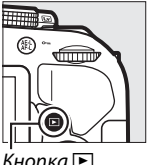

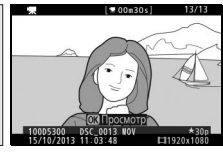

 $K$ нопка  $\blacksquare$ 

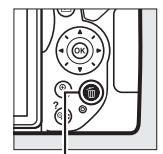

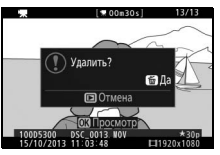

Кнопка m

Нажмите кнопку ш еще раз, чтобы удалить видеоролик.

Нажмите  $\tilde{w}$ ; отобразится диалоговое окно

подтверждения.

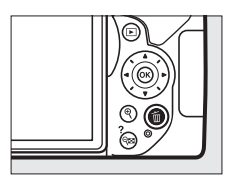

# **Выбор настроек в соответствии с объектом или ситуацией (Сюжетный режим)**

Фотокамера позволяет выбирать сюжетные режимы. Выбор сюжетного режима автоматически оптимизирует настройки в соответствии с выбранной сценой; теперь создать творческий снимок просто: выберите режим, наведите снимок и выполните съемку, как описано на стр. [17](#page-34-0).

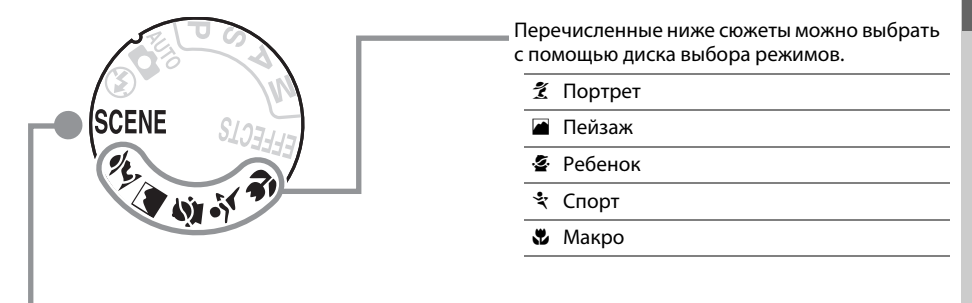

Следующие сюжеты можно выбрать, повернув диск выбора режимов в положение SCENE и поворачивая диск управления до тех пор, пока нужный сюжет не появится на мониторе.

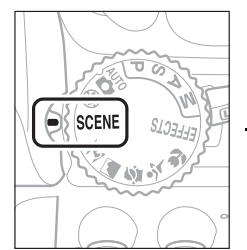

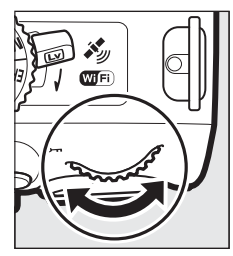

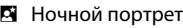

- Ночной пейзаж
- **SKI Праздник/в помещении**
- № Пляж/снег
- ≝ Закат
- Сумерки/рассвет
- w Портрет питомца
- x Свет от свечи
- y Цветение
- **•** Краски осени
- 0 Еда

# **Диск выбора режимов**

С помощью диска выбора режимов можно выбрать следующие сюжеты:

#### Диск выбора режимов

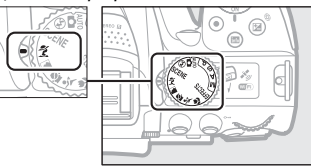

# k *Портрет*

Используется для съемки портретов с плавными естественными телесными тонами. Если объект находится далеко от заднего плана или используется телеобъектив, детали фона будут смягчаться, добавляя компоновке кадра ощущение глубины.

#### l *Пейзаж*

Используется для съемки ярких пейзажей при дневном свете.

**Примечание**: Встроенная вспышка и вспомогательная подсветка АФ выключаются.

## p *Ребенок*

Используется для выполнения моментальных снимков детей. Ярко передается одежда и фоновые детали, но телесные тона остаются мягкими и естественными.

### m *Спорт*

Короткая выдержка останавливает движение для получения динамических снимков спортивных состязаний, на которых четко выделяется основной объект.

**Примечание**: Встроенная вспышка и вспомогательная подсветка АФ выключаются.

### n *Макро*

Используется для съемки цветов, насекомых и других мелких объектов с близкого расстояния (можно использовать макрообъектив для фокусировки с очень близкого расстояния).

# **Другие сюжеты**

Следующие сюжеты можно выбрать, повернув диск выбора режимов в положение SCENE и поворачивая диск управления до тех пор, пока нужный сюжет не появится на мониторе.

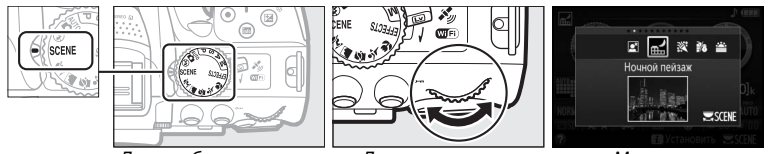

Диск выбора режимов Диск управления Монитор

### o *Ночной портрет*

Используется для получения естественного баланса между основным объектом и фоном во время съемки портретов при слабом освещении.

#### r *Ночной пейзаж*

Уменьшает шум и неестественные цвета при выполнении фотосъемки ночных пейзажей, включая уличное освещение и неоновые вывески.

**Примечание**: Встроенная вспышка и вспомогательная подсветка АФ выключаются.

#### s *Праздник/в помещении*

Запечатлевает эффекты фонового освещения в помещении. Используется для съемки на праздниках и других событиях внутри помещения.

#### **‡8 Пляж/снег**

Запечатлевает яркость широких пространств воды, снега или песка, освещенных солнечным светом.

**Примечание**: Встроенная вспышка и вспомогательная подсветка АФ выключаются.

#### **≅** Закат

Сохраняет насыщенные оттенки закатов и восходов.

**Примечание**: Встроенная вспышка и вспомогательная подсветка АФ выключаются.

#### —<br>■ Сумерки/рассвет

Сохраняет цвета при слабом естественном освещении перед рассветом или после заката.

**Примечание**: Встроенная вспышка и вспомогательная подсветка АФ выключаются.

#### w *Портрет питомца*

Используется для съемки активных питомцев.

**Примечание**: Вспомогательная подсветка АФ выключается.

#### x *Свет от свечи*

Для фотосъемки при свете от свечи.

**Примечание**: Встроенная вспышка выключается.

### y *Цветение*

Используйте для съемки цветочных полей, цветущих садов и других пейзажей с обильным цветением.

**Примечание**: Встроенная вспышка выключается.

### z *Краски осени*

Запечатлевает яркие оттенки красного и желтого цветов осенних листьев.

**Примечание**: Встроенная вспышка выключается.

### 0 *Еда*

Используйте для съемки насыщенных фотографий еды.

Примечание: Для фотосъемки со вспышкой нажмите кнопку  $\frac{1}{2}$  (**Z)**, чтобы поднять вспышку.

#### A **Предотвращение смазывания**

Используйте штатив для предотвращения смазывания, вызванного дрожанием фотокамеры при длинных выдержках.

# **Специальные эффекты**

Специальные эффекты можно использовать при записи изображений.

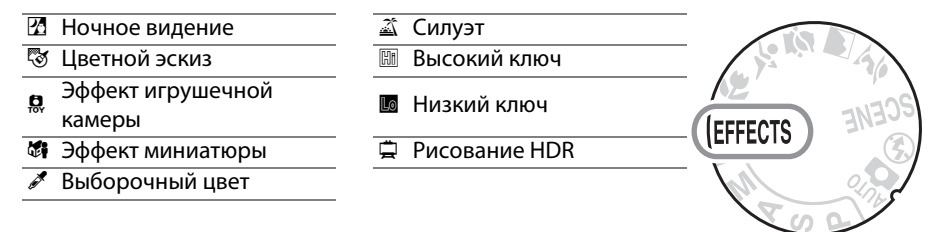

Следующие эффекты можно выбрать, повернув диск выбора режимов в положение EFFECTS и поворачивая диск управления до тех пор, пока нужный параметр не появится на мониторе.

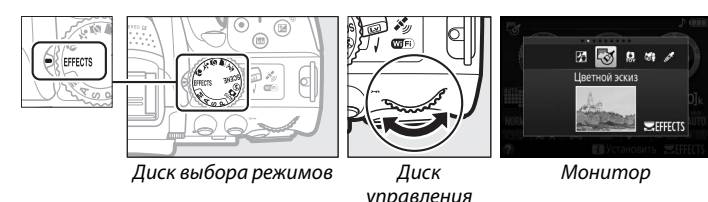

### % *Ночное видение*

Используйте в условия темноты для записи монохромных изображений при высокой чувствительности ISO.

**Примечание**: На снимках может появиться шум в виде произвольных высвеченных пикселов, неоднородности цветов или линий. Автофокусировка доступна только в режиме live view; ручная фокусировка может использоваться, если фотокамера не может сфокусироваться. Встроенная вспышка и вспомогательная подсветка АФ выключаются.

## g *Цветной эскиз*

Фотокамера определяет и окрашивает контуры для придания эффекта цветного эскиза. Данный эффект можно настроить во время работы live view ( $\Box$  [37\)](#page-54-0).

**Примечание**: Видеоролики, отснятые в этом режиме, воспроизводятся как показ слайдов, составленный из серии неподвижных изображений.

### ' *Эффект игрушечной камеры*

Создание снимков и видеороликов, которые выглядят так, как будто они были сняты игрушечной камерой. Данный эффект можно настроить во время работы live view  $(D 38)$  $(D 38)$ .

### ( *Эффект миниатюры*

Создание снимков, которые выглядят как снимки диорам. Лучше всего подходит для съемки с высокой точки обзора. Видеоролики с эффектом миниатюры воспроизводятся с высокой скоростью, сжимая до 45 минут отснятого эпизода при 1920 × 1080/30p в видеоролик, который воспроизводится примерно в течение трех минут. Данный эффект можно настроить во время работы live view ( $\Box$  [38\)](#page-55-1).

**Примечание**: Звук с видеороликами не записывается. Встроенная вспышка и вспомогательная подсветка АФ выключаются.

### 3 *Выборочный цвет*

Все цвета, кроме выбранных цветов, записываются в черно-белом режиме. Данный эффект можно настроить во время работы live view ( $\Box$  [39\)](#page-56-0).

**Примечание**: Встроенная вспышка выключается.

### −<sup>2</sup>∆ *Сил*уэт

Вырисовывается силуэт объектов на ярком фоне.

**Примечание**: Встроенная вспышка выключается.

#### 2 *Высокий ключ*

Используется с яркими сюжетами для создания ярких изображений, кажущихся заполненными светом.

**Примечание**: Встроенная вспышка выключается.

#### 3 *Низкий ключ*

Используйте при съемке темных сюжетов для создания темных изображений в низком ключе с отчетливыми яркими участками.

**Примечание**: Встроенная вспышка выключается.

#### ) *Рисование HDR*

Каждый раз, когда делается снимок, фотокамера сделает два кадра с разной экспозицией и объединяет их для эффекта рисования, который подчеркивает детали и цвет.

**Примечание**: Эффект нельзя предварительно просмотреть в режиме live view. Имейте в виду, что можно не достичь желаемых результатов, если фотокамера или объект перемещаются во время съемки. Во время записи будет отображаться сообщение, и делать дополнительные снимки будет нельзя. Встроенная вспышка выключается, непрерывная съемка отключается, и видеоролики записываются в режиме  $\mathcal{D}$ .

#### A **Предотвращение смазывания**

Используйте штатив для предотвращения смазывания, вызванного дрожанием фотокамеры при длинных выдержках.

# **Параметры, доступные в режиме Live view**

### <span id="page-54-0"></span>❚❚ g *Цветной эскиз*

### **1 Выберите режим live view.**

Поверните переключатель live view. Изображение, видимое через объектив, отобразится на мониторе фотокамеры.

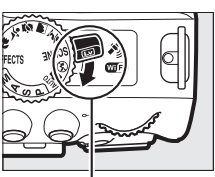

Переключатель live view

## **2 Отрегулируйте параметры.**

Нажмите ®, чтобы отобразить параметры, показанные справа. Нажмите  $\blacktriangle$  или  $\nabla$ , чтобы выделить **Насыщенность** или **Контуры** и нажмите 4 или 2, чтобы их изменить. Насыщенность может быть увеличена, чтобы сделать цвета более насыщенными, или может быть уменьшена, чтобы обесцветить цвета, приблизив изображение к монохромному; контур можно сделать жирнее или тоньше. Утолщение контурных линий также делает цвета более насыщенными.

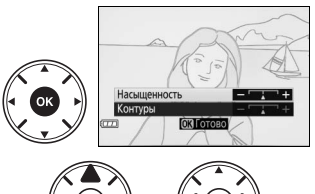

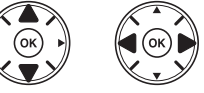

# **3** Нажмите  $\circledR$ .

Нажмите ®, чтобы выйти после окончания настройки. Для выхода из режима live view поверните переключатель live view. Выбранные настройки будут продолжать оставаться включенными и будут применяться для фотографий, которые делаются с помощью видоискателя.

#### A **NEF (RAW)**

Запись изображений NEF (RAW) недоступна в режимах 囧, ரு, 总, 雄, ぷ и ᇢ. Снимки, сделанные при выборе параметра NEF (RAW) или NEF (RAW)+JPEG в этих режимах, будут записываться как изображения JPEG. Изображения JPEG, созданные при настройках NEF (RAW)+JPEG, будут записываться с выбранным качеством JPEG, в то время как изображения, записанные при настройке NEF (RAW), будут записываться как изображения высокого качества.

#### A **Режимы** g **и** (

Автофокусировка недоступна во время записи видеороликов. Частота обновления live view уменьшится вместе с частотой кадров для непрерывных режимов съемки; использование фокусировки во время фотосъемки в режиме live view прервет просмотр.

### <span id="page-55-0"></span>❚❚ ' *Эффект игрушечной камеры*

# **1 Выберите режим lve view.**

Поверните переключатель live view. Изображение, видимое через объектив, отобразится на мониторе фотокамеры.

Переключатель live view

# **2 Отрегулируйте параметры.**

Нажмите ®, чтобы отобразить параметры, показанные справа. Нажмите  $\blacktriangle$  или  $\nabla$ , чтобы выделить **Насыщенность** или **Виньетирование** и нажмите 4 или 2, чтобы их изменить. Настройте насыщенность, чтобы сделать цвета более или менее насыщенными, настройте виньетирование для регулировки количества виньетирования.

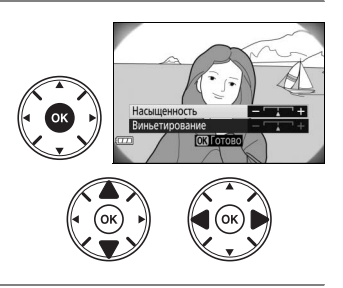

# **3** Нажмите  $\circledast$ .

Нажмите ®, чтобы выйти после окончания настройки. Для выхода из режима live view поверните переключатель live view. Выбранные настройки будут продолжать оставаться включенными и будут применяться для фотографий, которые делаются с помощью видоискателя.

### <span id="page-55-1"></span>❚❚ ( *Эффект миниатюры*

## **1 Выберите режим live view.**

Поверните переключатель live view. Изображение, видимое через объектив, отобразится на мониторе фотокамеры.

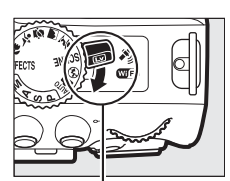

Переключатель live view

### **2 Расположите точку фокусировки.** Используйте мультиселектор для расположения точки фокусировки в области, которая будет находиться в фокусе, а затем нажмите наполовину спусковую кнопку затвора, чтобы сфокусировать. Чтобы временно убрать с экрана параметры эффекта миниатюры и увеличить изображение на мониторе для точной фокусировки, нажмите  $\mathcal{R}$ .

### Нажмите W (Q), чтобы восстановить экран эффекта миниатюры.

### **3 Отобразите список параметров.** Нажмите ®, чтобы отобразить параметры эффекта миниатюры.

**4 Отрегулируйте параметры.** Нажмите ◀ или ▶, чтобы выбрать ориентацию области, которая будет сфокусирована, и нажмите  $\blacktriangle$  или  $\nabla$ , чтобы отрегулировать ее ширину.

# **5 Вернитесь в режим live view.**

Нажмите  $\circledast$ , чтобы вернуться в режим live view. Для выхода из режима live view поверните переключатель live view. Выбранные настройки будут продолжать оставаться включенными и будут применяться для фотографий, которые делаются с помощью видоискателя.

### <span id="page-56-0"></span>❚❚ 3 *Выборочный цвет*

### **1 Выберите режим live view.**

Поверните переключатель live view. Изображение, видимое через объектив, отобразится на мониторе фотокамеры.

# **2 Отобразите список параметров.**

Нажмите ®, чтобы отобразить параметры выборочного цвета.

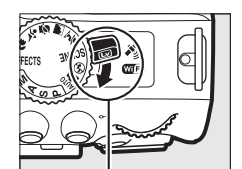

Переключатель live

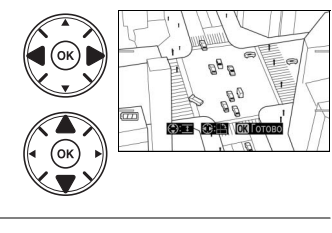

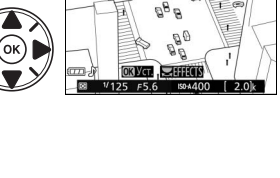

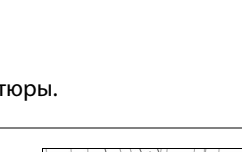

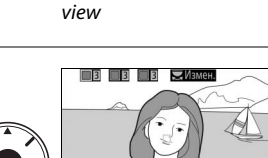

# **3 Выберите цвет.**

Наведите белую рамку на объект в центре экрана и нажмите А, чтобы выбрать цвет объекта, который будет сохранен на конечном изображении (фотокамере может быть трудно определить ненасыщенные цвета; выбирайте насыщенный цвет). Для увеличения изображения в центре экрана для более точного выбора цвета нажмите  $\mathcal{R}$ . Нажмите Q (?) для уменьшения.

# **4 Выберите цветовую гамму.**

Нажмите ▲ или ▼, чтобы увеличить или уменьшить гамму похожих оттенков, которые будут включены в конечное изображение. Выберите значение от 1 до 7; имейте в виду, что более высокие значения могут включать оттенки других цветов.

# **5 Выберите дополнительные цвета.**

Для выбора других цветов поверните диск управления, чтобы выделить еще одну из трех палитр цветов в верхней части экрана, и повторите шаги 3 и 4, чтобы выбрать другой цвет. При желании повторите эти действия для третьего цвета. Чтобы отменить выбор выделенного цвета, нажмите  $\bar{w}$  (Чтобы удалить все цвета, нажмите и удерживайте  $\tilde{w}$ . Отобразится диалоговое окно подтверждения; выберите **Да**).

# **6 Вернитесь к отображению режима live view.**

Нажмите ®, чтобы вернуться в режим live view. Во время съемки в цвете будут записываться только объекты выбранных оттенков; все остальные будут записываться черно-белыми. Для выхода из режима live view поверните переключатель live view. Выбранные настройки будут продолжать оставаться включенными и будут применяться для фотографий, которые делаются с помощью видоискателя.

Выбранный цвет

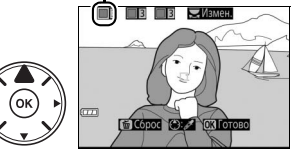

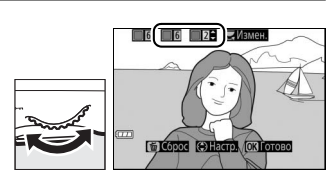

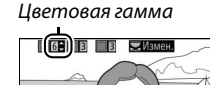

**Elong Gliant** o

# **Режимы P, S, A и M**

В режимах **P**, **S**, **A** и **M** осуществляются различные степени управления выдержкой и диафрагмой:

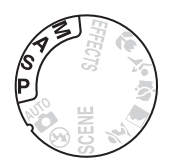

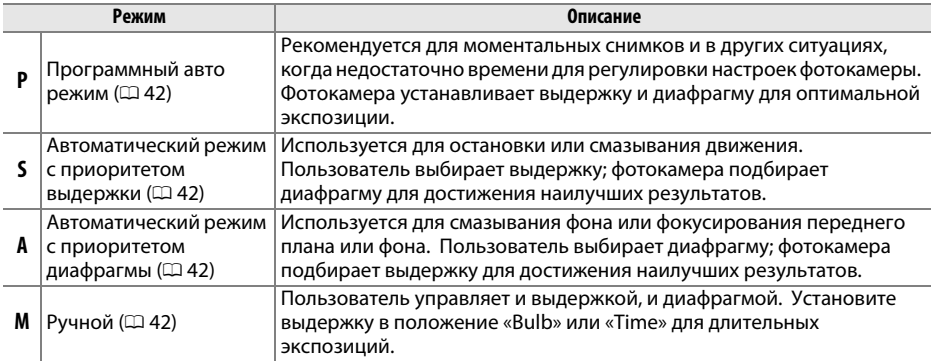

# <span id="page-59-0"></span>**Режим P (Программный авто режим)**

Этот режим рекомендуется использовать для моментальных снимков или когда возникает необходимость доверить фотокамере определение параметров выдержки и диафрагмы. Фотокамера автоматически настраивает выдержку и диафрагму для оптимальной экспозиции в большинстве ситуаций.

# <span id="page-59-1"></span>**Режим S (Автом. с приор. выдержки)**

В автоматическом режиме с приоритетом выдержки пользователь устанавливает значение выдержки, а фотокамера для получения оптимальной экспозиции автоматически подбирает значение диафрагмы.

Поверните диск управления, чтобы выбрать нужное значение выдержки: поверните вправо для более короткой выдержки, влево для более длинной выдержки.

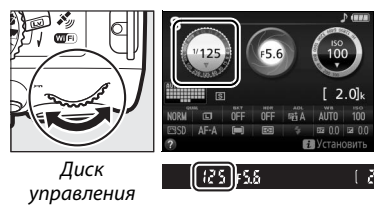

# <span id="page-59-2"></span>**Режим A (Авт. с приор. диафрагмы)**

В автоматическом режиме с приоритетом диафрагмы пользователь устанавливает значение диафрагмы, а фотокамера для получения оптимальной экспозиции автоматически подбирает значение выдержки.

Поверните диск управления влево для больших значений диафрагмы (меньшие числа f), вправо для меньших значений диафрагмы (большие числа f).

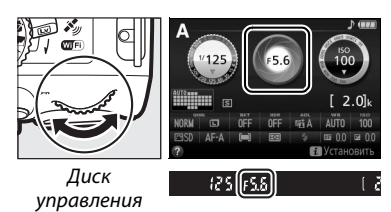

# <span id="page-59-3"></span>**Режим M (Ручной)**

В ручном режиме выдержка и диафрагма устанавливаются пользователем.

Проверяя индикатор экспозиции, настройте выдержку и диафрагму. Выдержка выбирается поворотом диска управления (вправо для более короткой выдержки, и влево для более длинной). Для настройки диафрагмы удерживайте нажатой кнопку **⊠** (@), поворачивая диск управления (влево для больших значений диафрагмы/меньшие числа f и вправо для меньших зачений диафрагмы/большие числа f).

Кнопка **⊠** ( $@$ )

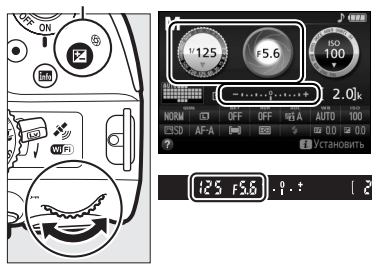

Диск управления

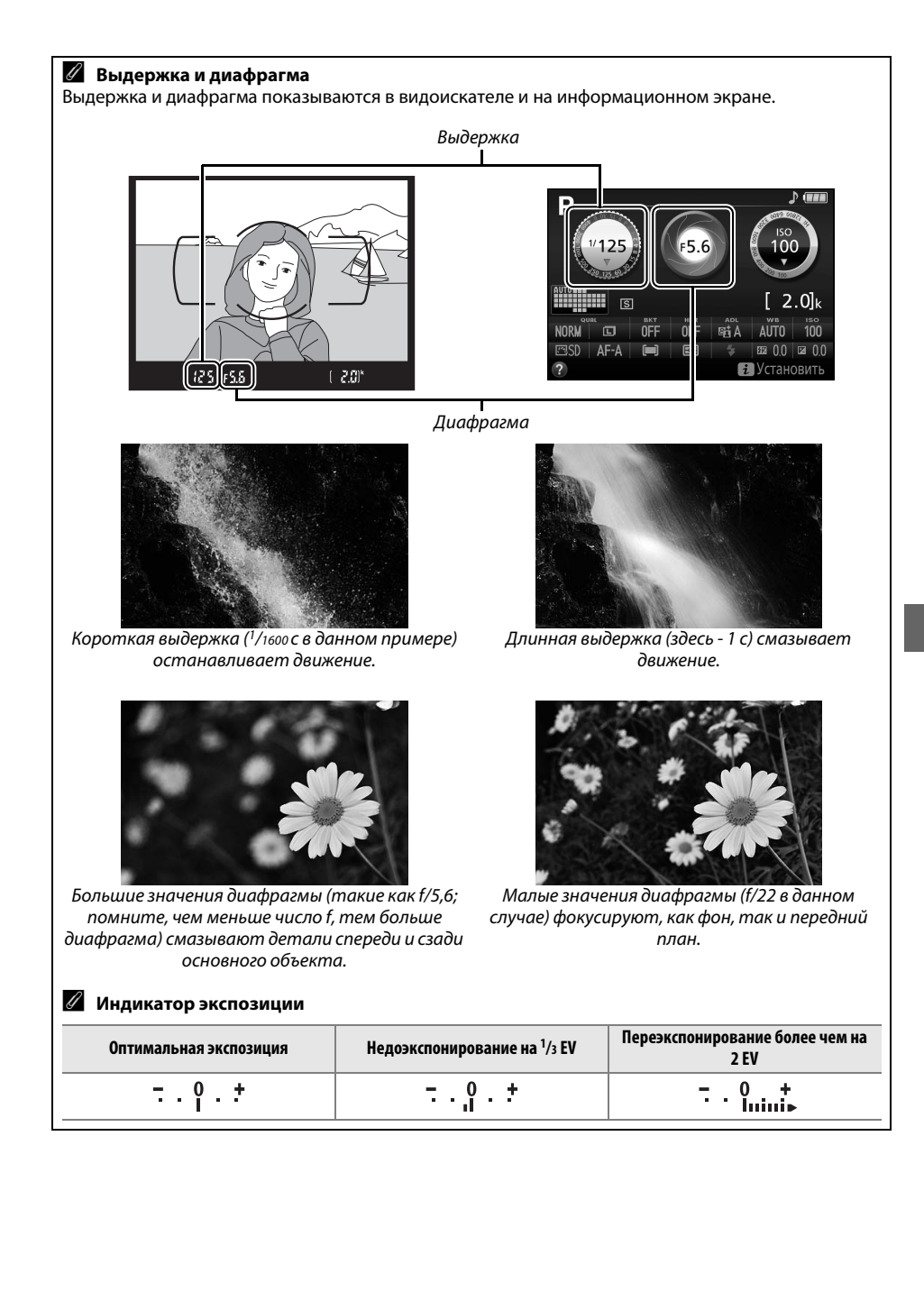

# **Коррекция экспозиции**

Коррекция экспозиции используется для выбора значения экспозиции, отличного от предлагаемого фотокамерой, в результате снимки получатся светлее или темнее ( $\Box$  [75](#page-92-0)).

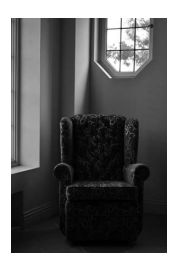

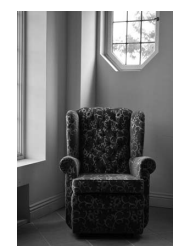

–1 EV Коррекция экспозиции отсутствует

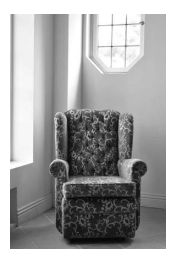

 $+1$  FV

Чтобы выбрать значение для коррекции экспозиции, удерживайте нажатой кнопку **2** (@) и поворачивайте диск управления до тех пор, пока в видоискателе или на информационном экране не будет выбрано нужное значение. Обычную экспозицию можно восстановить, установив коррекцию экспозиции на ±0 (настройки коррекции экспозиции в режиме % будут сброшены при выборе другого режима). Выключение фотокамеры не сбрасывает коррекцию экспозиции.

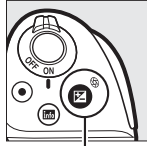

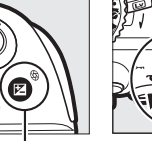

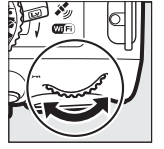

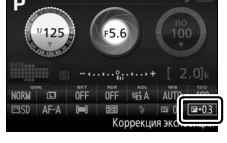

Кнопка **⊠** (<sup>®</sup>) Диск управления

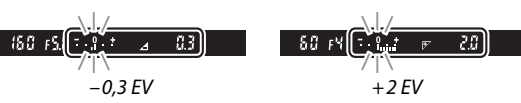

A **Информационный экран** Параметры коррекции экспозиции также можно выбрать на информационном экране  $( \Box 8)$ .

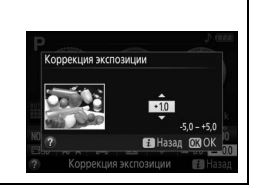

# **Данные о местоположении**

# **Данные о местоположении, вставленные в снимки и видеоролики**

Встроенной блок данных о местоположении может записывать информацию о текущем местоположении фотокамеры (долгота, широта, высота), и текущее время (UTC), предоставляемое спутниковыми навигационными системами, и вставлять их в фотографии и видеоролики, сделанные с помощью фотокамеры. Функция данных о местоположении лучше всего работает в местах с беспрепятственным видом неба.

**1 Выберите Данные о местоположении.** Нажмите кнопку MENU, чтобы отобразить меню, затем выделите **Данные о местоположении** в меню настройки и нажмите  $\blacktriangleright$ .

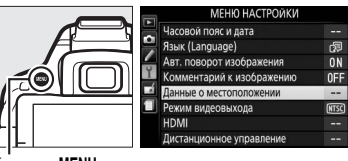

 $K$ нопка MENII

#### **2 Выберите Зап. данные о местопол.** Выделите **Зап. данные о местопол.** и нажмите  $\blacktriangleright$ .

**OFF**  $\overline{\mathbf{Q}}$ Список журналов

# **3 Выберите Вкл.**

Выделите **Вкл.** и нажмите ®, чтобы включить встроенный блок данных о местоположении фотокамеры. Фотокамера начнет получать данные о местоположении с навигационных спутников.

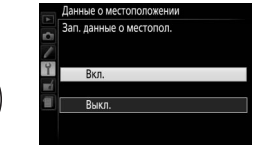

#### A **Перед включением функции данных о местоположении**

Перед использованием функции данных о местоположении, прочтите предупреждения на стр. с [vi](#page-7-0)  по [xiii](#page-14-0) и убедитесь, что на часах установлены правильные время и дата в **Часовой пояс и дата**  (0 [55](#page-72-3)). Для предотвращения неожиданного выключения фотокамеры убедитесь в том, что батарея заряжена.

**4 Проверьте уровень сигнала со спутника.** Нажмите кнопку Ши проверьте уровень сигнала со спутника на информационном экране.

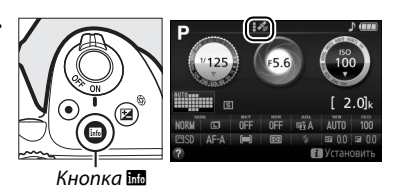

# **5 Сделайте снимки.**

Данные о местоположении, получаемые со спутниковой навигационной системы, будут записываться с каждой фотографией и видеороликом, и их можно просматривать на экране просмотра информации о снимке или наносить на карту с помощью прилагаемого программного обеспечения ViewNX 2 ( $\Box$  [62](#page-79-0)).

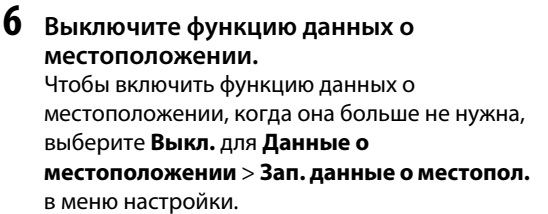

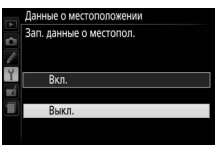

#### A **Индикатор спутникового сигнала**

Уровень сигнала отображается на экране данных о местоположении следующим образом:

- $\mathcal{L}$  (немигающий): Фотокамера записывает долготу, широту и высоту.
- **•** \$ **(немигающий)**: Фотокамера записывает только широту и долготу; высота не записывается.
- **•** % **(мигающий)**: Местоположение не записываются.

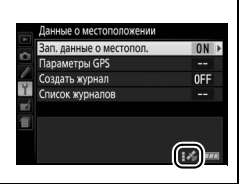

#### **24 Данные о местоположении**

Местные географические и погодные условия могут сделать невозможным или замедлить прием данных о местоположении. Фотокамера может быть не в состоянии принимать данные о местоположении внутри зданий, под землей, в металлических контейнерах или вблизи мостов и других больших конструкций, деревьев, линий электропередач или других объектов, блокирующих или отражающих сигналы со спутника. Обращайте внимание на почву у Вас под ногами и окружающие предметы, когда Вы ищите место с хорошим приемом. Положения навигационных спутников постоянно меняются, что делает невозможным или замедляет прием данных о местоположении в определенные часы дня. Присутствие сотовых телефонов или других устройств, передающих на частотах близких к частотам навигационных спутников, может также помешать приему данных о местоположении.

Имейте в виду, что в некоторых случаях фотокамере может потребоваться некоторое время для получения сигнала, например, сразу после того, как была вставлена батарея, была включена в первый раз функция записи данных о местоположении, или после длительного периода неиспользования. Данные о местоположении для видеороликов соответствуют началу записи. Имейте в виду, что при выключении фотокамеры не выключается функция данных о местоположении.

В зависимости от точности данных, полученных со спутниковой системы и влияния рельефа местности на прием сигнала со спутника, данные о местоположении, записываемые со снимками, могут отличаться от фактического местоположения с погрешностью до нескольких сотен метров.

# **Wi-Fi**

# **Возможности Wi-Fi**

Установите приложение Wireless Mobile Utility на Ваше устройство Android и iOS для отображения вида через объектив фотокамеры на интеллектуальном устройстве, дистанционного выполнения снимков и управления фотокамерой, а также загрузки снимков с фотокамеры для совместного использования через Интернет.

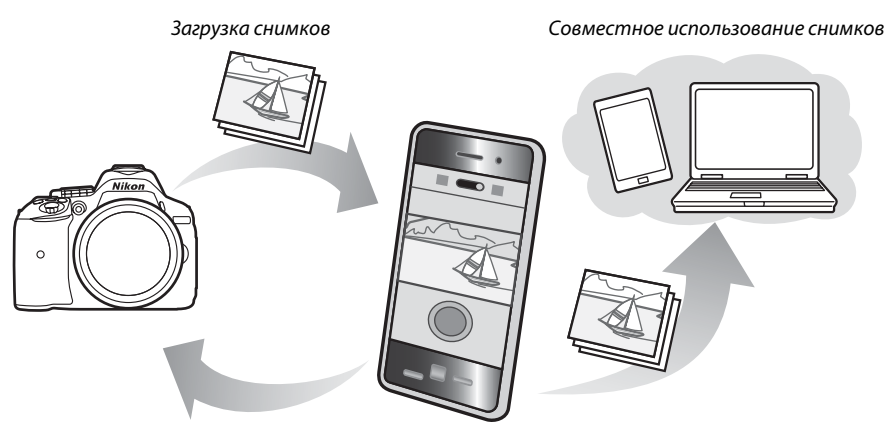

Дистанционное управление

Подробную информацию см. в руководстве к Wireless Mobile Utility ( $\Box$  [49\)](#page-66-0).

# **Доступ к фотокамере**

Перед подключением через Wi-Fi (беспроводной локальной сети), установите Wireless Mobile Utility на своем интеллектуальном устройстве Android или iOS. Инструкции по доступу к фотокамере различаются в зависимости от типа соединения, используемого интеллектуальным устройством.

#### **Android**

- **• Кнопка "WPS"**: Если интеллектуальное устройство поддерживает кнопку «WPS» (т.е., имеет параметр **WPS button connection (Соединение кнопкой «WPS»)** в своем меню **Wi-Fi settings (Настройки Wi-Fi)**), Вы можете использовать этот простой способ для подключения к интеллектуальному устройству ( $\Box$  [50](#page-67-0)).
- **• Ввод PIN-кода для WPS**: Если интеллектуальное устройство поддерживает WPS, можно использовать фотокамеру для установления связи путем введения PIN-кода, отображаемого на интеллектуальном устройстве ( $\Box$  [51\)](#page-68-0).
- **• Просмотр SSID**: Если интеллектуальное устройство не поддерживает WPS, Вы можете подключиться посредством выбора SSID фотокамеры на интеллектуальном устройстве ( $\Box$  [52](#page-69-0)).

**iOS**

**• Просмотр SSID**: Выполните подключение посредством выбора SSID фотокамеры на интеллектуальном устройстве ( $\Box$  [52](#page-69-0)).

#### A **Установка приложения**

**1** Найдите приложение. На интеллектуальном устройстве подключитесь к службе Google Play, App Store или другому рынку приложений и выполните поиск для «Wireless Mobile Utility». Для получения подробной информации см. инструкции, прилагаемые к интеллектуальному устройству.

<span id="page-66-0"></span>**2** Установите приложение. Прочтите описание приложения и установите приложение. Руководство в формате pdf для Wireless Mobile Utility можно загрузить со следующих URL-адресов:

- **Android**: http://nikonimglib.com/ManDL/WMAU/
- **iOS**: http://nikonimglib.com/ManDL/WMAU-ios/

#### A **WPS**

WPS (**W**i-Fi **P**rotected **S**etup) — стандарт, предназначенный для легкой установки безопасной беспроводной сети. Для получения информации о выполняемых действиях и продолжительности ожидания соединения интеллектуальным устройством см. документацию, прилагаемую к интеллектуальному устройству.

# <span id="page-67-0"></span>**WPS (Только Android)**

### **1 Включите встроенный Wi-Fi фотокамеры.**

Нажмите кнопку MENU, чтобы отобразить меню, затем выделите **Wi-Fi** в меню настройки и нажмите 2. Выделите **Сетевое подключение** и нажмите 2, затем выделите **Включить** и нажмите ®. Подождите несколько секунд, пока включится Wi-Fi.

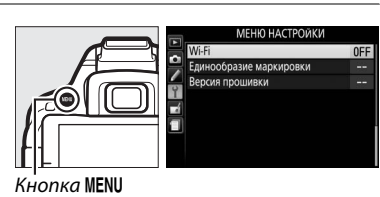

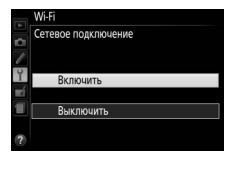

Сетевое полключен

Ожилание полключен

Настройки сети

**CMOTD SSID** ос настроек сеті

Ÿ

**ON** 

# **2 Подключите.**

Включите соединения кнопкой «WPS» на фотокамере и интеллектуальном устройстве:

**• Фотокамера**: Выделите **Настройки сети** и нажмите  $\blacktriangleright$ .

Выделите **Кнопка "WPS"** и нажмите 2, чтобы подготовить фотокамеру к подключению WPS. Фотокамера будет ждать около двух минут запрос о подключении WPS от интеллектуального устройства. Для увеличения времени ожидания нажмите  $\circledcirc$ .

**• Интеллектуальное устройство**: Выберите **Wi-Fi settings (Настройки Wi-Fi)** > **WPS button connection (Соединение кнопкой «WPS»)**.

# **3 Запустите Wireless Mobile Utility.**

Запустите Wireless Mobile Utility на интеллектуальном устройстве. Отобразиться главное диалоговое окно.

# <span id="page-68-0"></span>**Вход с PIN-кодом (Только Android)**

### **1 Включите встроенный Wi-Fi фотокамеры.** .<br>Единообразие маркировн Нажмите кнопку MENU, чтобы отобразить меню, затем выделите **Wi-Fi** в меню настройки и нажмите 2. Выделите **Сетевое подключение** и нажмите 2, затем выделите **Включить** и  $K$ нопка MENU нажмите <sup>®</sup>. Подождите несколько секунд, .<br>Сетевое полключение пока включится Wi-Fi. RKDIVILIMTH **2 Выберите Настройки сети > Ввод PIN-кода для WPS.** Выделите **Настройки сети** и нажмите  $\blacktriangleright$ .  $C<sub>PTF</sub>$ OWHOSHIA BOSKON Выделите **Ввод PIN-кода для WPS** и нажмите тройки сети ройка фотокамеры для<br>лючения к смарт-устройству  $\blacktriangleright$ . **Poon DIN vons** ng WP OCHOTO CCID Chnor usctnosy caty

# **3 Введите PIN-код.**

Введите PIN-код, отображаемый интеллектуальным устройством. Нажмите 4 или  $\blacktriangleright$ , чтобы выделить цифры, и нажмите  $\blacktriangle$  или  $\blacktriangledown$ , чтобы их изменить. Нажмите  $\circledast$ после завершения ввода.

## **4 Запустите Wireless Mobile Utility.**

Запустите Wireless Mobile Utility на интеллектуальном устройстве. Отобразиться главное диалоговое окно.

# <span id="page-69-0"></span>**SSID (Android и iOS)**

### **1 Включите встроенный Wi-Fi фотокамеры.**

нажмите кнопку MENU, чтобы отобразить меню, затем выделите **Wi-Fi** в меню настройки и нажмите 2. Выделите **Сетевое подключение** и нажмите 2, затем выделите **Включить** и нажмите ®. Подождите несколько секунд, пока включится Wi-Fi.

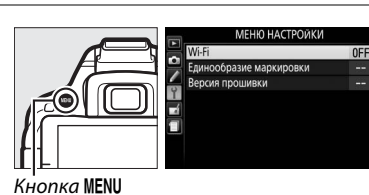

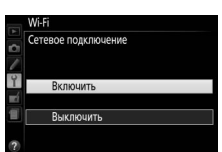

**2 Отобразите SSID фотокамеры.** Выделите **Настройки сети** и нажмите •.

Выделите **Просмотр SSID** и нажмите  $\blacktriangleright$ .

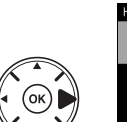

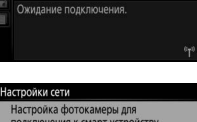

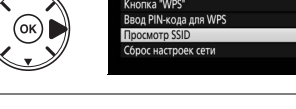

Настройки сеть

## **3 Выберите SSID фотокамеры.** Выбирают SSID фотокамеры в списке сетей, отображаемых интеллектуальным устройством.

### **4 Запустите Wireless Mobile Utility.** Запустите Wireless Mobile Utility на интеллектуальном устройстве. Отобразится главное диалоговое окно.

#### ❚❚ *Отключение соединения*

Wi-Fi можно отключить:

- **•** Выбрав **Wi-Fi** > **Сетевое подключение** > **Выключить** в меню настройки фотокамеры
- **•** Начав запись видеоролика
- **•** Выключив фотокамеру

#### ❚❚ *Восстановление настроек по умолчанию*

Чтобы восстановить установленные по умолчанию настройки сети, выберите **Wi-Fi** > **Настройки сети** > **Сброс настроек сети**. Отобразится диалоговое окно подтверждения; выделите **Да** и нажмите ®, чтобы восстановить настройки сети по умолчанию.

#### A **Индикация Wi-Fi**

Когда включится Wi-Fi, на информационном экране будет мигать значок  $\mathcal{F}$ . Значок перестанет мигать после установки соединения, и фотокамера начнет обмениваться данными с интеллектуальным устройством.

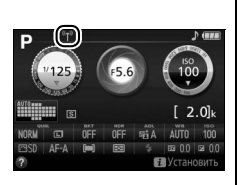

### D **Wi-Fi**

Прочтите предупреждения на стр. с [xiv](#page-15-0) по [xvi](#page-17-0) перед использованием функции Wi-Fi. Чтобы выключить Wi-Fi в ситуациях, когда его использование запрещено, выберите **Wi-Fi** > **Сетевое подключение** > **Выключить** в меню настройки фотокамеры. Имейте в виду, что карты Eye-Fi не могут быть использованы, когда включен Wi-Fi, а таймер режима ожидания не выключится, пока приложение Wireless Mobile Utility на интеллектуальном устройстве осуществляет связь с фотокамерой. Если в течение примерно 5 минут не будет происходить обмена данными, таймер режима ожидания выключится. Функция Wi-Fi фотокамеры доступна, только если вставлена карта памяти, и ее нельзя использовать, когда подключен USB-кабель или HDMI-кабель. Чтобы предотвратить отключение питания во время подключения, зарядите батарею, прежде чем включить сетевое подключение.

# **Меню фотокамеры**

К большинству параметров съемки, просмотра и настройки можно получить доступ из меню фотокамеры. Чтобы открыть меню, нажмите кнопку MENU.

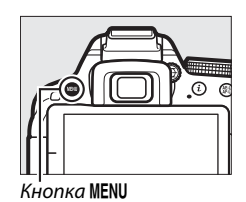

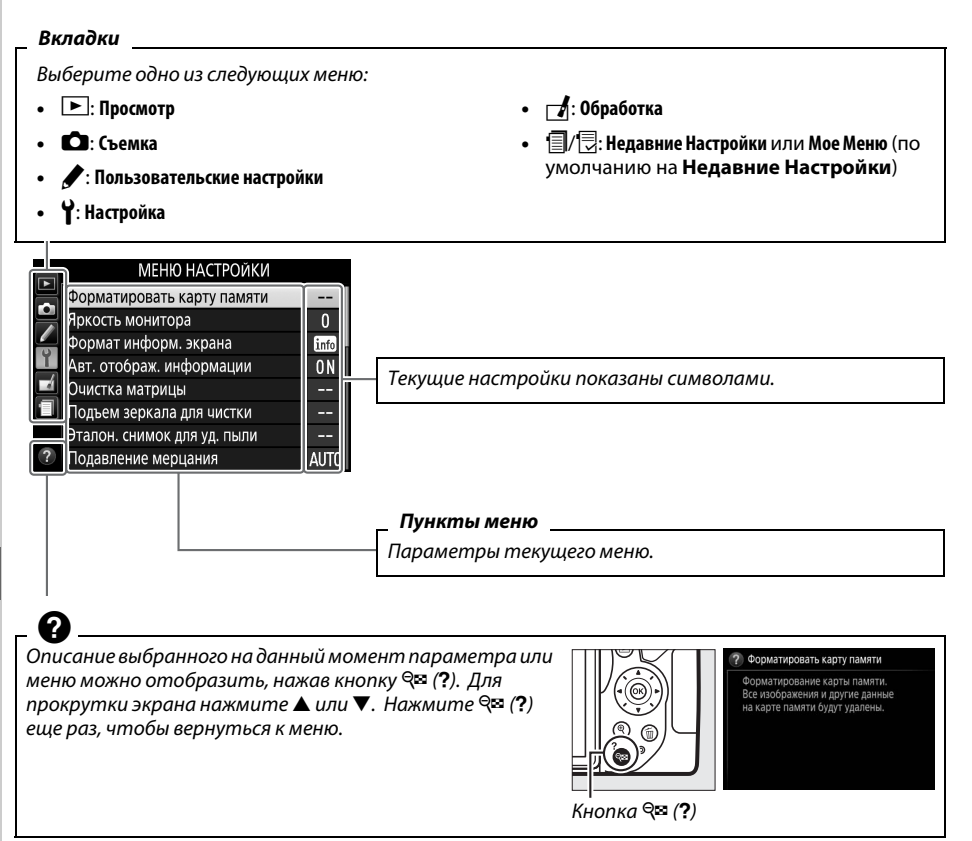
## **Пункты меню**

### ❚❚ D *Меню режима просмотра: Управление изображениями*

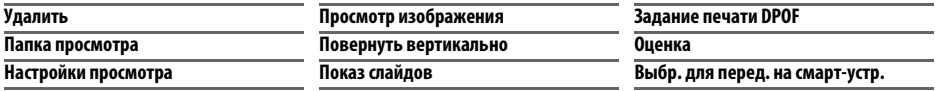

## ❚❚ C *Меню режима съемки: Параметры съемки*

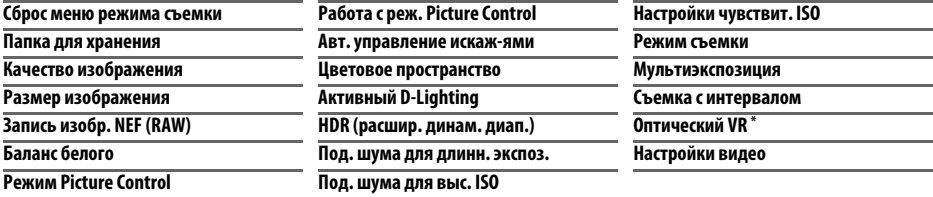

\* Доступен только с объективами, поддерживающими этот пункт.

### ❚❚ A *Пользовательские настройки: Тонкая настройка настроек фотокамеры*

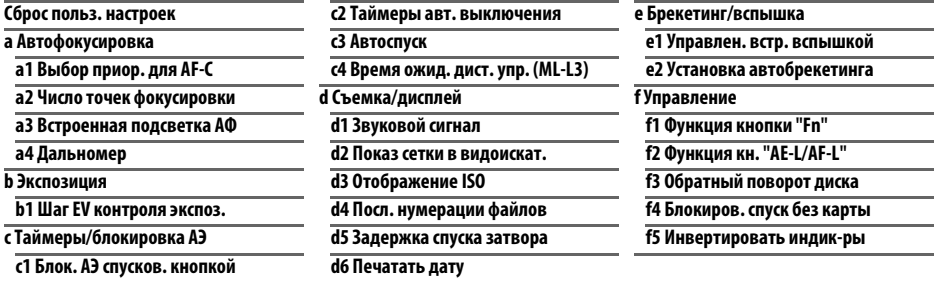

## ❚❚ B *Меню настройки: Настройка фотокамеры*

<span id="page-72-0"></span>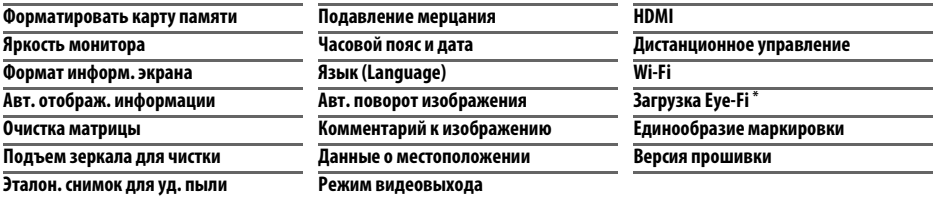

\* Доступно, только когда вставлена совместимая карта памяти Eye-Fi.

❚❚ N *Меню обработки: Создание обработанных копий*

|                        | Цветной эскиз           |
|------------------------|-------------------------|
| Изменить размер        | Управление перспективой |
| Быстрая обработка      | Эффект миниатюры        |
| Выравнивание           | Выборочный цвет         |
| Управление искажениями | Изменить видеоролик     |
| "Рыбий глаз"           | Наглядное сравнение*    |
| Цветовой контур        |                         |
|                        | Обработка NEF (RAW)     |

 $*$  Доступно, только если меню обработки открывается нажатием кнопки  $\boldsymbol{i}$  и выбором **Обработка** при полнокадровом просмотре, когда отображается обработанное изображение или оригинал.

❚❚ m *Недавние Настройки/*O *Мое Меню (по умолчанию для* m *Недавние Настройки)*

A **Для получения более подробной информации** Информация об отдельных параметрах меню доступна с помощью встроенной справочной системы фотокамеры ( $\Box$  [54\)](#page-71-0).

## **Использование меню фотокамеры**

Мультиселектор и кнопка ® используются для навигации по меню фотокамеры.

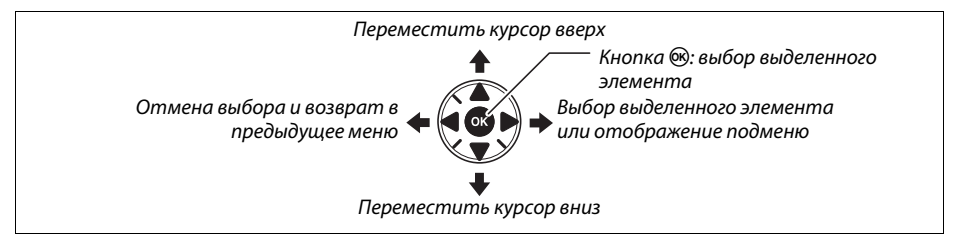

Для перемещения по меню выполните описанные ниже действия.

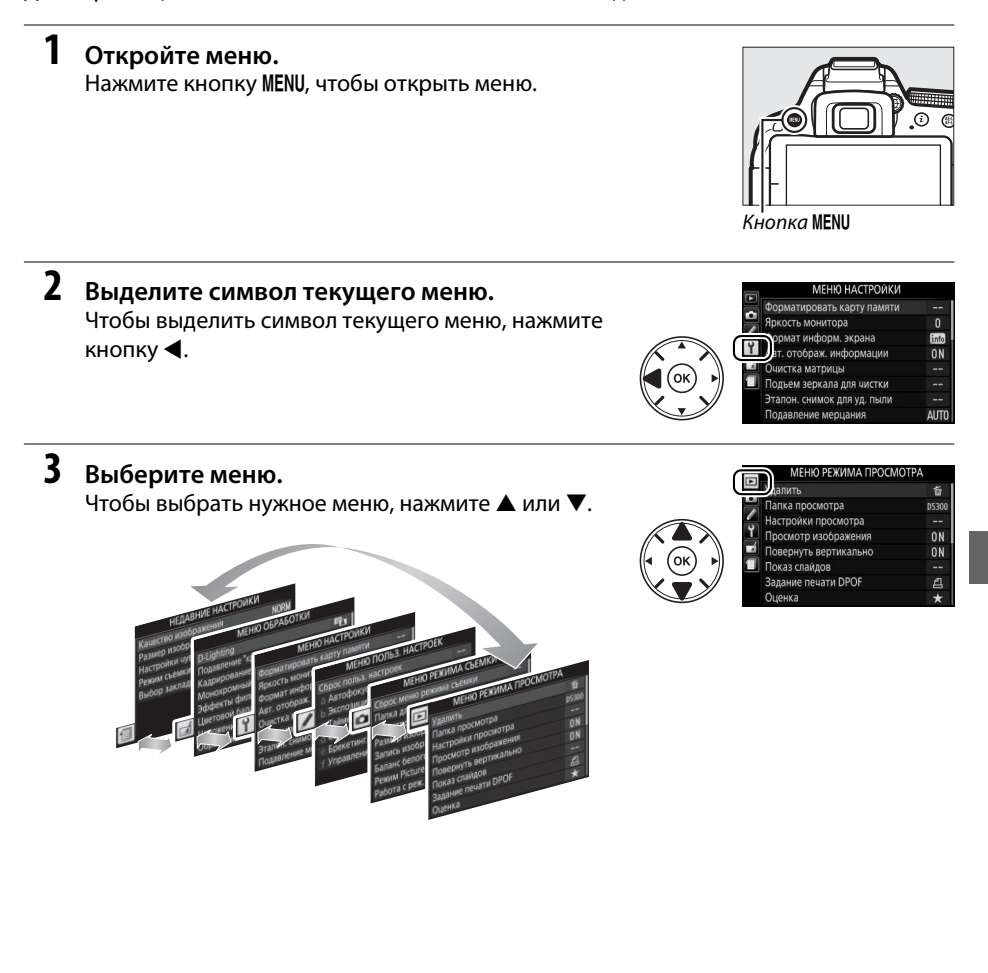

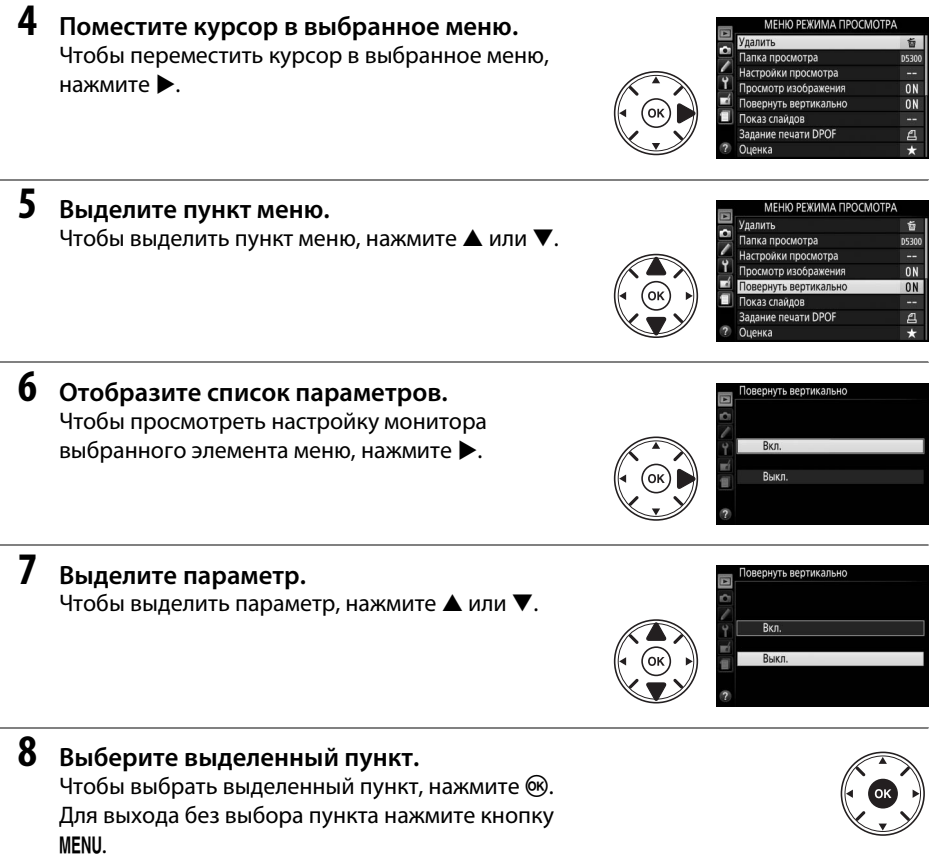

Учитывайте следующее:

- **•** Пункты меню, которые отображаются серым цветом, в данный момент недоступны.
- При нажатии кнопки  $\blacktriangleright$  происходит примерно то же, что и при нажатии кнопки  $\textcircled R}$ . В определенных случаях выбор можно сделать только нажатием кнопки J.
- **•** Чтобы выйти из меню и вернуться в режим съемки, нажмите спусковую кнопку затвора наполовину (<sup>21</sup>[19\)](#page-36-0).

# **ViewNX 2**

## <span id="page-76-0"></span>**Установка ViewNX 2**

Установите прилагаемое программное обеспечение для просмотра и редактирования фотографий и видеороликов, которые были скопированы на компьютер. Перед установкой ViewNX 2 удостоверьтесь в том, что Ваш компьютер соответствует техническим требованиям к системе, представленным на стр. [60.](#page-77-0) Обязательно используйте последнюю версию ViewNX 2, которую можно загрузить с сайтов, перечисленных на стр. [xii](#page-13-0), поскольку более

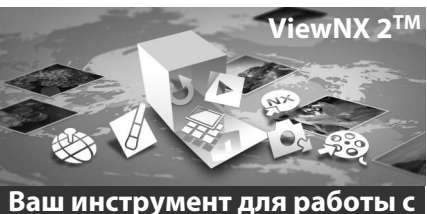

**изображениями**

ранние версии, которые не поддерживают D5300, могут не передавать изображения в формате NEF (RAW) правильно.

**1 Запустите установочную программу.**

Запустите компьютер, вставьте установочный компакт-диск и запустите установочную программу. Появится диалоговое окно выбора языка. Если нужный язык недоступен, нажмите **Region Selection (Выбор региона)**, чтобы выбрать другой регион (выбор региона недоступен в европейской версии).

**2 Запустите программу установки.** Нажмите **Install (Установить)** и следуйте инструкциям на экране.

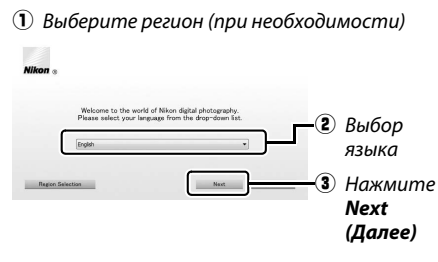

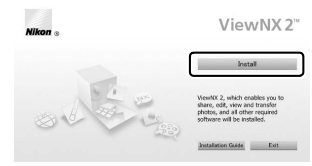

Нажмите *Install (Установить)*

**3 Выйдите из установочной программы.**

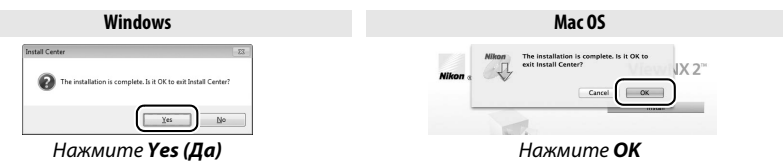

**4 Извлеките установочный компакт-диск из дисковода.**

<span id="page-77-0"></span>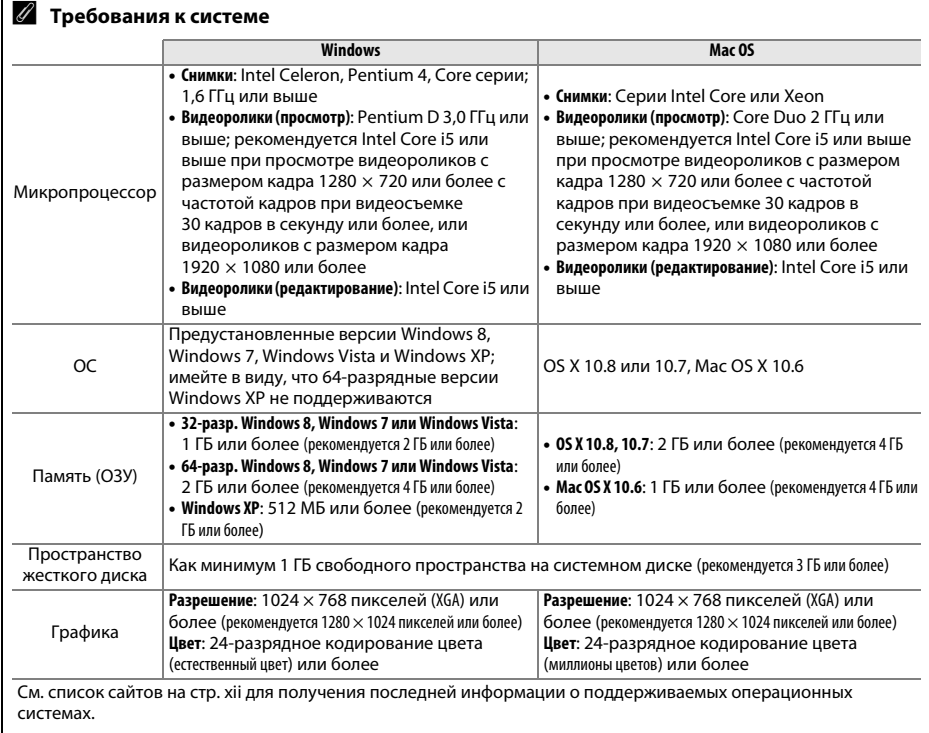

## **Использование ViewNX 2**

## <span id="page-78-0"></span>**Копирование изображений на компьютер**

Прежде, чем продолжить, убедитесь, что у Вас установлено программное обеспечение на прилагаемом компакт-диске ViewNX 2 ( $\Box$  [59](#page-76-0)).

## **1 Подсоедините USB-кабель.**

Выключив фотокамеру и проверив, что карта памяти вставлена, подсоедините входящий в комплект USB-кабель, как показано на рисунке, а затем включите фотокамеру.

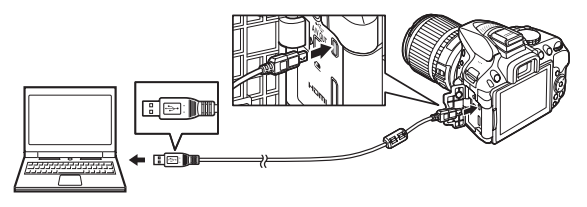

### **2 Запустите компонент Nikon Transfer 2 программного обеспечения ViewNX 2.**

Если появится сообщение, подсказывающее Вам выбрать программу, выберите Nikon Transfer 2.

#### A **Windows 7**

Если появляется следующее диалоговое окно, выберите Nikon Transfer 2, как описано ниже.

- **1** В **Import pictures and videos (Импортировать фотографии и видеоролики)** нажмите **Change program (Изменить программу)**. Отобразится диалоговое окно выбора программы; выберите **Import File using Nikon Transfer 2 (Импортировать файл с помощью Nikon Transfer 2)** и нажмите **OK**.
- **2** Дважды нажмите **Import file (Импортировать файл)**.

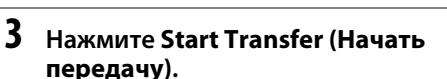

При настройках по умолчанию изображения на

карте памяти будут скопированы на компьютер.

#### A **Во время передачи**

Не выключайте фотокамеру и не отсоединяйте USB-кабель в процессе передачи.

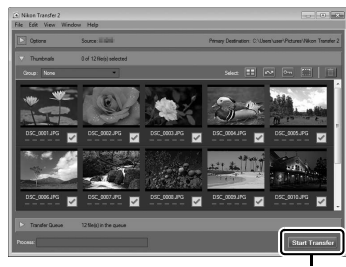

 $\triangleq$  3.74 GB free of 3.78 GB

*Start Transfer (Начать передачу)*

## **4 Закончите соединение.**

После завершения передачи выключите фотокамеру и отсоедините USB-кабель.

## **Просмотр снимков**

По окончании передачи изображения отображаются в программе ViewNX 2.

### A **Пуск ViewNX 2 в ручном режиме**

- **•** Windows: Дважды нажмите ярлык ViewNX 2 на рабочем столе.
- **•** Mac OS: Дважды нажмите значок ViewNX 2 на доке.

## ❚❚ *Обработка фотографий*

Для кадрирования снимков и выполнения таких операций, как регулировка резкости и уровней тональности нажмите кнопку **Edit (Изменить)** на панели инструментов ViewNX 2.

### ❚❚ *Редактирование видеороликов*

Для выполнения таких операций, как обрезка ненужных отснятых эпизодов видеороликов, снятых с помощью фотокамеры, нажмите кнопку **Movie Editor (Редактирование видеороликов)** на панели инструментов ViewNX 2.

### ❚❚ *Печать снимков*

Нажмите кнопку **Print (Печать)** на панели инструментов ViewNX 2. Откроется диалоговое окно, позволяющее печатать снимки на подсоединенном к компьютеру принтере.

### ❚❚ *Просмотр данных о местоположении*

Чтобы просмотреть места, где были сделаны снимки, или отобразить журналы слежения, нажмите кнопку **Map (Карта)** на панели инструментов ViewNX 2.

A **Для получения более подробной информации** См. интерактивную справку для получения более подробной информации об использовании ViewNX 2.

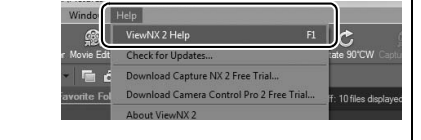

### A **Просмотр веб-сайта Nikon**

Чтобы зайти на сайт Nikon после установки ViewNX 2, выберите **All Programs (Все программы)** > **Link to Nikon (Ссылка Nikon)** из меню пуска Windows (требуется подключение к Интернету).

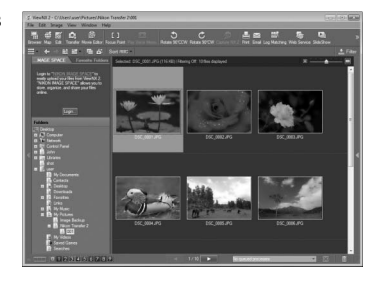

View

TO. Transf

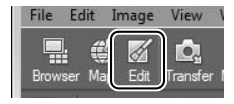

Window

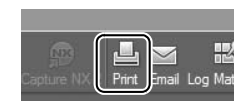

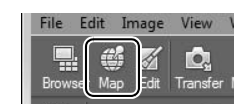

# **Технические примечания**

В этом разделе Вы найдете информацию о совместимых аксессуарах, правилах ухода за фотокамерой и условиях хранения, а также что следует делать, когда появляются сообщения об ошибках, или возникают проблемы в работе фотокамеры.

## **Совместимые объективы**

Эта фотокамера поддерживает автофокусировку только с объективами AF-S, AF-P и AF-I со встроенными микропроцессорами. Названия объективов AF-S начинаются с **AF-S**, названия объективов AF-P начинаются с **AF-P**, а AF-I начинаются с **AF-I**. Автофокусировка не поддерживается с другими объективами с автофокусировкой (AF). В следующей таблице приведены функции, доступные с совместимыми объективами при фотосъемке с использованием видоискателя:

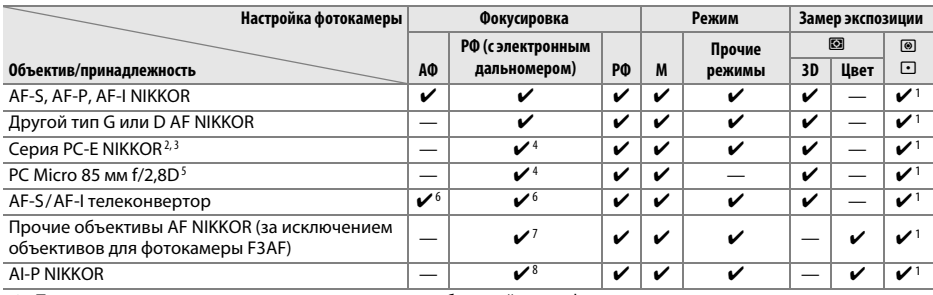

1 При точечном замере измерение происходит в выбранной точке фокусировки.

2 Соблюдайте необходимую осторожность при сдвиге или наклоне объективов PC-E NIKKOR 24 мм f/3,5D ED, так как они могут соприкоснуться с корпусом фотокамеры, что может привести к повреждению или травме.

- 3 Сдвиг и/или наклон объектива мешает экспозиции.
- 4 Электронный дальномер не может использоваться при сдвиге или наклоне.
- 5 Оптимальная экспозиция будет достигнута только в том случае, если объектив установлен на максимальную диафрагму, не сдвинут и не наклонен.
- 6 При максимальной эффективной диафрагме f/5,6 или больше.
- 7 При полном увеличении с минимального расстояния фокусировки с объективами AF 80–200 мм f/2,8, AF 35–70 мм f/2,8, AF 28–85 мм f/3,5–4,5 (Новый) или AF 28–85 мм f/3,5–4,5 может отображаться индикатор фокусировки (I), если изображение на матовом экране видоискателя не сфокусировано. Перед съемкой убедитесь, что изображение на экране видоискателя сфокусировано.
- 8 При максимальной диафрагме f/5,6 или больше.
- **•** Шум в форме линий может появляться во время автофокусировки, когда видеоролики записываются при высоких значениях чувствительности ISO. Используйте ручную фокусировку или блокировку фокусировки.

### **24 Объективы IX NIKKOR**

Объективы IX NIKKOR использовать нельзя.

## **Прочие принадлежности**

На момент написания данной документации для фотокамеры D5300 выпускаются следующие принадлежности.

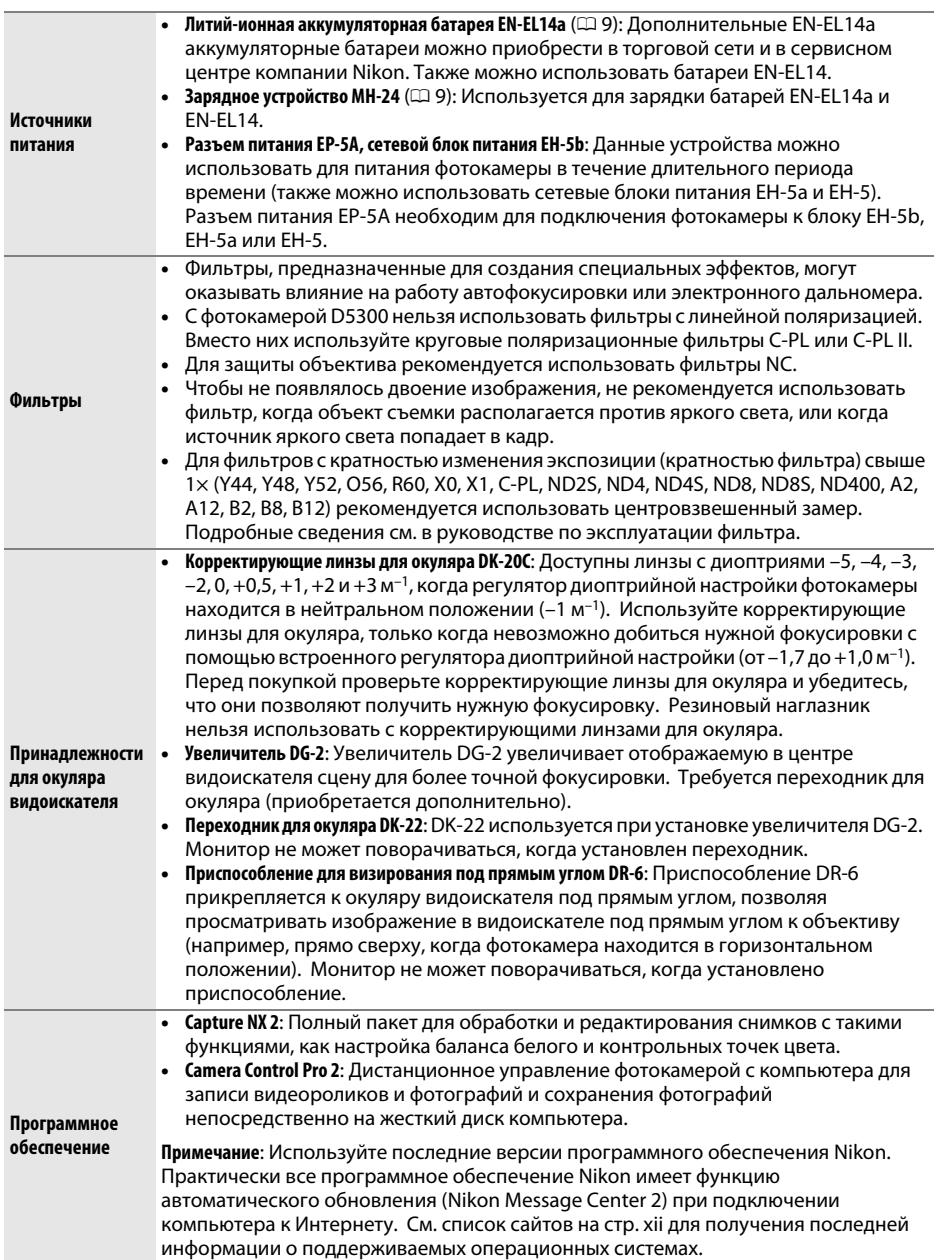

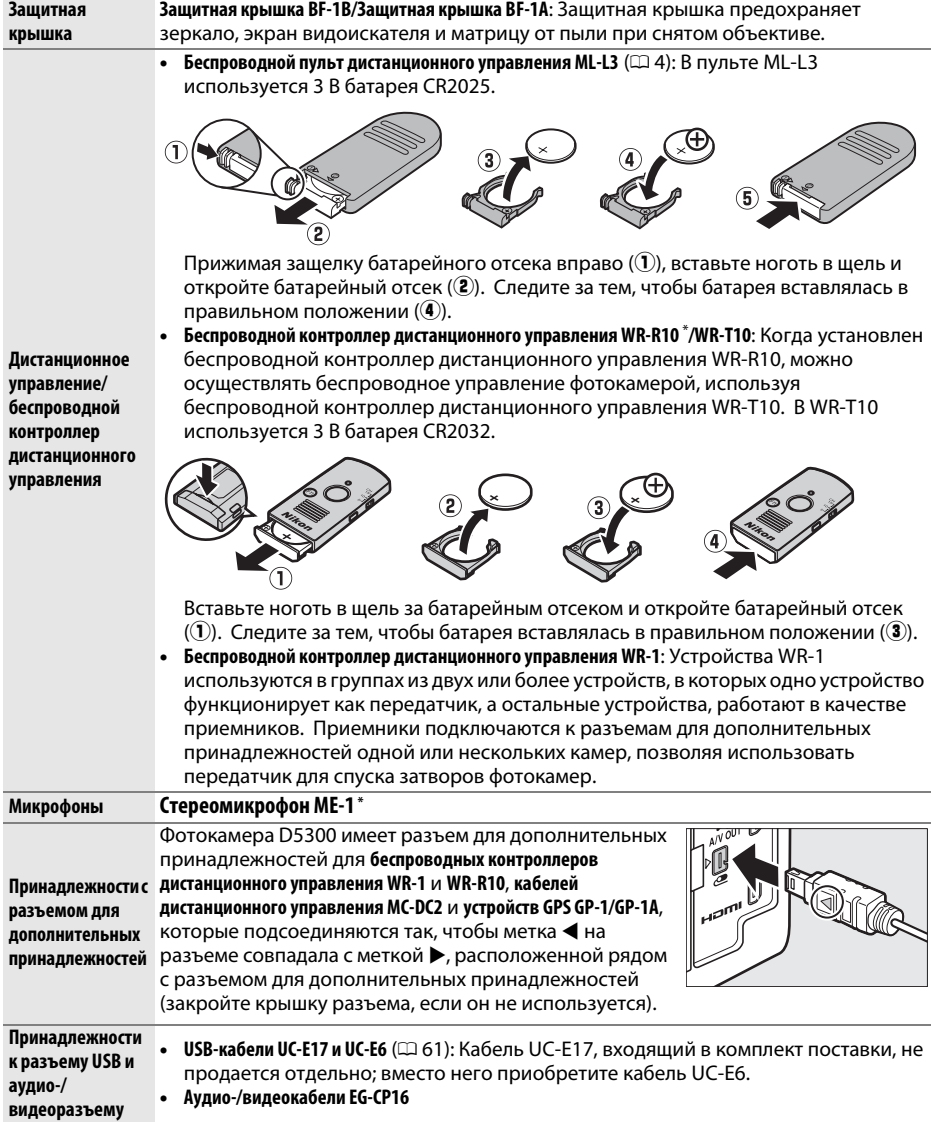

**\*** Беспроводной контроллер дистанционного управления нельзя устанавливать одновременно со стереомикрофоном ME-1. При попытке установить принадлежности с силой можно повредить фотокамеру или принадлежность.

### A **Дополнительные принадлежности**

Доступность может отличаться в зависимости от страны или региона. См. наш веб-сайт или буклеты для получения последней информации.

## **Рекомендованные карты памяти**

Следующие карты памяти SD были проверены и рекомендованы к использованию в модели D5300. Карты со скоростью записи класса 6 и выше рекомендуются для записи видеороликов. Запись может неожиданно прерваться при использовании карт с меньшей скоростью записи.

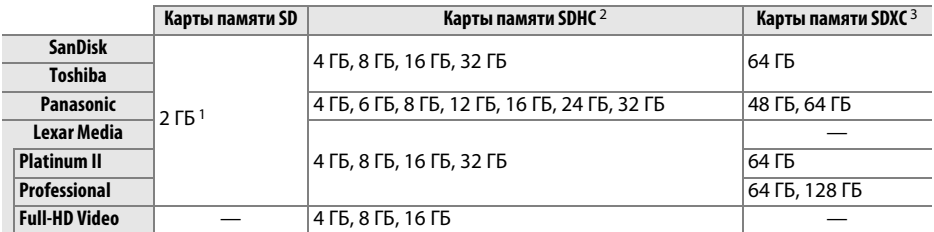

1 Проверьте, поддерживают ли устройства для чтения карт памяти или другие устройства, с которыми будут использоваться карты памяти, карты на 2 ГБ.

2 Проверьте, совместимы ли устройства для чтения карт памяти или другие устройства, с которыми будут использоваться карты памяти, с картами SDHC. Фотокамера поддерживает UHS-I.

3 Проверьте, совместимы ли устройства для чтения карт памяти или другие устройства, с которыми будут использоваться карты памяти, с картами SDXC. Фотокамера поддерживает UHS-I.

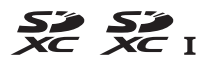

Другие карты памяти не проверялись. Для получения дополнительных сведений о перечисленных выше картах памяти обращайтесь в представительства соответствующих компаний.

## **Уход за фотокамерой**

## **Хранение**

Если фотокамера не будет использоваться в течение длительного времени, извлеките батарею, закройте ее контакты защитной крышкой и поместите батарею на хранение в сухое прохладное место. Во избежание появления грибка или плесени храните фотокамеру в сухом, хорошо проветриваемом месте. Не храните фотокамеру вместе с нафталином и камфорными шариками от моли, а также в местах, которые:

- **•** плохо проветриваются или имеют уровень влажности более 60 %
- **•** находятся рядом с устройствами, создающим сильные электромагнитные поля, такими как телевизор или радиоприемник
- **•** подвергаются воздействию температуры выше 50 °C или ниже –10 °C

## **Чистка**

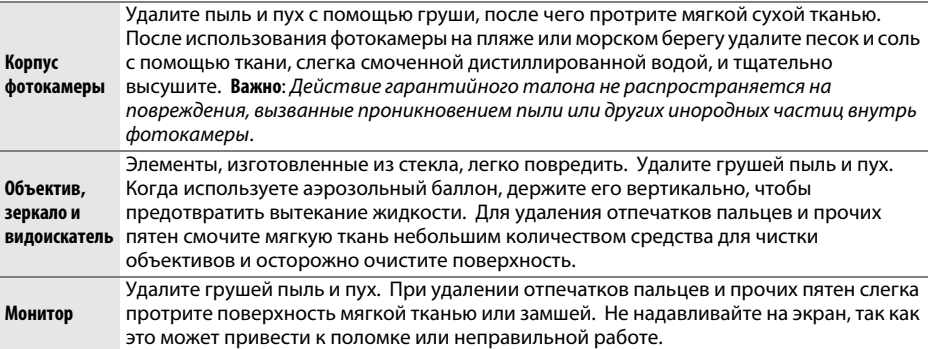

Не используйте для чистки спирт, растворитель и другие летучие химикаты.

#### D **Техническое обслуживание фотокамеры и принадлежностей**

Фотокамера является устройством высокой точности и требует регулярного сервисного обслуживания. Рекомендуется проверять фотокамеру у официального представителя или в сервисном центре компании Nikon не реже одного раза в один-два года и производить техническое обслуживание фотокамеры каждые три-пять лет (такие услуги являются платными). При использовании фотокамеры на профессиональном уровне ее проверку и обслуживание рекомендуется проводить чаще. Одновременно следует производить проверку и обслуживание всех принадлежностей, которые постоянно используются вместе с фотокамерой, например объективов и дополнительных вспышек.

## **Уход за фотокамерой и батареей: Предосторожности**

## **Уход за фотокамерой**

**Не роняйте**: Изделие может выйти из строя, если подвергать его сильным ударам или вибрации.

**Держите подальше от воды**: Изделие не относится к разряду водонепроницаемых, и после погружения в воду или нахождения в условиях высокой влажности может работать неправильно. Коррозия внутреннего механизма может нанести изделию неисправимые повреждения.

**Избегайте резких изменений температур**: Резкие изменения температуры, например, когда заходите в теплое помещение в холодную погоду, или выходите из помещения на холод, могут вызвать появление конденсата внутри фотокамеры. Чтобы избежать появления конденсата от перепада температуры, заранее поместите фотокамеру в чехол или полиэтиленовый пакет.

**Держите подальше от сильных магнитных полей**: Не используйте и не храните фотокамеру вблизи приборов, создающих сильное электромагнитное излучение или магнитные поля. Сильные статические заряды или магнитные поля, создаваемые различным оборудованием (например, радиопередатчиками), могут отрицательно воздействовать на монитор фотокамеры, повредить данные, сохраненные на карте памяти, или создать помехи для работы внутренних схем фотокамеры.

**Не направляйте объектив на солнце**: Не направляйте объектив на солнце или на другой источник яркого света в течение длительного времени. Интенсивный свет может привести к ухудшению работы светочувствительной матрицы или к появлению на фотографиях эффекта смазывания белого цвета.

**Выключайте изделие, прежде чем вынуть или отсоединить источник питания**: Не извлекайте батарею из устройства и не отключайте его от сети в то время, когда оно включено, и в процессе записи или удаления изображений. Принудительное отключение питания в этих случаях может привести к потере данных или повреждению внутренней памяти фотокамеры и ее электронных схем. Чтобы предотвратить случайное отключение электропитания, не перемещайте устройство, когда оно подключено к сетевому блоку питания.

**Чистка**: Чтобы очистить корпус фотокамеры, осторожно удалите грушей пыль и пух, а затем осторожно протрите поверхность мягкой сухой тканью. После использования фотокамеры на пляже или морском побережье удалите песок и соль мягкой тканью, слегка смоченной в пресной воде, и тщательно протрите насухо.

Объектив и зеркало легко повредить. Пыль и пух необходимо осторожно удалять грушей. Когда используете аэрозольный баллон, держите его вертикально, чтобы предотвратить вытекание жидкости. Для удаления с объектива отпечатков пальцев и прочих пятен смочите мягкую ткань небольшим количеством средства для чистки объективов и осторожно протрите поверхность.

См. Подробное руководство пользователя для получения информации об очистке матрицы.

**Не касайтесь шторки затвора**: Шторка затвора очень тонкая, и ее легко повредить. Ни в коем случае не давите на шторку, не касайтесь ее инструментом, используемым для очистки, и не подвергайте действию сильного потока воздуха из груши. Шторка может поцарапаться, деформироваться или порваться.

**Хранение**: Во избежание появления грибка или плесени храните фотокамеру в сухом, хорошо проветриваемом месте. Если использовался сетевой блок питания, выньте его из розетки во избежание возгорания. Если фотокамеру не планируется использовать в течение продолжительного времени, извлеките из нее батарею во избежание утечки электролита и поместите фотокамеру в полиэтиленовый пакет вместе с поглотителем влаги (силикагелем). Не храните футляр фотокамеры в пластиковом пакете – это может вызвать порчу материала. Имейте в виду, что поглотитель влаги со временем теряет свои свойства и должен регулярно заменяться свежим.

Для защиты от грибка или плесени вынимайте фотокамеру из места хранения хотя бы раз в месяц. Включите фотокамеру и несколько раз выполните спуск затвора, прежде чем поместить ее на дальнейшее хранение.

Храните батарею в сухом прохладном месте. Прежде чем поместить батарею на хранение, закройте ее защитной крышкой.

**Примечания относительно монитора**: Монитор изготавливается с очень высокой точностью; как минимум 99,99 % пикселей являются эффективными, и не более 0,01 % пикселей дефектны или отсутствуют. Следовательно, хотя данные дисплеи могут содержать постоянно высвечиваемые пиксели (белые, красные, синие или зеленые) или пиксели, которые никогда не горят (черные), это не является неисправностью и не влияет на изображения, записываемые данным устройством.

При ярком освещении изображение на мониторе, возможно, будет трудно рассмотреть.

Не надавливайте на монитор — это может привести к его повреждению или неправильной работе. Пыль или пух с монитора можно удалить грушей. Пятна можно удалить, слегка протерев поверхность мягкой тканью или замшей. Если монитор фотокамеры разбился, соблюдайте осторожность, чтобы не пораниться осколками стекла, избежать контакта жидкокристаллического вещества с кожей и попадания в глаза или рот.

**Муар**: Муар – интерференционный узор, создаваемый взаимодействием изображения, содержащего регулярно повторяющуюся сетку, например, рисунок на ткани или окна в здании, с сеткой матрицы фотокамеры. Если вы заметите на фотографиях муар, попробуйте изменить расстояние до объекта, увеличить или уменьшить его или изменить угол между объектом и фотокамерой.

## **Уход за батареей**

Неправильное обращение с батареями может привести к их протеканию или взрыву. Соблюдайте следующие меры предосторожности при обращении с батареями:

- **•** Используйте с данным изделием только рекомендованные батареи.
- **•** Не подвергайте батарею воздействию открытого огня или высоких температур.
- **•** Не допускайте загрязнения контактов батареи.
- **•** Выключайте фотокамеру перед извлечением батареи.
- **•** Вынимайте батарею из фотокамеры или зарядного устройства, когда не используете, и закрывайте контакты защитной крышкой. Данные устройства потребляют небольшое количество энергии, даже когда находятся в выключенном состоянии, это может привести к тому, что батарея выйдет из строя. Если батарея не будет использоваться некоторое время, вставьте ее в фотокамеру и полностью разрядите ее, прежде чем вынуть и поместить на хранение при температуре окружающей среды от 15 °C до 25 °C (избегайте мест со слишком высокими или слишком низкими температурами). Повторяйте данную процедуру как минимум каждые шесть месяцев.
- **•** Многократное включение и выключение фотокамеры при низком заряде батареи сократит ресурс работы батареи. Полностью разряженные батареи необходимо зарядить перед использованием.
- **•** Батарея может нагреваться во время работы. Попытка зарядить нагревшуюся батарею негативно скажется на ее работе; батарея может зарядиться только частично, или не зарядиться вообще. Перед зарядкой батареи дождитесь, пока она остынет.
- **•** Попытка продолжить зарядку батареи после достижения максимального уровня заряда может привести к ухудшению рабочих характеристик батареи.
- **•** Заметное уменьшение времени, в течение которого полностью заряженная батарея сохраняет заряд, в условиях комнатной температуры, свидетельствует о том, что ее необходимо заменить. Приобретите новую батарею EN-EL14a.
- **•** Зарядите батарею перед использованием. Перед съемкой важных событий приготовьте запасную батарею EN-EL14a и держите ее полностью заряженной. В некоторых регионах могут возникнуть трудности, если потребуется срочно приобрести новые батареи. Имейте в виду, что в холодную погоду емкость батарей, как правило, уменьшается. Перед съемкой в холодную погоду убедитесь, что батарея полностью заряжена. Храните запасную батарею в теплом месте и меняйте батареи по мере необходимости. При нагревании холодная батарея может восстановить часть своего заряда.
- **•** Использованные батареи являются ценным вторичным сырьем; утилизируйте использованные батареи в соответствии с требованиями местного законодательства.

## **Сообщения об ошибках**

В этом разделе приведены различные индикаторы и сообщения об ошибках, отображаемые в видоискателе и на мониторе фотокамеры.

#### A **Предупреждающие символы**

Мигающий символ  $\bigcirc$  на мониторе или  $\mathcal{\circledB}$  в видоискателе обозначает, что на мониторе можно отобразить предупреждение или сообщение об ошибке, нажав кнопку  $\mathbb{Q}$  (?).

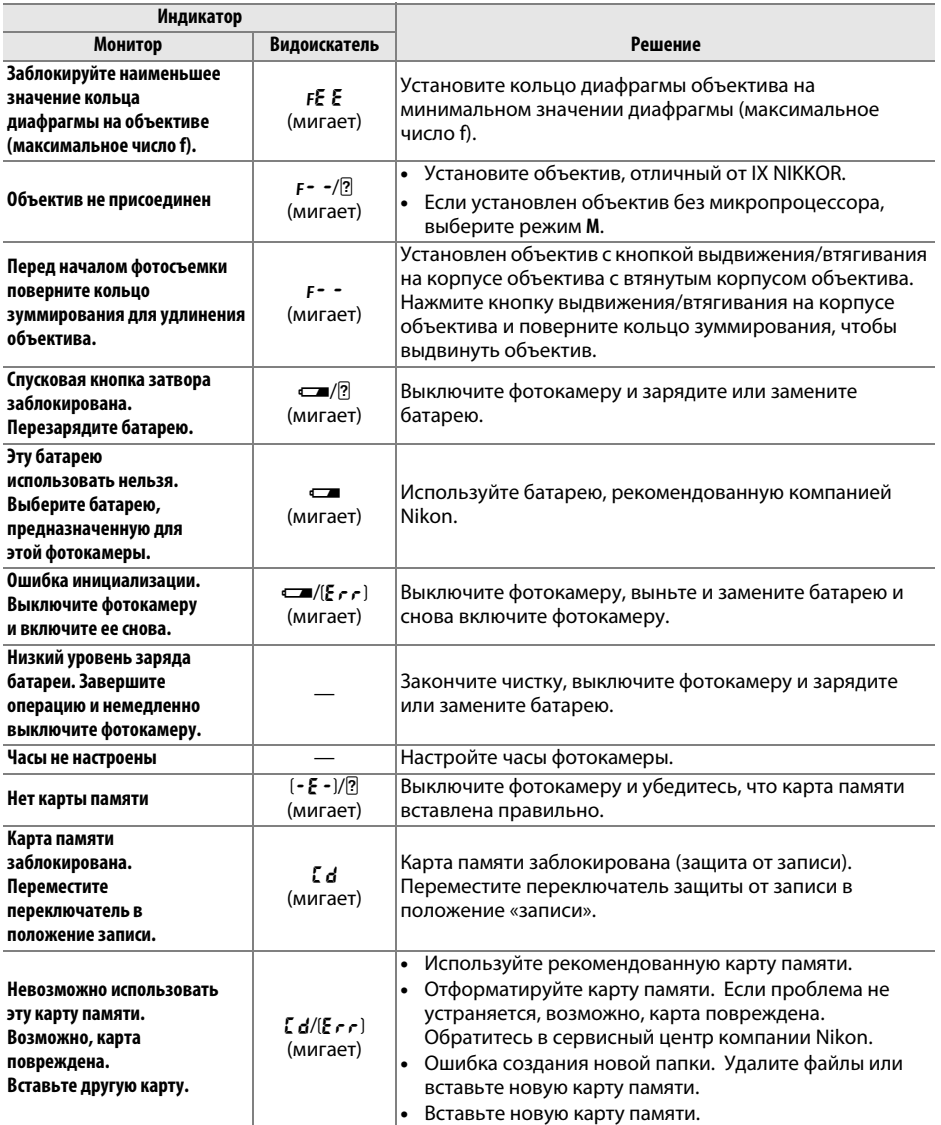

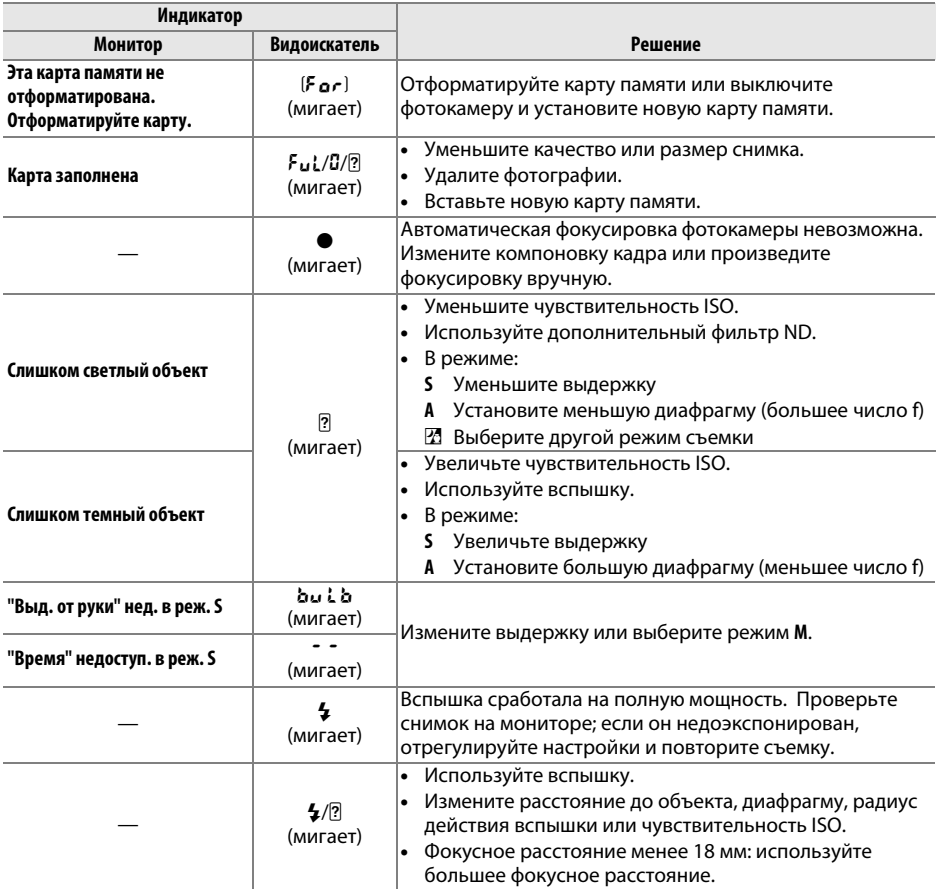

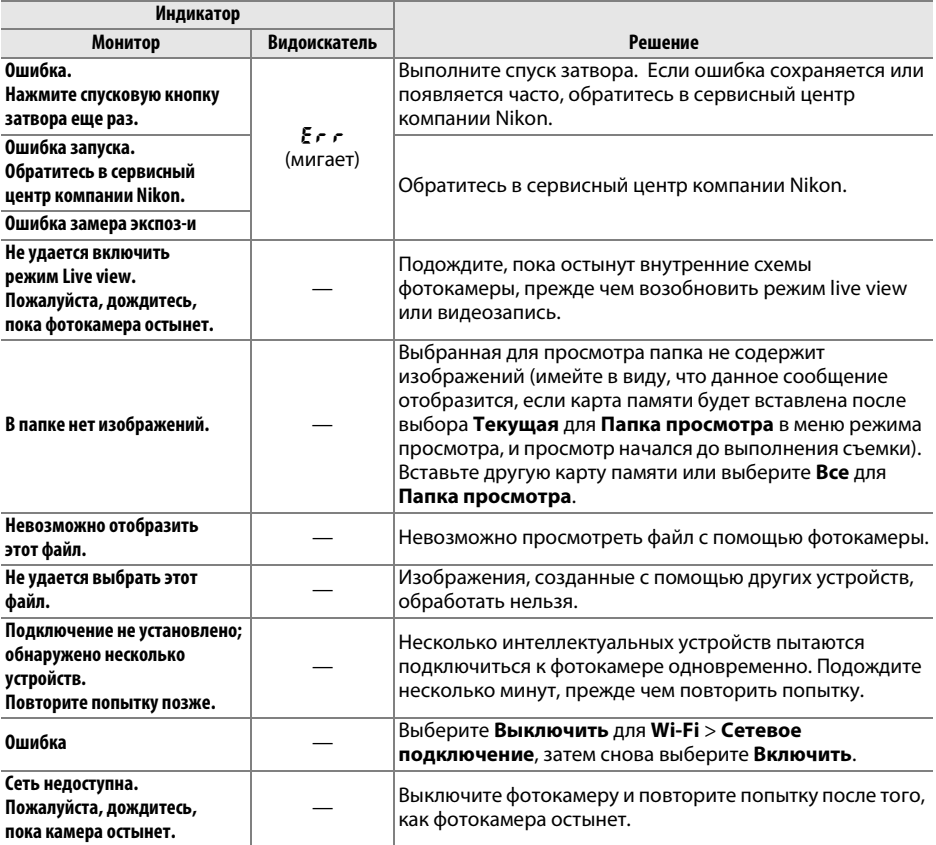

## **Технические характеристики**

## ❚❚ *Цифровая фотокамера Nikon D5300*

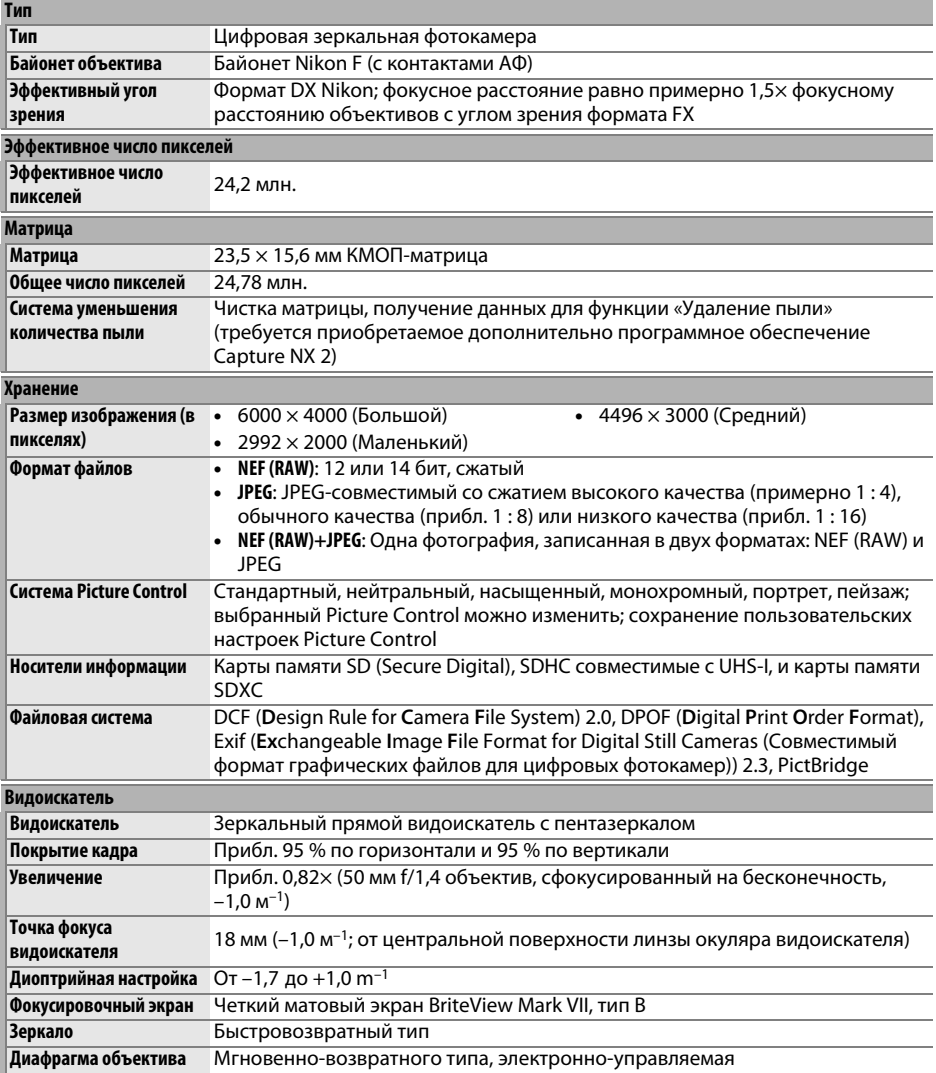

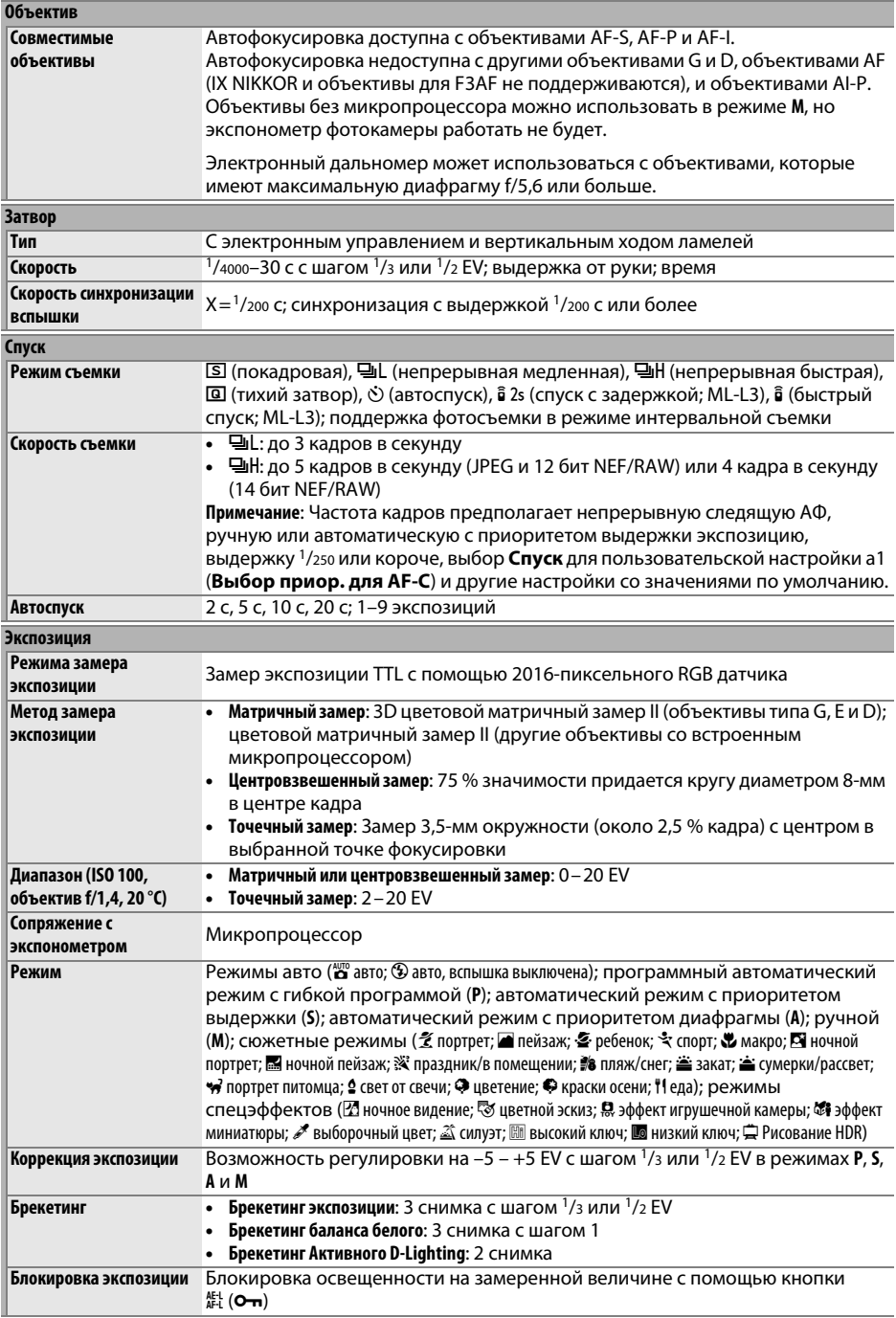

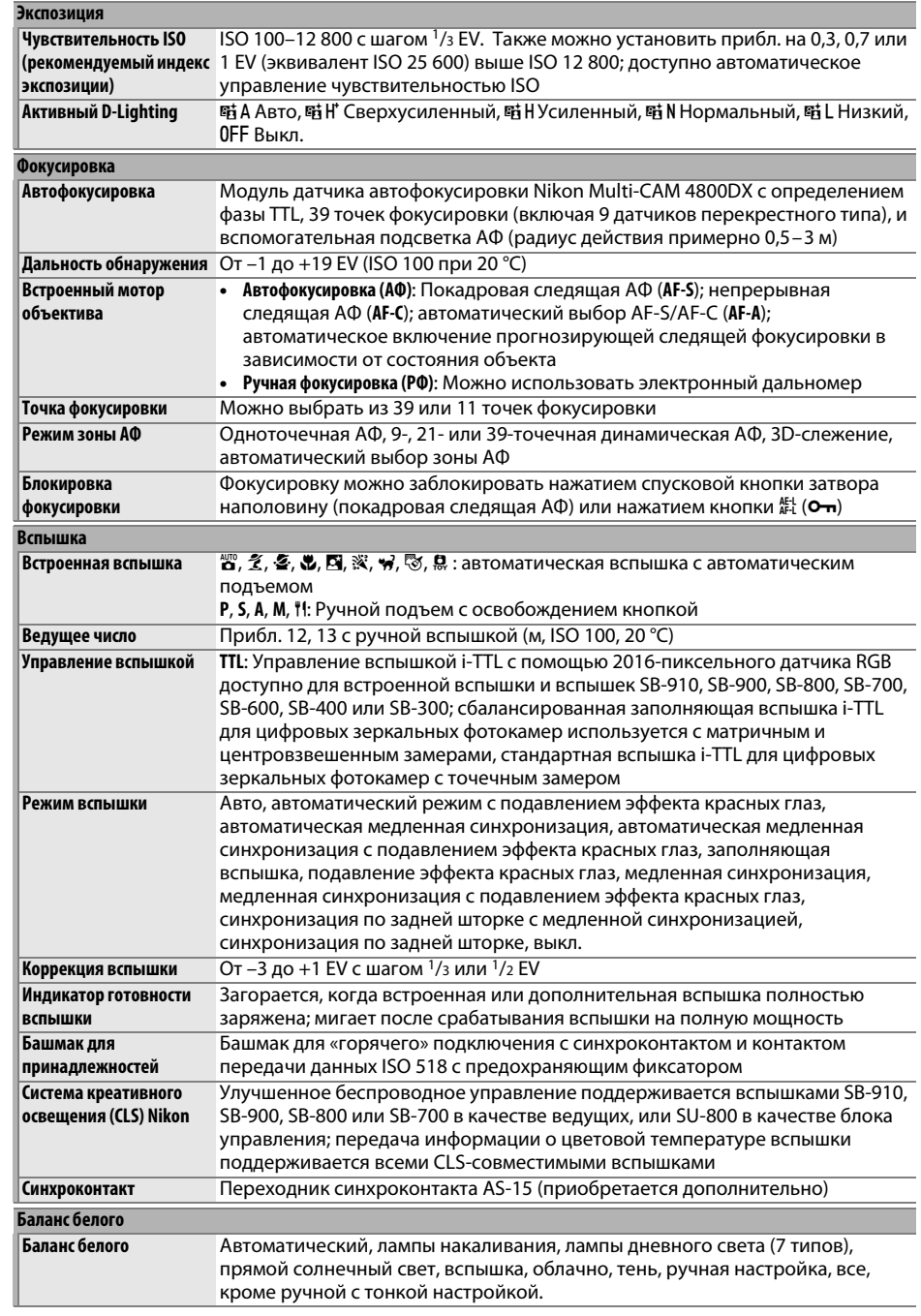

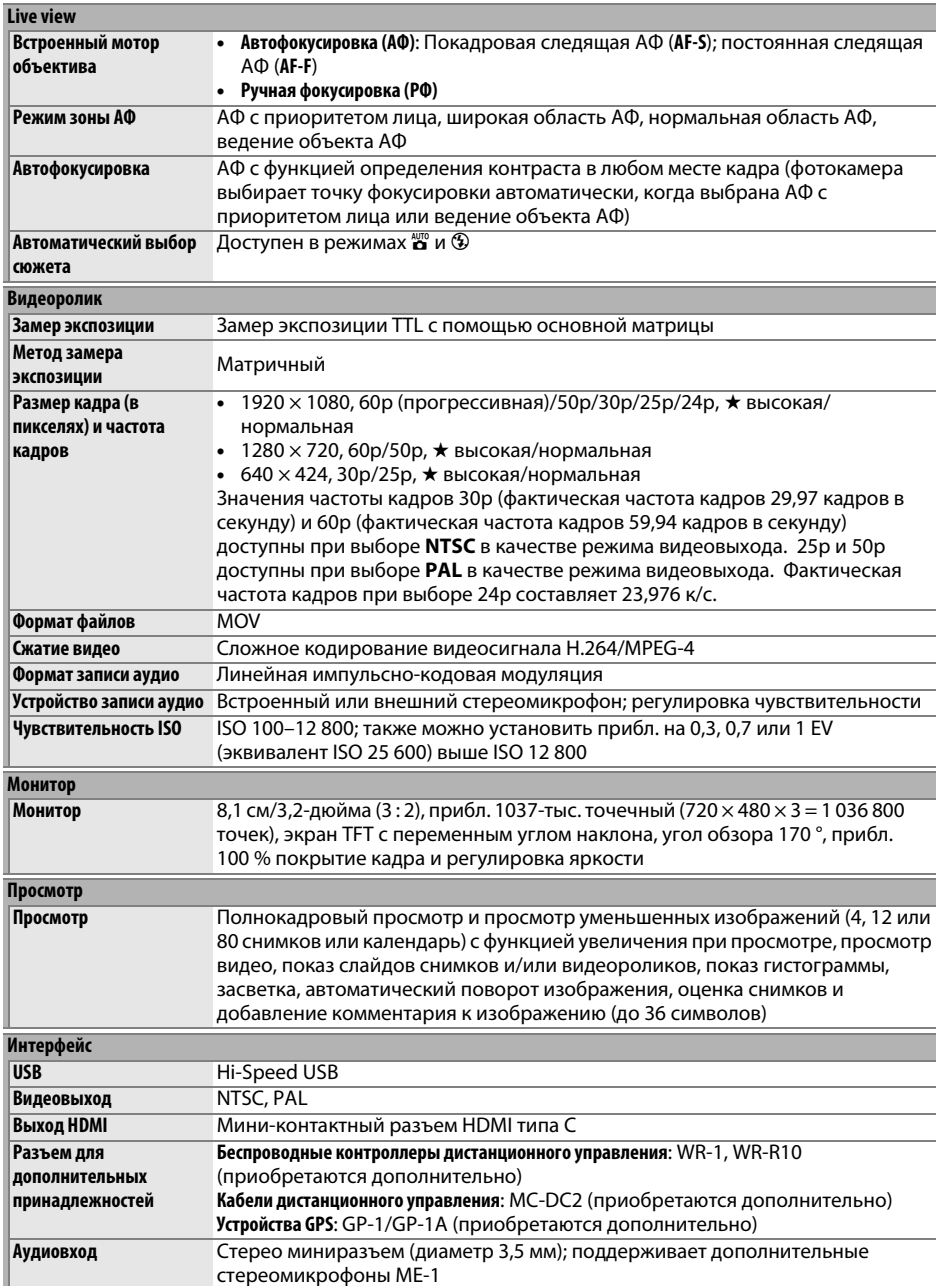

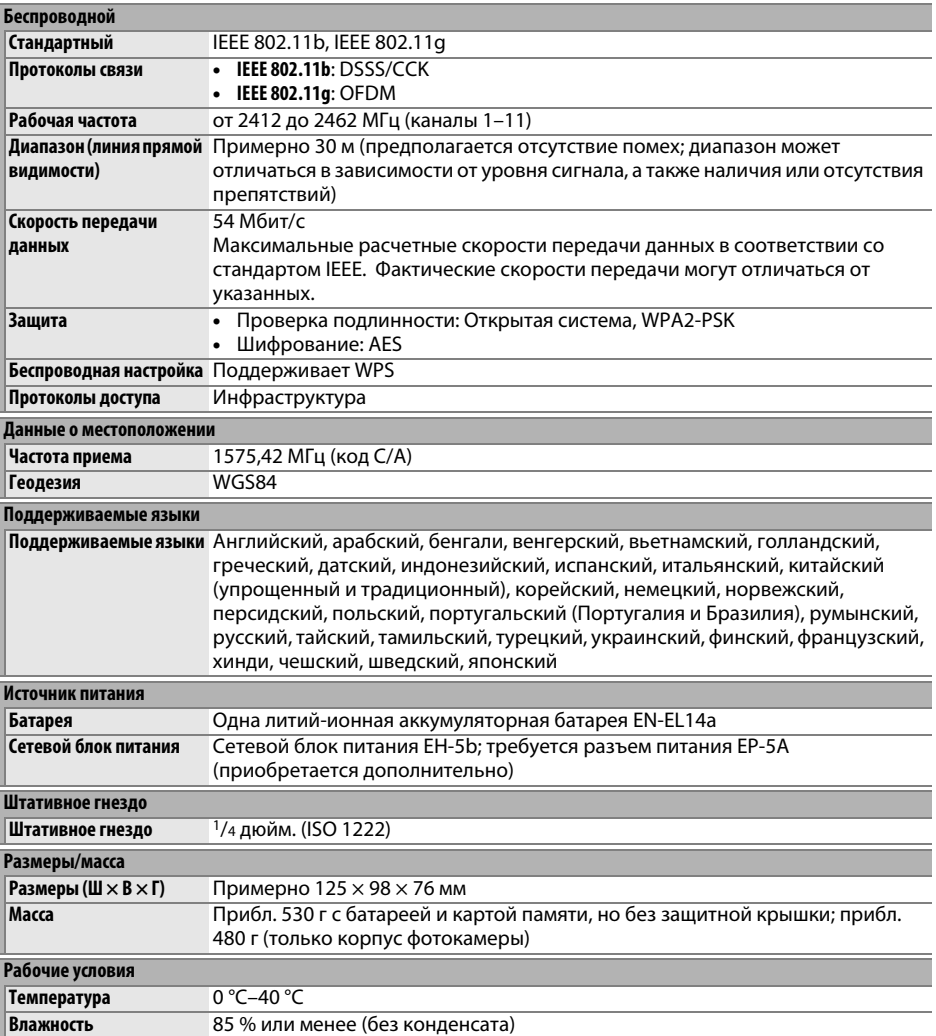

• Если не оговорено иное, все измерения проведены в соответствии со стандартами и рекомендациями **C**amera and **I**maging **P**roducts **A**ssociation (CIPA; Ассоциация производителей фотокамер и устройств обработки изображений).

• Все значения приведены для фотокамеры с полностью заряженной батареей.

• Компания Nikon оставляет за собой право в любое время без предварительного уведомления изменять внешний вид и технические характеристики устройств и программного обеспечения, описанных в данном руководстве. Компания Nikon не несет ответственность за ущерб в результате ошибок, которые могут присутствовать в настоящем руководстве.

## ❚❚ *Зарядное устройство MH-24*

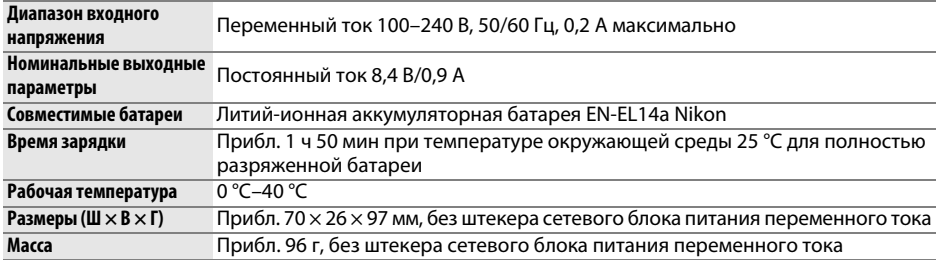

## ❚❚ *Литий-ионная аккумуляторная батарея EN-EL14a*

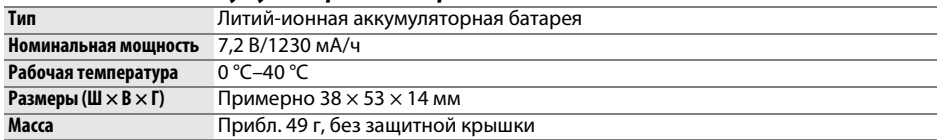

## ❚❚ *Объективы AF-P DX NIKKOR 18–55 мм f/3,5–5,6G VR и AF-P DX NIKKOR 18–55 мм*

## *f/3,5–5,6G*

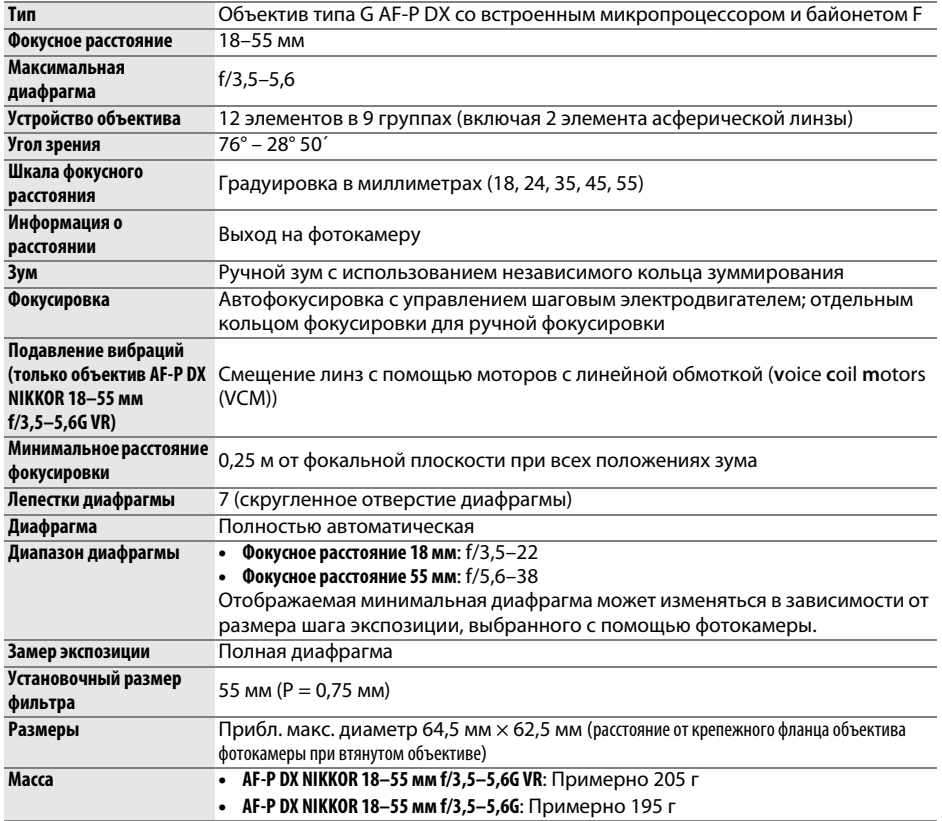

## ❚❚ *Объектив AF-S DX NIKKOR 18–140 мм f/3,5–5,6G ED VR*

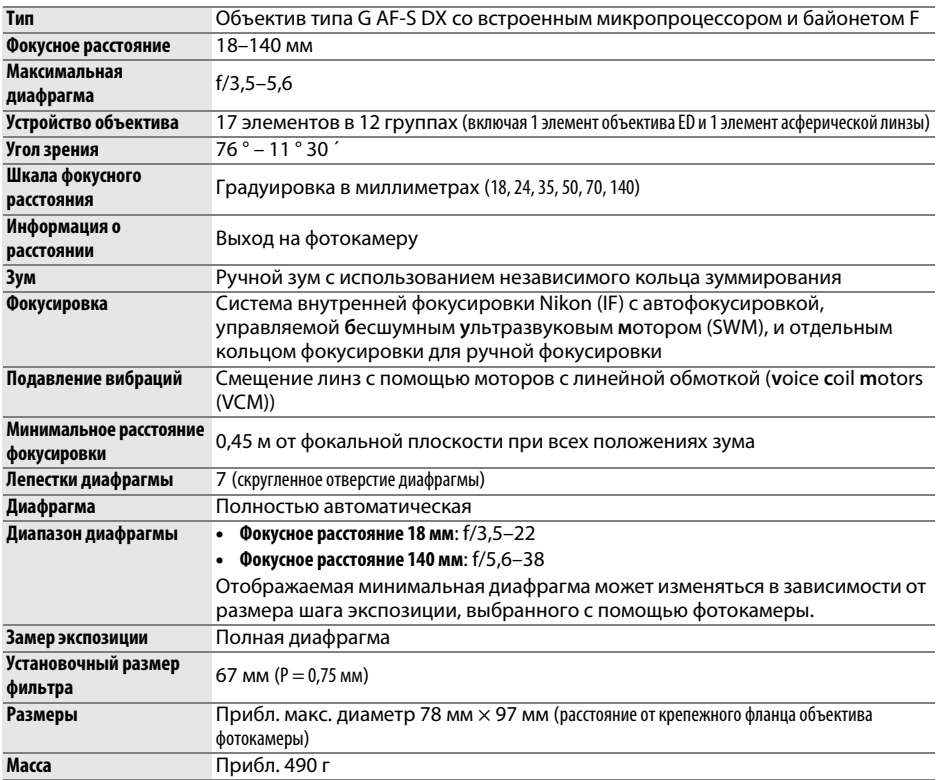

## ❚❚ *Объектив AF-S DX NIKKOR 18–55 мм f/3,5–5,6G VR II*

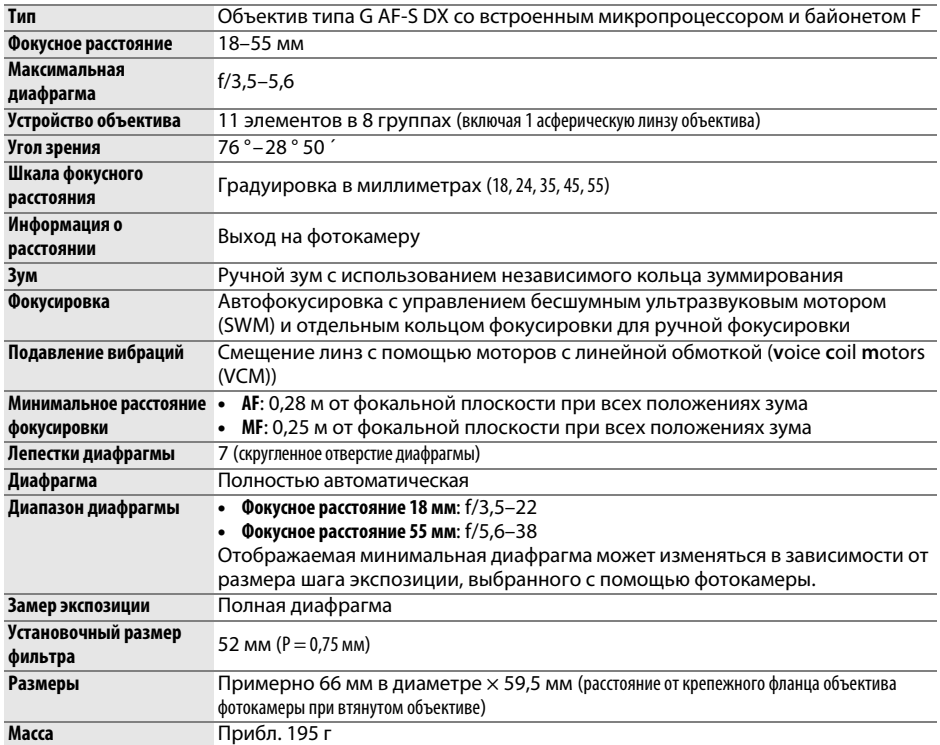

Компания Nikon оставляет за собой право в любое время без предварительного уведомления изменять внешний вид и технические характеристики устройств и программного обеспечения, описанных в данном руководстве. Компания Nikon не несет ответственность за ущерб в результате ошибок, которые могут присутствовать в настоящем руководстве.

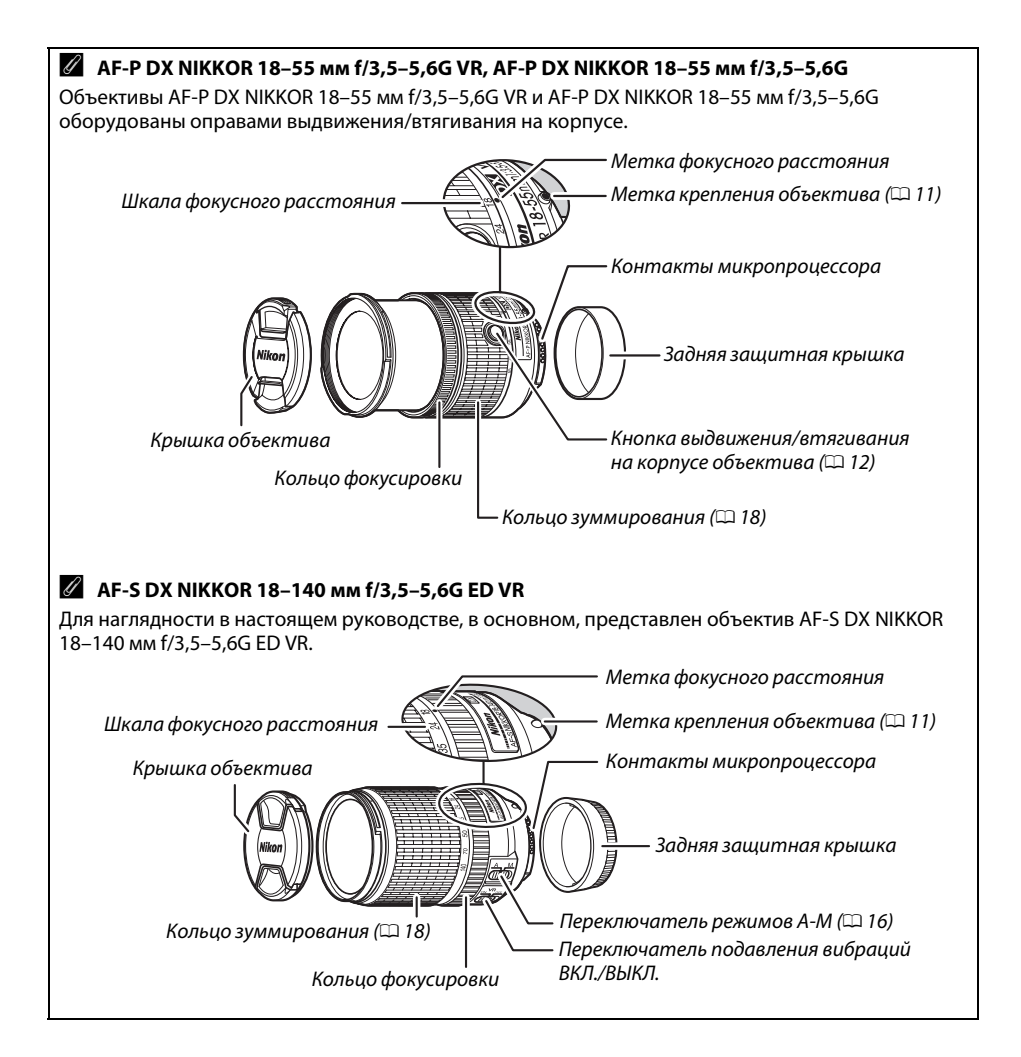

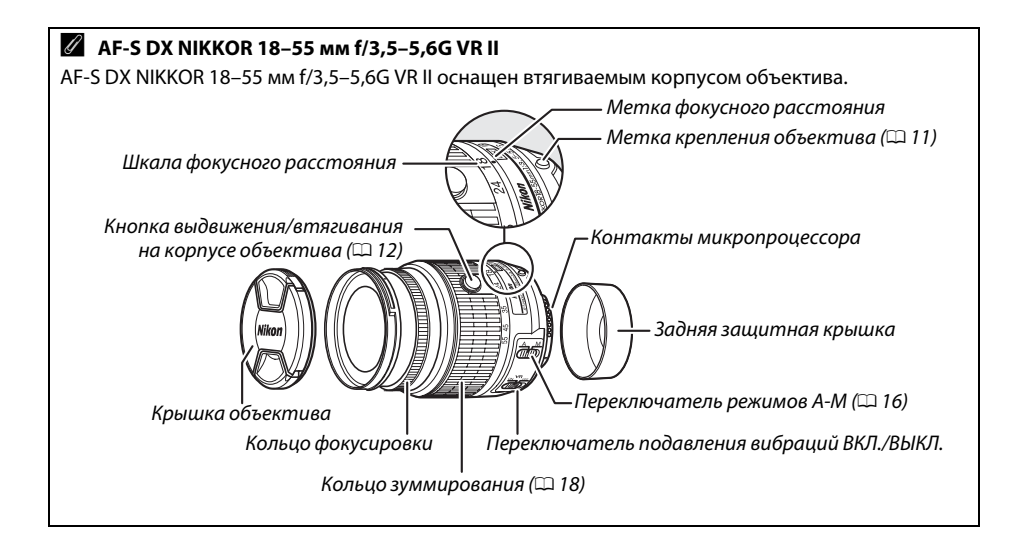

#### A **Сведения о товарных знаках**

IOS является товарным знаком или зарегистрированным товарным знаком компании Cisco Systems, Inc. в США и других странах и используется по лицензии. Mac OS и OS X являются зарегистрированными товарными знаками корпорации Apple Inc. в США и/или других странах. Microsoft, Windows и Windows Vista являются зарегистрированными торговыми знаками или торговыми марками Microsoft Corporation в США и/или других странах. Логотип PictBridge является товарным знаком. Логотипы SD, SDHC и SDXC являются товарными знаками SD-3C, LLC. HDMI, логотип HDMI и High-Definition Multimedia Interface являются товарными знаками или зарегистрированными товарными знаками HDMI Licensing LLC.

## HƏMI

Wi-Fi и логотип Wi-Fi являются товарными знаками или зарегистрированными товарными знаками компании Wi-Fi Alliance. Все другие торговые наименования, упоминаемые в настоящем руководстве и в другой документации, которая поставляется вместе с изделиями компании Nikon, являются товарными знаками или зарегистрированными товарными знаками своих владельцев.

#### A **Единообразие маркировки**

Стандарты, которым фотокамера соответствует, можно просматривать с помощью параметра Единообразие маркировки в меню настройки ( $\Box$  [55\)](#page-72-0).

#### A **Лицензия FreeType (FreeType2)**

На некоторые части данного программного обеспечения распространяется авторское право © 2013 Проект FreeType (http://www.freetype.org). Все права защищены.

#### A **Лицензия MIT (HarfBuzz)**

На некоторые части данного программного обеспечения распространяется авторское право © 2013 Проект HarfBuzz (http://www.freedesktop.org/wiki/Software/HarfBuzz). Все права защищены.

### A **Ресурс работы батареи**

Длина отснятых эпизодов видеороликов или количество снимков, которые можно записать при полностью заряженной батарее, изменяется в зависимости от состояния батареи, температуры, интервала между снимками и продолжительности отображения меню. Примерные значения для батарей EN-EL14a (1230 мА/ч) представлены ниже.

- **• Фотографии, покадровый режим съемки (стандарт CIPA**<sup>1</sup>**)**: Примерно 600 снимков
- **• Фотографии, непрерывный режим съемки (стандарт Nikon**<sup>2</sup>**)**: Прибл. 2000 снимков
- **• Видеоролики**: Примерно 50 минут при 1080/60p и 1080/50p 3
	- 1 Замерено при 23 °C (±2 °C) с объективом AF-S DX NIKKOR 18–55 мм f/3,5–5,6G VR II при следующих условиях испытания: объектив переключался с бесконечности до минимального расстояния, и делалась одна фотография каждые 30 с при настройках по умолчанию; после съемки фотографии монитор был включен в течение 4 с; испытатель ждал, пока истечет таймер режима ожидания после выключения монитора; вспышка срабатывала на полную мощность один раз с каждым вторым снимком. Режим live view не использовался.
	- 2 Замерено при 20 °C с объективом AF-S DX NIKKOR 18–55 мм f/3,5–5,6G VR II при следующих условиях испытания: подавление вибраций выкл., режим непрерывной высокоскоростной съемки, режим фокусировки установлен на **AF-C**, качество изображения установлено на JPEG низкого качества, размер изображения установлен на **M** (средний), баланс белого установлен на AUT0, чувствительность ISO установлена на ISO 100, выдержка  $1/250$  с, фокусировка переключалась с бесконечности до минимального расстояния три раза после нажатия спусковой кнопки затвора наполовину на 3 с; затем делалось шесть снимков подряд, и монитор включался на 4 с, а затем выключался; цикл повторялся по истечении таймера режима ожидания.
	- 3 Измерено при температуре 23 °C (±2 °C) при настройках по умолчанию фотокамеры с использованием объектива AF-S DX NIKKOR 18–55 мм f/3,5–5,6G VR II при условиях, указанных Ассоциацией производителей фотокамер и устройств обработки изображений (CIPA). Длина отдельных видеофрагментов не может превышать 20 минут при размере 4 ГБ; запись может закончиться до того, как будут достигнуты эти пределы, если температура фотокамеры увеличится.

Ресурс работы батарей сокращается, если:

- **•** Использование монитора
- **•** Спусковая кнопка затвора удерживается нажатой наполовину
- **•** Производится многократная автофокусировка
- **•** Делаются фотографии в формате NEF (RAW)
- **•** Используется длительная выдержка
- **•** Используется встроенная функция Wi-Fi или данных о местоположении, или используется дополнительный блок данных о местоположении
- **•** Используется карта Eye-Fi
- **•** Используется режим VR (подавление вибраций) на объективе VR
- **•** Повторное увеличение и уменьшение с помощью объектива AF-P.

Для обеспечения максимально эффективной работы аккумуляторных батарей Nikon EN-EL14a:

- **•** Не допускайте загрязнения контактов батареи. Грязь на контактах может ухудшить эксплуатационные характеристики батареи.
- **•** Используйте батареи сразу после зарядки. Если батареи не используются, они постепенно разряжаются.

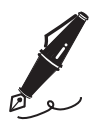

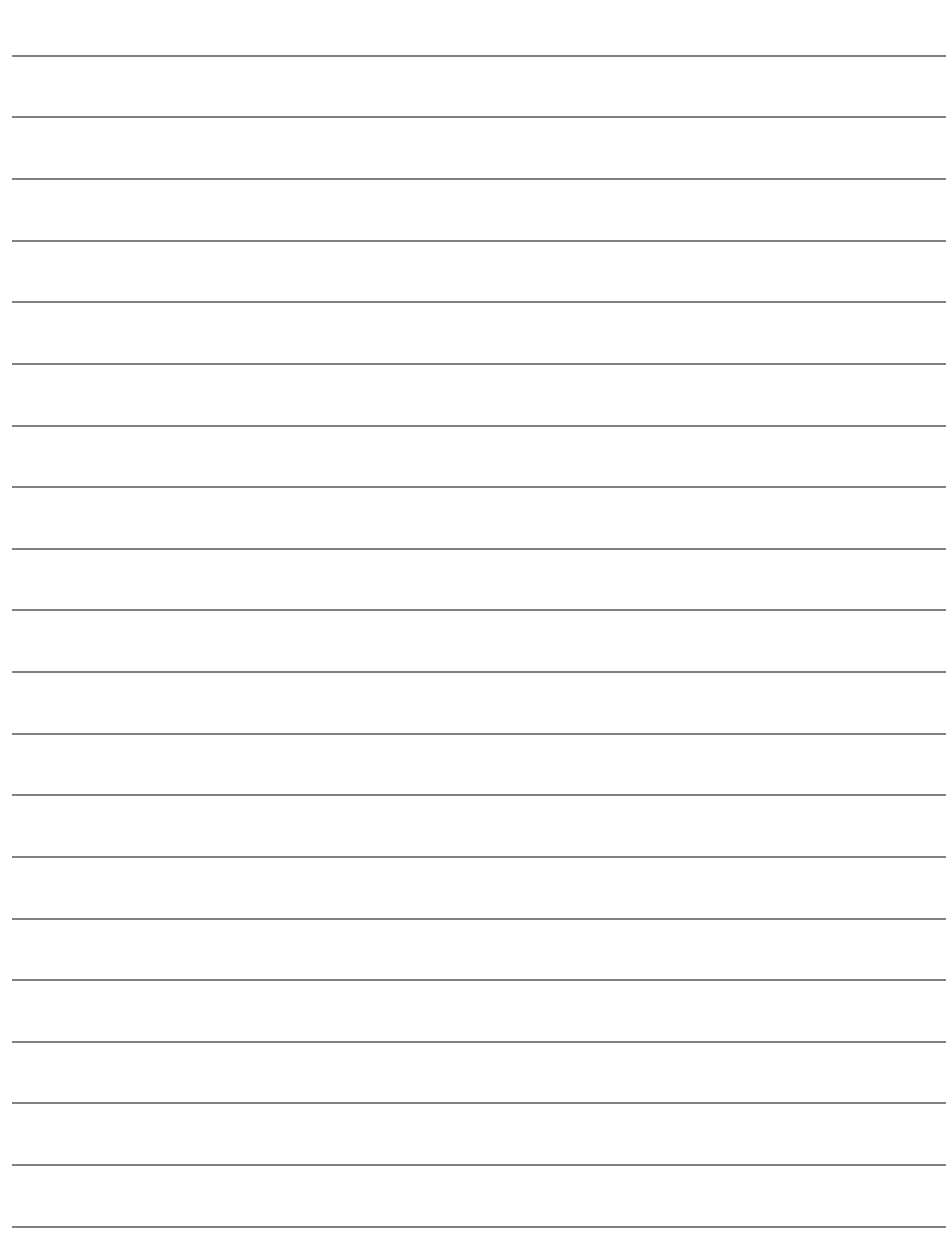

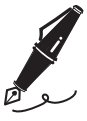

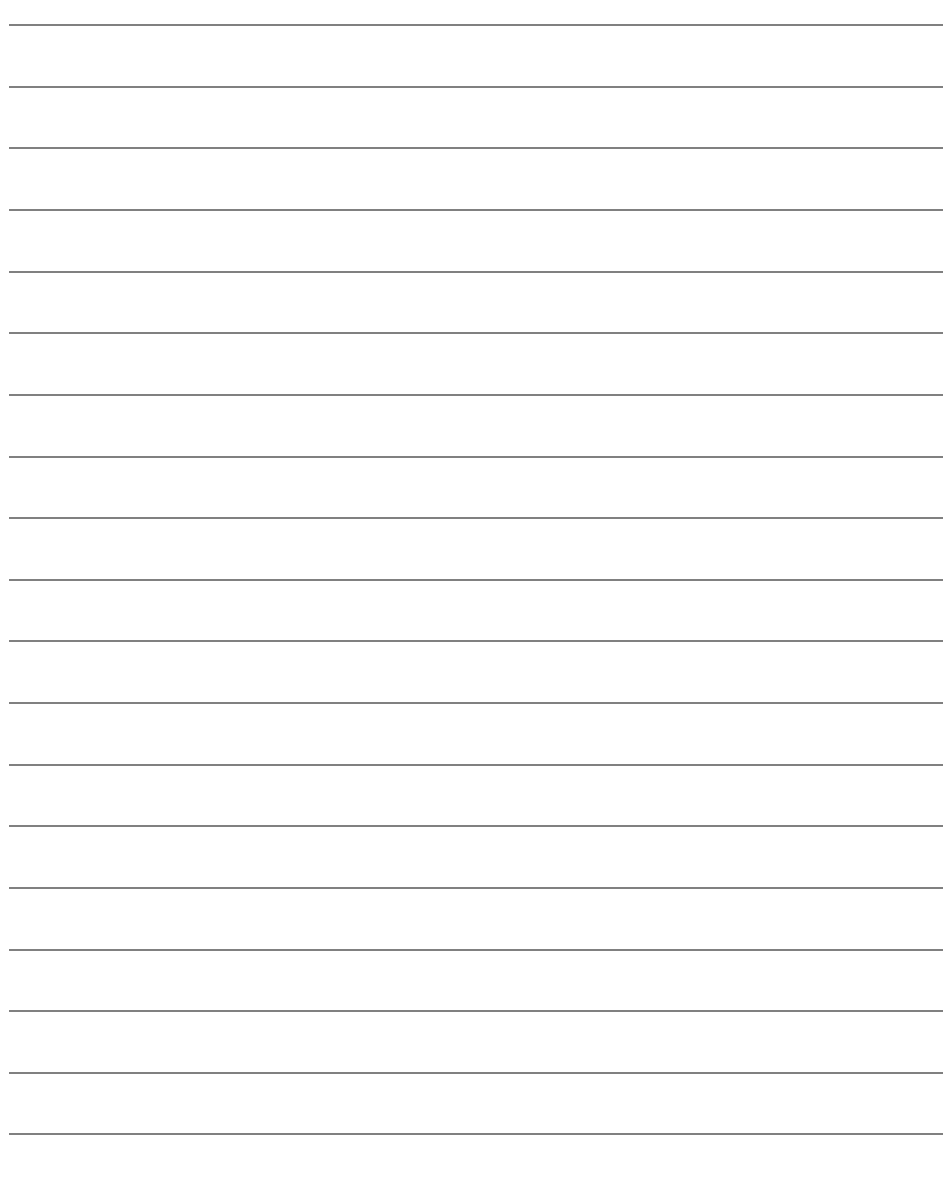

## **Условия гарантии - Гарантия обслуживания европейского представительства Nikon**

#### Уважаемый покупатель!

Благодарим Вас за то, что Вы выбрали продукт компании Nikon. Если Вашему продукту потребуется гарантийное обслуживание, Вам следует обратиться к дилеру, у которого Вы приобрели данный продукт, или членам европейской сети авторизованного обслуживания, в пределах территории продаж Nikon Европы B.V. (например, Европа/ Россия/другие). См. подробную информацию по адресу: http://www.europe-nikon.com/support

Во избежание возможных неудобств мы рекомендуем Вам внимательно ознакомиться с руководством пользователя до обращения к дилеру или любому члену нашей сети авторизованного обслуживания.

В отношении Вашего оборудования Nikon предоставляется гарантия отсутствия дефектов производства в течение одного года от даты первоначального приобретения. Если в течение гарантийного срока в продукте обнаружатся дефекты или неисправности, возникшие по причине ненадлежащего качества материалов или изготовления, члены нашей европейской сети авторизованного обслуживания бесплатно отремонтируют продукт на условиях, оговариваемых ниже. Компания Nikon сохраняет за собой право принимать решение о замене или ремонте продукта (по своему усмотрению).

- **1.** Чтобы получить право на гарантийное обслуживание, необходлмо представить дефектный продукт, а также заполненный гарантийный талон и счет или чек, выданный при покупке, с указанием даты покупки, вида продукта и дилера. Компания Nikon сохраняет за собой право отказать в бесплатном гарантийном обслуживании, если документы, указанные выше, не могут быть предоставлены или информация, указанная в таких документах, является неполной или неразборчивой.
- **2.** Данная гарантия не распространяется на следующие случаи:
	- **•** необходимое обслуживание и ремонт или замена частей в результате естественного износа;
	- **•** модификация продукта для его использования в целях, отличных от указанных в руководстве пользователя, выполненная без предварительного письменного согласия компании Nikon;
	- **•** транспортные затраты и все транспортные риски, прямо или косвенно связанные с гарантией на продукт;
	- **•** любой ущерб, понесенный в результате модификации или корректировки продукта, которые были осуществлены без предварительного письменного согласия компании Nikon с целью соблюдения действующих местных или национальных технических стандартов любой страны, кроме тех, для которых продукт был разработан и (или) произведен.
- **3.** Гарантия не применяется в случае:
	- **•** повреждения, вызванного ненадлежащим использованием, включая (но не ограничиваясь перечисленным) использование продукта не по назначению или в нарушение инструкций по правильному использованию и надлежащему обслуживанию, а также установку или использование продукта в нарушение действующих стандартов безопасности страны, в которой используется продукт;
	- **•** повреждения, вызванного несчастным случаем, включая (но не ограничиваясь перечисленным) воздействие молнии, воды или огня, ненадлежащее использование или небрежность;
	- **•** изменения, повреждения, нечитаемости или удаления маркировки модели или серийного номера продукта;
	- **•** повреждения в результате ремонта или корректировки, выполненных неавторизованными сервиснымм организациями или лицами;
	- **•** повреждения, вызванного дефектами системы, в составе которой или с которой используется продукт.
- **4.** Данная гарантия обслуживания не влияет на законные права покупателя в соответствии с применимым действующим национальным законодательством, а также права пользователя в отношении дилера, возникающие на основании договора купли-продажи.

**Примечание**: Обзор всех авторизованных сервисных центров Nikon можно просмотреть в интерактивном режиме, щелкнув по ссылке (URL = http://www.europe-nikon.com/service/).

Данное руководство не может быть воспроизведено в любой форме целиком или частично (за исключением краткого цитирования в статьях или обзорах) без письменного разрешения компании NIKON.

**Дата изготовления :**

### **Поддержка пользователей Nikon**

Посетите следующий сайт, чтобы зарегистрировать фотокамеру и получать последнюю информацию об изделии. Здесь можно найти ответы на часто задаваемые вопросы и обратиться к нам для получения технической поддержки.

http://www.europe-nikon.com/support

**NIKON CORPORATION** 

AMA15837 Отпечатано в Европе

EHI C

SB6A02(1D) 6MB2211D-02

© 2013 Nikon Corporation